# Frame Relay Connections

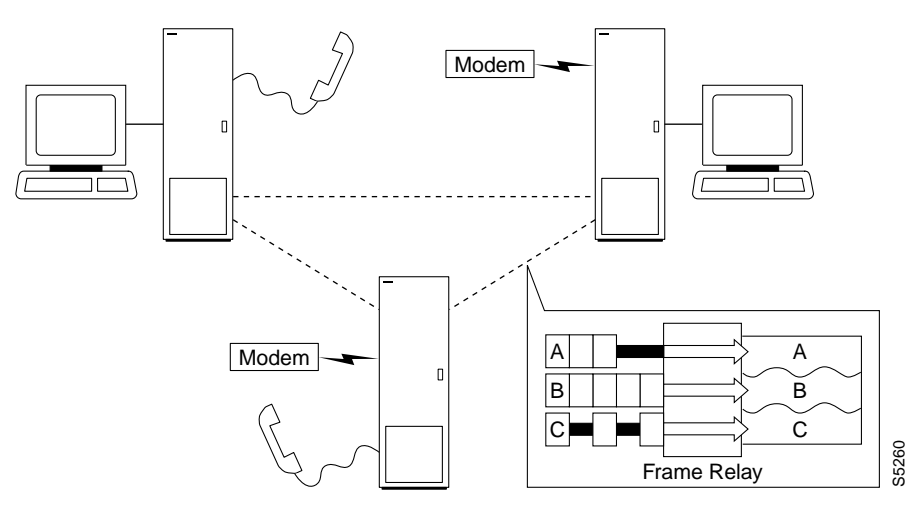

The frame relay commands let you add, configure, delete, and specify statistical reporting for frame relay connections. In addition to describing the commands, this chapter tells you how to:

- Set up a frame relay connection
- Set up a frame relay connection group
- Use frame relay classes
- Use interface control templates
- Configure channel utilization
- Set channel priorities
- Display statistics

The frame relay commands in this chapter operate on an FRP/FRI card set in an IPX or an FRM/FRI or UFM/UFI card set in an IGX. For the frame relay commands that operate on an FRSM in an AXIS shelf (connected to a BPX), refer to the *AXIS Command Supplement*. For the frame relay commands that operate on the FastPADs and supporting service cards, refer to the FastPAD manuals.

For a greater number of lower-speed connections, the Port Concentrator Shelf (PCS) is available. The PCS is an external device that requires an FRM-2/FRI-2 card set in the IGX or an FRC-2/FRI-2 in an IPX. The node automatically recognizes an FRM-2 or FRC-2 and accepts commands for the PCS.

**Note** A connection is the same as a PVC (permanent virtual circuit).

## **Physical and Logical Frame Relay Ports**

This section describes the command-related issues for physical and logical frame relay ports.

In the IPX and IGX, the frame relay-only cards are the FRP, FRM and UFM card sets. (The FTM supports frame relay, voice, and serial data but is not described in this manual.) In the FRP and FRM, both physical and logical ports can exist. The UFM has *logical* ports and *physical* lines.

## Physical and Logical Ports on an FRM

In the FRP and FRM card sets, a *logical* port is a convention that applies to a T1 or E1 back card. In contrast, the ports on an X.21 or V.35 back card are physical. The reason that T1 and E1 ports on an FRP or FRM card set are logical is that these ports utilize one, bi-directional connector. To support the range of possible PVCs, the traffic passes through a de-multiplexer on a T1 or E1 FRI. Therefore, although only one connector exists on the card, the frame relay commands accept port numbers 1–24 (T1) or 1–31 (E1). When a frame relay command takes the parameter *slot.port*, the port in this case is logical, and the node tracks it accordingly.

**Note** Keep in mind the distinction between a logical *port* and a logical *channel*: a logical channel is one or more DS0s.

## Logical Ports and Physical Lines on a UFM

On the UFI back cards, the presence of multiple physical lines adds a parameter to the connection identifier. When you identify a UFM channel, use the format *slot.port line.DS0\_range*. Due to the architecture of the software, *port* is a logical specification, and *line* is a physical specification. The range of logical ports is 1–250. The number of physical lines (hardware connectors) on the UFI-8T1 and UFI-8E1 is 8 (regardless of whether the front card is a UFM-4C or UFM-8C). The range of DS0s is 1–24 for T1 and 1–31 for E1. For X.21 back cards, the range of lines is 1–10. The range for HSSI lines is 1–4.

## **Setting Up a Frame Relay Connection**

Frame relay connections can exist between the following cards:

- FRP, FRM, or UFM to any FRP, FRM or UFM.
- FRP, FRM, or UFM to ASI (ATM): This path supports frame relay-to-network interworking
- FRP, FRM, or UFM to an FRSM in an AXIS: Frame relay encapsulated in ATM and terminated on an AXIS.
- FRP, FRM, or UFM to a FastPAD port.

An IPX or IGX provides a Permanent Virtual Circuit (PVC) Frame Relay Service for interconnecting user-devices (routers, bridges, and packet switches). The PVCs are internally created on the node and rely on FastPacket switching. The user-device connects to the frame relay back card in the node. The back card provides the adaptation layer function to convert between the frame relay format and the FastPacket format.

In addition to the interface cards listed just listed, frame relay connections require a trunk card. Trunk cards can be the NTC or AIT in an IPX or an NTM, BTM, or ALM/B in an IGX. Because frame relay is a purchased option, Cisco must enable it on each node intended to carry frame relay traffic.

A variety of external user-devices can operate with an IPX or IGX. The configuration on these devices must be appropriate for the type of interface on the back card.

The following is the sequence of commands for bringing up a frame relay port and adding a frame relay connection.

- **Step 1** Activate a frame relay port with the **upfrport** command.
- **Step 2** Use **cnffrport** to specify the frame relay parameters for the frame relay service.

An optional command may be applicable to a Port Concentrator Shelf (PCS): you can use **cnffrcport** to configure the concentrated link between the PCS and frame relay cards.

- **Step 3** Use the **dspcls** command to view the existing frame relay classes. Decide on a class if a suitable class exists, otherwise create a suitable class using the **cnffrcls** command. Use the class number in the **addcon** command.
- **Step 4** Use the **vt** command to access the node at the remote end of the proposed frame relay connection, then use the **upfrport** and **cnffrport** commands as in steps 1 and 2.
- **Step 5** Use the **addcon** command on the local node to add the frame relay connection.

## **Setting Up a Frame Relay Connection Group**

A frame relay *group* is a routing entity in which you can include up to 16 individual frame relay connections (or *virtual circuits*). Subsequently, the network can route the connections as a group.

**1** Use the **addcongrp** command to set up a frame relay connection group. For example, if you want a connection group between local node "alpha" and remote node "beta," enter:

#### **addcongrp** beta.1

The *group name* consists of the *remote node name* and a *group number*. The "1" is the number of the group between alpha and beta. The network establishes the connection group with the group name "beta.1" on node alpha. On node beta, the group name is "alpha.1." You can specify any unused group number in the range 1–255. If you do not specify the group number, the system assigns the next higher, unused number.

After you finish **addcongrp**, the group exists but does not yet contain any frame relay circuits.

**2** Initially, a group is empty. Use the **grpcon** command to assign up to a maximum of 16 frame relay connections to a group. The connections you include in the group must be inter-node, non-bundled, frame relay connections that already exist (through **addcon**). For example, to assign the connection 8.1.101 to the beta.1 connection group, enter:

#### **grpcon** beta.1 8.1.101

After you have assigned the group members, you can modify the routing parameters of the whole group (all the individual circuits in the group) by using the group name (*remote nodename.group number*) in the **cnfcos**, **upcon**, **dncon**, **cnfpref**, **dsprts**, and **dspcons** commands. For individual connections in the group, you can specify non-connection parameters such as the fail state, loop state, and configuration. Other frame relay connection group commands are:

- dspcongrp, which displays the details of a connection group.
- **dspcongrps,** which displays all connection groups at the node.
- **delcongrp,** which deletes a connection group. Before deleting a group, you must empty the connection group by using the **delcon** command.

## **Using Frame Relay Classes**

For each frame relay connection you add, you must specify a *frame relay class*. A frame relay class is a set of parameters that specify the bandwidth and congestion-prevention characteristics for a connection. Cisco provides 10 predefined classes, but you can modify any of the 10 frame relay classes with **cnffrcls**. To see the parameters in all connection classes, execute **dspfrcls**. A frame relay class is relevant only at the time you add a connection with **addcon**. Once the connection exists, the system uses the parameters but does not keep track of the class number.

Apart from using the **cnffrcls** command, you can change one or more frame relay parameters with the **addcon** command. When you add a frame relay connection with **addcon**, a prompt appears requesting a frame relay class. At this prompt you can do one of the following:

- Enter the number of a pre-defined class. The range is 1–10.
- Enter the number of a class modified with the **cnffrcls** command. The range is 1–10.
- Override one or more parameters in a connection class by typing the class number *without pressing the Return key* — then continue the line by typing either a new value or an asterisk (\*) for each parameter. Separate each item with a space and no comma.

If you are overriding class parameters, the asterisk causes the connection to use the existing value of the parameter in that class. Most parameters are bi-directional and have the format *parameter/parameter*. If you want to keep a value for both directions, enter a single \*. If you want to change a value for only one direction, enter the parameter in the form \*/*new\_parameter* or *new\_parameter*/\*. When you type individual parameters, you need to enter characters only up to the last changed item. Before the last item, you must enter new values or \* as a place holder.

The parameters in the list that follows make up a frame relay class. Collectively, the name of these parameters is *frp\_bw*. For most parameters, you can specify the value for each direction of the connection, so most parameter names appear in the format *parameter/parameter*. ForeSight (FST) is the exception because ForeSight automatically applies to both directions.

- **MIR/MIR** is defined as fr\_MIR\_Tx /fr\_MIR\_Rx, where fr\_MIR is the minimum information rate for the connection. The range for MIR is 2.4 Kbps–2048 Kbps.
- **CIR/CIR** is defined as fr\_CIR\_Tx and fr\_CIR\_Rx, where fr\_CIR is defined as the committed information rate guaranteed to the user.

The full range of values for frame relay cards is 0–2048 Kbps. Note that a CIR of 0 is not a standard setting. The standard range is 2.4 Kbps–2048 Kbps. CIR = 0 is a valid parameter only if the connection terminates at both ends on either a UFM, FRM or FRP. Before you can specify CIR = 0 with either **addcon** or **cnffrcls**, you must enable IDE-to-DE mapping with the **cnffrport** command. If you do not first enable IDE-to-DE mapping, the range for CIR is 2.4 Kbps - 2048 Kbps. Additionally, the CIR = 0 specification is necessary at only one end of the connection.

The Port Concentrator Shelf does not support  $CIR = 0$ . On the FRP-2 and FRM-2 cards sets, the range for CIR is 2.4 Kbps–2048 Kbps.

**VC\_Q/VC\_Q** is defined as fr\_vc\_q\_Tx/fr\_vc\_q\_Rx, where fr\_vc\_q Tx is the transmit VC maximum queue depth. Specify the VC\_Q in bytes within the range 1–65535.

OR

**Bc/Bc** is defined as fr\_Bc\_Tx /fr\_Bc\_Rx. If you have selected Frame Relay Forum standard parameters (through the **cnfsysparm** command), the Committed Burst (Bc) parameter is used instead off vc\_q. Bc is defined as the amount of data the network can accept over a variable time interval Tc for committed delivery on a specific PVC. Specify Bc in bytes in the range 1–65535. Bc has meaning for only FST connections. The relationship between Bc and VC\_Q is:

$$
Bc = VC_Q / ((1 - (CIR/port speed))
$$

• **PIR/PIR** is defined as fr\_PIR\_Tx /fr\_PIR\_Rx, where fr\_PIR\_Tx is the peak transmit rate for the PVC. The PIR range is 2.4–2048 Kbps. You can also specify the value 0 to cause PIR to default to the port speed. Thus, you can modify PIR, leave it the same, or set it to the port speed.

OR

**Be/Be** is defined as fr\_Be\_Tx /fr\_Be\_Rx. If you have selected Frame Relay Forum standard parameters (through the **cnfsysparm** command), the PVC uses Excess Burst (Be) instead of PIR. Be is the *amount* of transmit/receive data above the number of bytes set by Bc if enough extra bandwidth is available. Specify Be in bytes within the range 1–65535. Delivery of Be-data is not guaranteed. Be has meaning to only ForeSight. The relationship between Be and PIR is:

$$
Be = Be * ((PIR/CIR) - 1)
$$

- **Cmax/Cmax** is defined as fr\_cmax\_Tx /fr\_cmax\_Rx, where cmax is the maximum credits the connection can accrue. This parameter is specified in packets in the range 1–255.
- **ECNQ** thresh/ECNQ thresh are the transmit and receive threshold settings for the explicit congestion notification control queues. ECNQ thresh is a byte-value in the range 1–65535.
- **QIR/QIR** is defined as fr\_QIR\_Tx /fr\_QIR\_Rx where fr\_QIR is the quiescent information rate for the connection, which is the initial transmit rate after a period of inactivity on the channel. If you do not specify the quiescent receive rate fr\_QIR\_Rx, the system sets it set to the transmit value. The values are specified in Kbps and must be in the range MIR–PIR. In addition, you can specify the value 0 to default to the MIR. QIR has meaning for only ForeSight connections.
- **FST** enables or disables ForeSight for a connection. Valid entries are "y" (use ForeSight) or "n" (do not use ForeSight). If the ForeSight status changes, the network reroutes the connection.
- **%utl/%utl** are the percentage transmit and receive utilization settings for the frame relay class. This value is specified as a percentage in the range 0%–100%.

## **Using Interface Control Templates**

X.21 ports use a *fixed*, *active* control template. In contrast, although V.35 and V.28 ports use an active control template, you can set the signals that are active to on or off. These ports cannot use *looped*, *conditioned*, *near*, or *far*.

## **Configuring Channel Utilization**

You can use the **cnfchutl** command to enter the expected channel utilization of a frame relay circuit into the system. This command helps the system allocate the proper bandwidth to the circuit.

## **Setting Channel Priorities**

A frame relay connection has either low or high priority. The default is low priority. You can use **cnfchpri** to assign a high priority to a circuit or to re–assign a high priority circuit to low priority.

## **Displaying Statistics**

Nodes collect statistics for frame relay traffic, channel utilization, and Explicit Congestion Notification. Use **dspchstats** to display these statistics. Use **clrchstats** to clear the statistics and start collecting new statistics. To display frame relay usage and error statistics, use **dspportstats**.

## **Summary of Commands**

This table lists the full name and starting page of the description for each frame relay command.

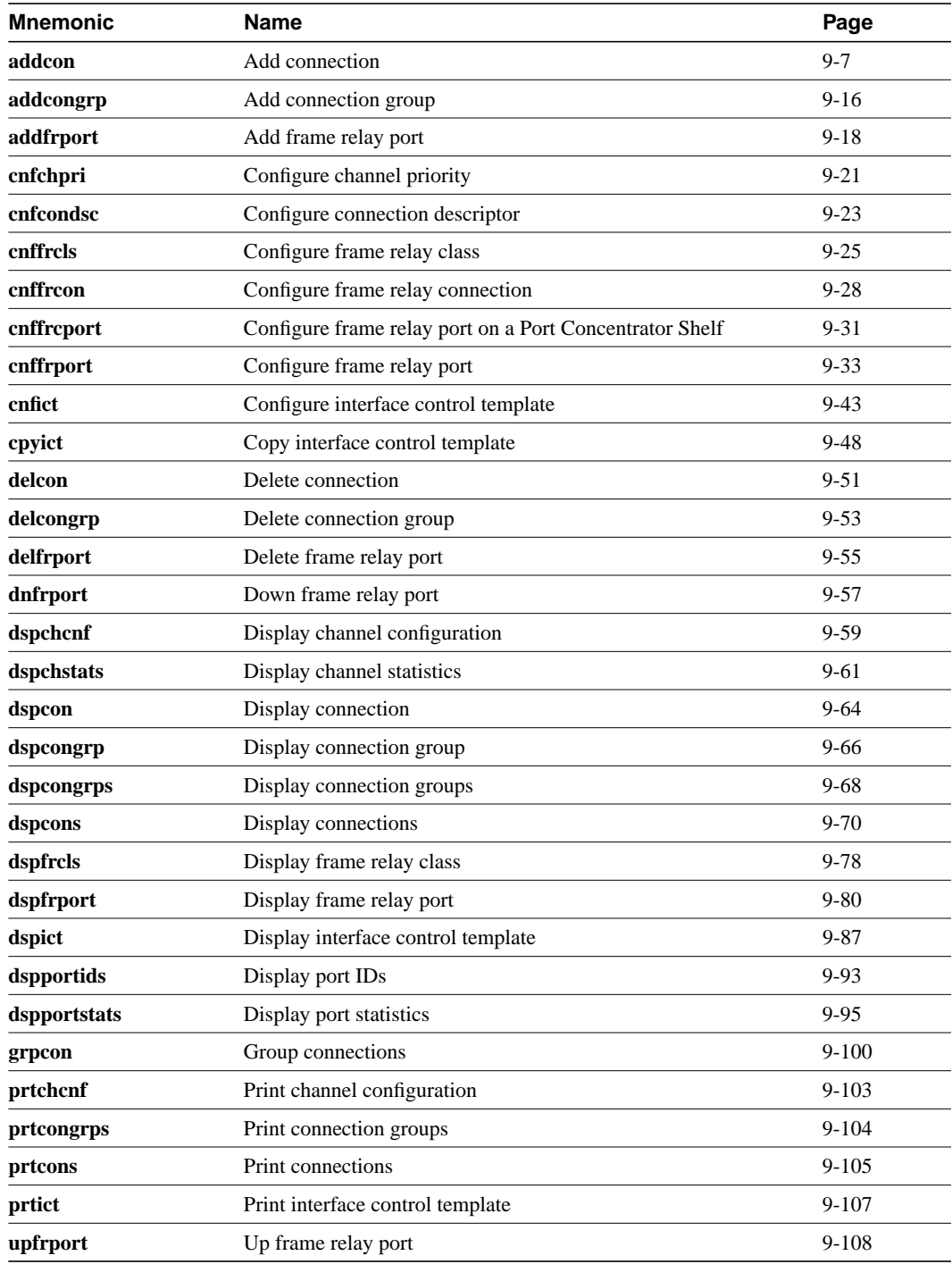

## **addcon**

Adds a frame relay connection to the network. After you add a connection, the system automatically routes the connection. The node on which you execute **addcon** is the *owner* of the connection. The concept of ownership is important because you must specify automatic rerouting and preferred routing information at the node that owns the connection. See the **cnfpref** and **cnfcos** descriptions for information on automatic rerouting. Before it actually adds the connection, the system displays the parameters you have specified and a prompt for confirmation.

**Note** For cards with Y-cable redundancy specified, you can add connections to only primary cards.

Each frame relay connection (and associated user-device) is locally identified by a unique DLCI. (No two connections in a node can have the same DLCI.) The total DLCI range is 1–1023. DLCIs 16–1007 typically are available for local and remote channels. DLCIs 1–15 and 1008–1022 are reserved by ANSI standards. DLCI 1023 is reserved for LMI.

Only a UFM could come close to using all DLCIs. The maximum number of connections on a UFM is 1000. The maximum number of frame relay connections on an FRC or FRM is 252.

If a user-device can automatically determine the network configuration by using the LMI, you do not need to specify the DLCIs in the network to the device. If a device cannot interrogate the network to determine the DLCIs in the network, you must specify the network DLCIs to the user-device.

As the following sections describe, four types of frame relay connections exist.

## Normal Connections

A *normal* connection is a single PVC where each endpoint is defined by *slot.port.DLCI*. For example:

**addcon** 4.2.200 alpha 6.1.300 2

defines a connection from the local node slot 4, logical port 2, and a DLCI of 200 to node alpha, slot 6, port1 and a DLCI of 300. The last argument "2" is the frame relay class (see "Using Frame Relay Classes" for details).

## Bundled Connections

*Connection bundling* creates a full mesh of connections between two groups of frame relay ports with a single execution of the **addcon** command. When you add a bundle between two groups of ports, you create a connection between each port of one group of ports and each port of the other group of ports. Each group of frame relay ports can include up to four ports. Consequently, the maximum number of connections in a bundle is 16 (resulting from a full mesh of connections between two groups of four ports each). Note that a Port Concentrator Shelf does not support bundling. Characteristics of connection bundling are:

- The number of ports used at each end of the bundle does not have to be the same.
- All of the ports used in a group must be on the same card.
- Only the FRP Model D and the FRM Model D support connection bundles.
- All of the ports used for a bundle must be contiguous. For example, a bundle on a card may not consist of only ports 1, 3, and 4.
- The syntax for specifying a group of ports for a connection bundle is *slot.port[xport].*

When you create a connection bundle is created with **addcon**, you do not explicitly specify the required DLCI at each endpoint of each connection. Instead, the DLCIs are automatically assigned using global addressing with the Port IDs, which have been previously assigned to the ports. Consequently, you must first assign a Port ID (other than 0) to every port to which you plan to assign a connection bundle. Use **cnffrport** to assign a Port ID or **dspport** to see an existing Port ID.

For example, the command

**addcon** 6.1x3 alpha 7.2x3 1

defines a single connection bundle between a local group of 3 ports (ports 1, 2, and 3 on card 6) and a remote group of 2 ports (ports 2 and 3 on card 7). The resulting connection bundle consists of the following six connections:

local node slot 6.port 1 to node alpha slot 7.port 2 local node slot 6.port 1 to node alpha slot 7.port 3 local node slot 6.port 2 to node alpha slot 7.port 2 local node slot 6.port 2 to node alpha slot 7.port 3 local node slot 6.port 3 to node alpha slot 7.port 2 local node slot 6.port 3 to node alpha slot 7.port 3

Each connection in the bundle is assigned the parameters of the same frame relay class (class 1, in the example above). Notice that no DLCIs were specified for the six connections. The DLCIs are automatically assigned using the Port IDs of the ports.

As an example, assume that the following Port IDs had been previously assigned for the five ports.

port  $6.1$  Port  $ID = 22$ port  $6.1$  Port  $ID = 534$ port  $6.3$  Port ID = 487 port  $7.2$  Port ID = 92 port  $7.3$  Port ID = 796

As a result of the **addcon** command, the six connections that you create are automatically assigned DLCIs using global addressing as follows.

6.1.*92* – 7.2.*22* 6.1.*796* – 7.3.*22* 6.2.*92* – 7.2.*534* 6.2.*796* – 7.3.*534* 6.3.*92* – 7.2.*487* 6.3.*796* – 7.3.*487*

The **dspcons** display shows the entire bundle as a single item. Therefore, you cannot see the automatically assigned DLCIs on the **dspcons** screen. (The automatically assigned DLCIs in the preceding list appear in italics.) To see the DLCIs, use **dspcon**, as in the following example:

**dspcon** 6.1x3 alpha 7.2x3

The preceding shows one screen for the whole bundle then an additional screen for each connection in the bundle. The assigned DLCIs appear in these individual connection display screens.

## Grouped Connections

A frame relay connection you assign to a group is a *grouped* connection. A group can consist of up to 16 connections. Grouping involves three commands: **addcon**, **addcongrp**, and **grpcon**. First, before you can assign connections to a group, they must already exist as normal frame relay connections (through **addcon**). Next, define a *connection group* for the node using the **addcongrp** command. Lastly, add each connection to the group using the **grpcon** command. Refer to the descriptions of **addcongrp** and **grpcon** for more details.

## Frame Forwarding Connections

A non-frame relay data connection (such as HDLC or SDLC) that is routed through frame relay cards can bypass a router or take advantage of DFM at higher data rates. The format *slot.port*.\* identifies a frame forwarding connection. An example is:

**addcon** 11.2.\* alpha 12.3.\* 2

The "\*" indicates to the node that a DLCI is meaningless.

#### Full Name

Add connection

### **Syntax**

addcon <local\_channel> <remote\_node> <remote\_channel> <frame\_relay\_class | [individual parameters]> [route\_avoid]

If you request help for **addcon** at the command line prompt, the Help line shows *type* as a parameter. When you are using **addcon** for a frame relay connection, *type* is actually the *frame relay class* described earlier in this chapter in the section titled "Using Frame Relay Classes." As stated in "Using Frame Relay Classes," you can optionally change the parameters on the command line. Optionally, you can override any or all of the parameters in the frame relay class by specifying the parameters that appear as *frp\_bw* and *avoid* in the Help display. See the forthcoming "Optional Parameters" table. Note also that you do not enter the *coding* parameter shown on the Help line.

### Related Commands

delcon, dncon, dspcon, dspcons, upcon

#### **Attributes**

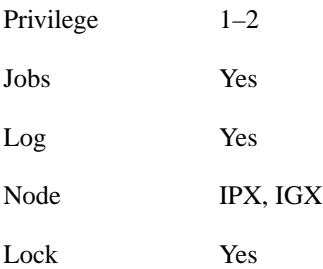

### Example 1 (local addressing)

addcon 6.1.100 beta 6.2.200 3

addcon 6.1 101 delta 4.1.102 2

addcon 4.1.100 beta 6.2.101 4

addcon 4.1.200 gamma 5.1.300 1

### **Description**

Execute the preceding commands at node Alpha to configure the following network. For the alpha/beta connections

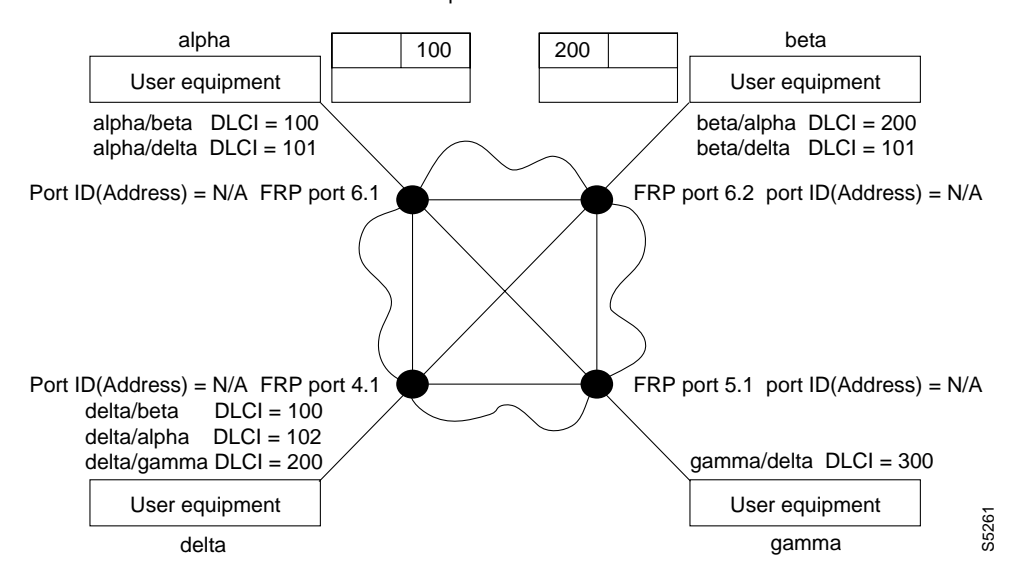

#### Example 2a

addcon 9.1.200 gamma 8.1.300 1

#### **Description**

Add a connection between the user-device at alpha port 9.1 and the user-device at gamma port 8.1. The user-device at alpha refers to the connection using local DLCI 200. The user-device at gamma refers to this connection using local DLCI 300. The DLCIs have only local significance, so a DLCI must apply to only one connection.

### System Response

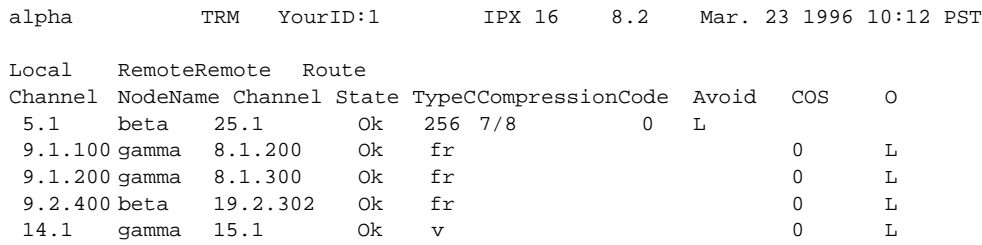

Last Command: addcon 9.1.200 gamma 8.1.300 1 Next Command:

Example 2b

addcon 9.1.100 beta 6.2.300 2

### **Description**

Add another connection at local port 9.1. A DLCI of 100 is used at the local node. A DLCI of 300 can be used at both beta gamma because the DLCIs have only local significance.

#### Example 3(global addressing)

addcon 6.1.80 beta 9.2.79 2 addcon 6.1.81 gamma 4.1.79 1 addcon 4.1.80 beta 6.2.81 5

### **Description**

The network to configure in this example is as the follows:

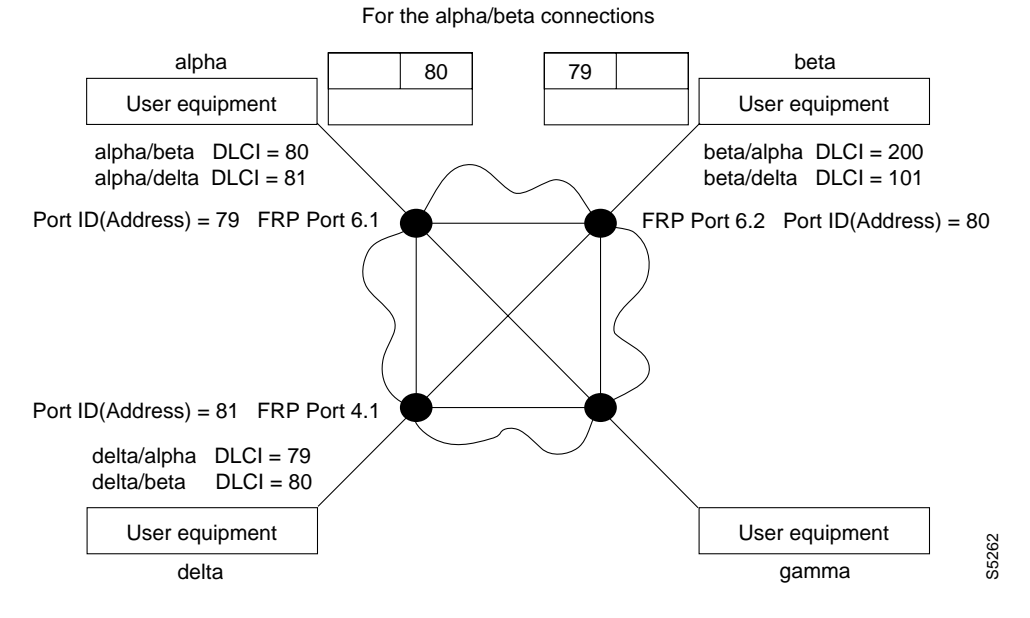

Example 4 (bundle connections) addcon 8.1x3 alpha 19.2x4 1

#### **Description**

Add a bundle of connections between frame relay ports 8.1-3 on node gamma and 19.2-4 on node alpha. For this bundle, the network routes traffic between gamma port 8.2 and alpha port 19.2.

### System Response

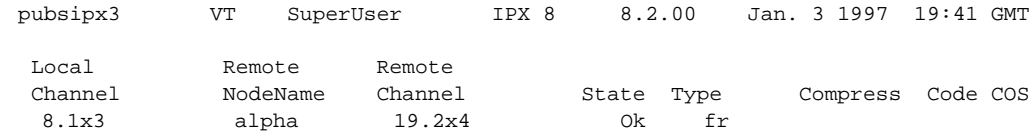

This Command: addcon 8.1x3 alpha 19.2x4 1

```
Add these connections (y/n)?
```
#### Example 5 (frame forwarding)

addcon 8.2.\* alpha 19.2.\* 1

### **Description**

Add a frame forwarding connection between the local node's port 8.2 and 19.2 on node alpha.

#### System Response

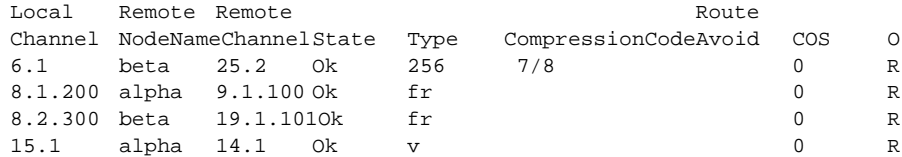

This Command: addcon 8.2.\* alpha 19.2.\* 1

Add these connections (y/n)?

### Example 6 (modifying bandwidth)

addcon 8.3.101 beta 19.3.201 7 \* \* \* \* 30/30 \* \* Y 80/80

#### **Description**

Parameters specified by frame relay class 7 for this connection are modified by substituting 30 for Cmax in both directions, enabling ForeSight, and reducing percent utilization from 100% to 80%.

### System Response

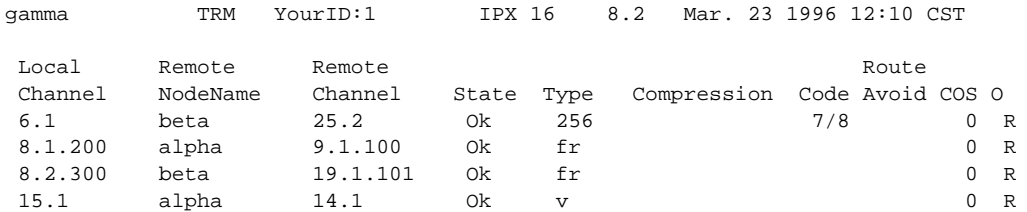

Last Command: dspcons

Next Command: addcon 8.3.101 beta 19.3.201 7 \* \* \* \* 30/30 \* \* Y 80/80

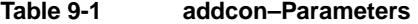

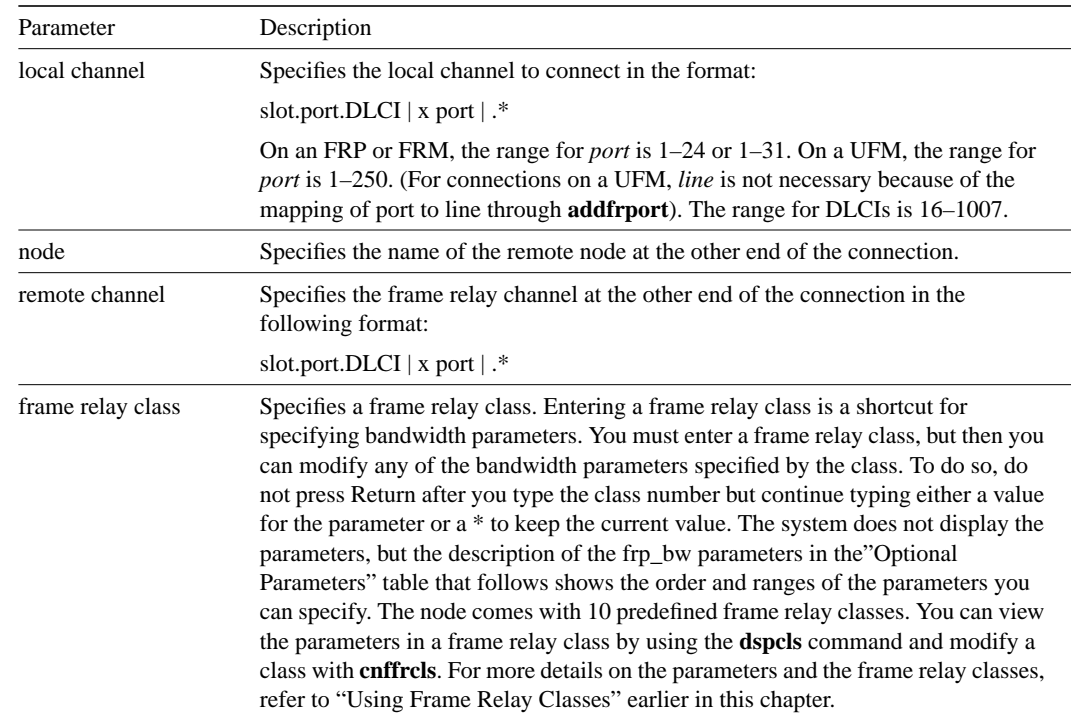

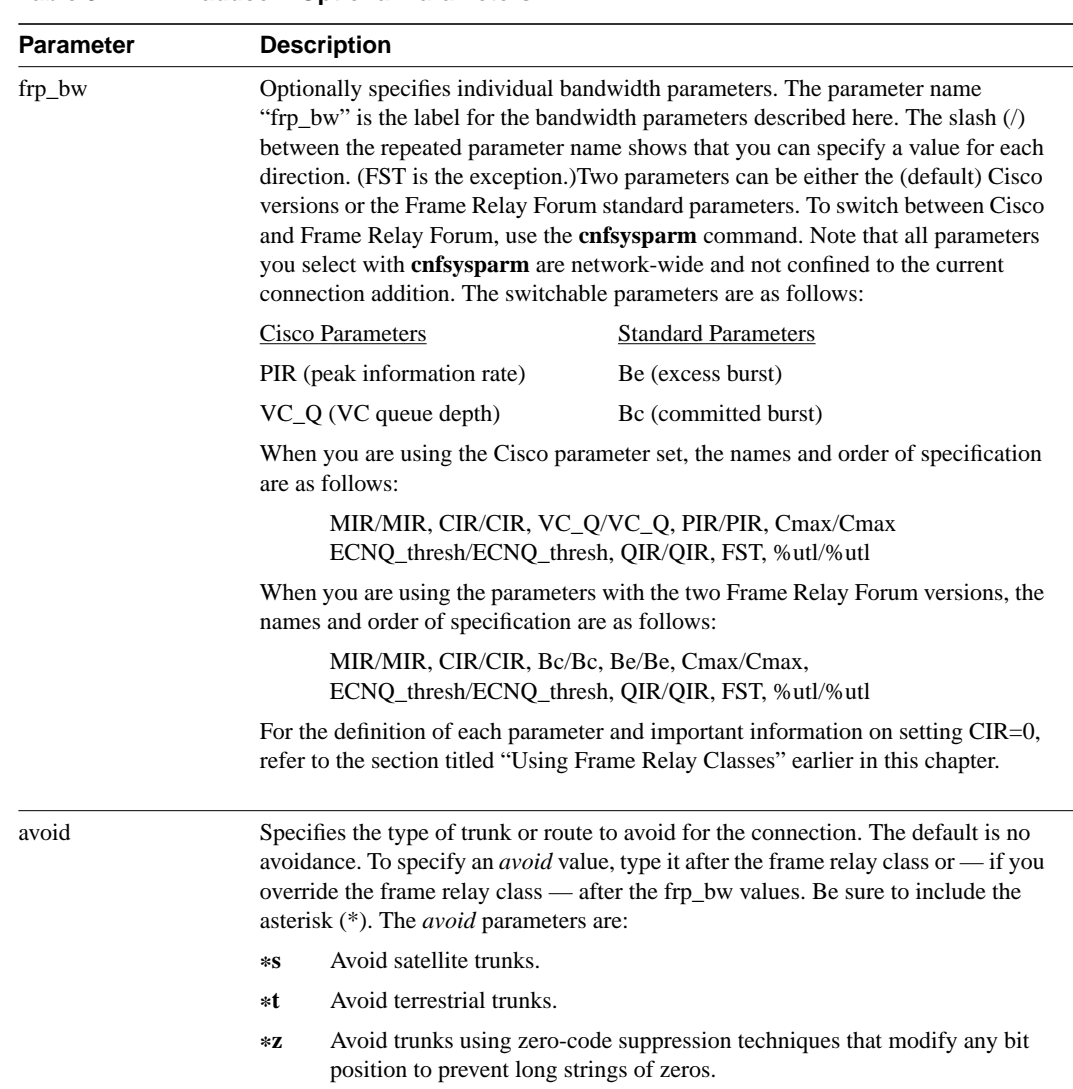

#### **Table 9-2 addcon–Optional Parameters**

## **addcongrp**

Defines a frame relay connection group between the local node and the specified remote node. The resulting connection group is a routing entity that is initially empty and into which individual connections (virtual circuits) may be added using the **grpcon** command. Connections added to a group must be of the inter-node, non-bundled, frame relay type. The connections must have the same routing parameters, such as owner, class of service (COS), routing state, route restrictions, and ForeSight enable status.

Connection grouping permits a node to have up to 1000 frame relay connections. A connection group can have up to 16 connections. Up to 250 connection groups can exist at a node. The **addcongrp** parameters, remote node name, followed by the period ("."), followed by the group number, combine to provide a unique connection group name. If the remote node name only is entered in the command, the system automatically generates the period (".") and the group number. For group number, the system uses the next unused number between the two nodes. An example of a connection group name between the alpha and beta nodes is:

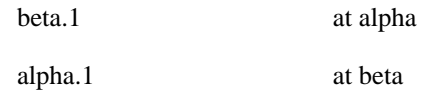

If a second group is created between alpha and beta with the **addcongrp** command but with no specified group number, the automatically generated group names for the second group would be:

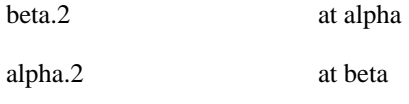

## Full Name

Add connection group

#### **Syntax**

addcongrp <remote node>[.group number]

#### Related Commands

delcongrp, grpcon, delcon, dspcongrps, dspcons, dspcongrp

#### **Attributes**

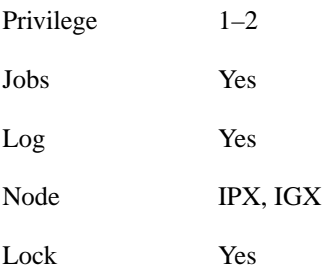

### Example 1

addcongrp gamma

## **Description**

Add a connection group gamma. If you enter only the remote node name, the system automatically generates a group number.

## System Response

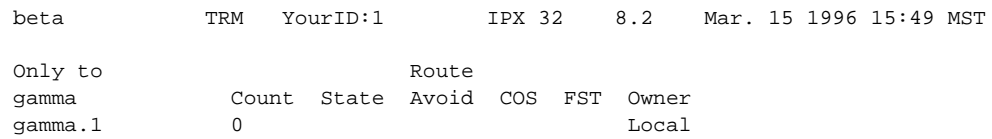

Last Command: addcongrp gamma

Next Command:

#### **Table 9-3 addcongrp–Parameters**

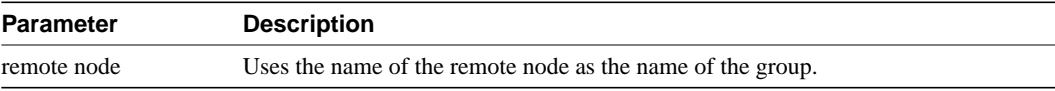

#### **Table 9-4 addcongrp–Optional Parameters**

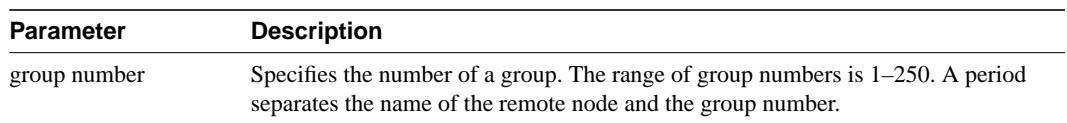

## **addfrport**

Activates a logical frame relay port on either an FRP, FRM, or UFM card set. The **addfrport** command applies to a T1 or E1 line. It does not apply to an FRM with a V.11 or V.35 back card or to a Port Concentrator Shelf.

The **addfrport** command adds a logical frame relay port by using the slot number of the FRM or and the DS0/timeslots that make up the logical port. On a UFM, the logical ports span the whole range of physical lines: you associate the logical ports to the lines as needed, then include the DS0s as the last field of the argument. Table 9-5 lists the error and warning messages for this command.

#### **Table 9-5**

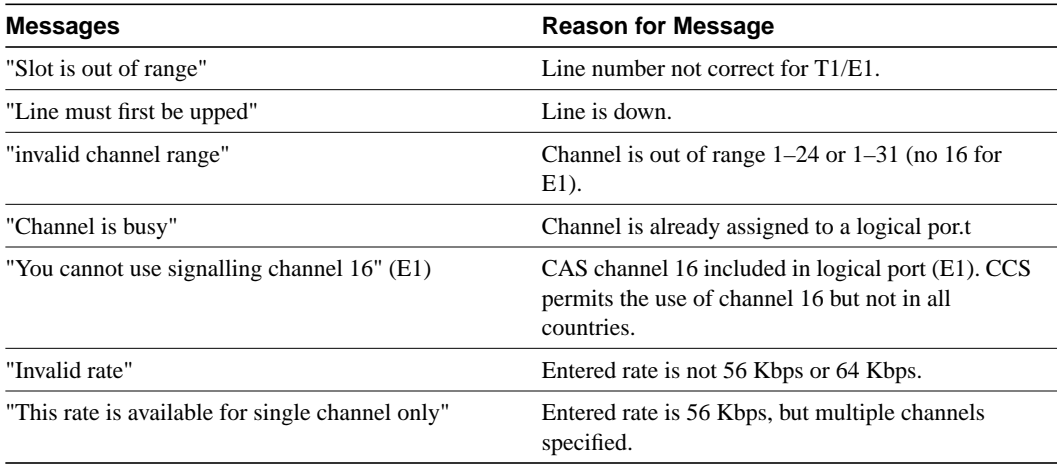

#### Full Name

Add Frame Relay port T1/E1

#### **Syntax**

For FRP or FRM card sets: addfrport <slot.port> [DS0 channel] [56 | 64] For UFM card sets: addfrport <slot.port> <line.DS0\_channel>

#### Related Commands

upcln, delfrport, cnffrcport, cnffrport, dspfrport

#### **Attributes**

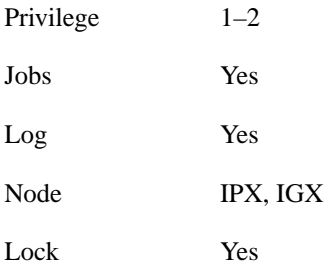

Example 1 addfrport 21.9 –15

#### **Description**

Add a single frame relay port that occupies DS0s (timeslots) in the range 9–15. For a T1 line, this channel rate is 7 x 64 Kbps = 448 Kbps, as the screen example shows. The card is an FRP.

#### System Response

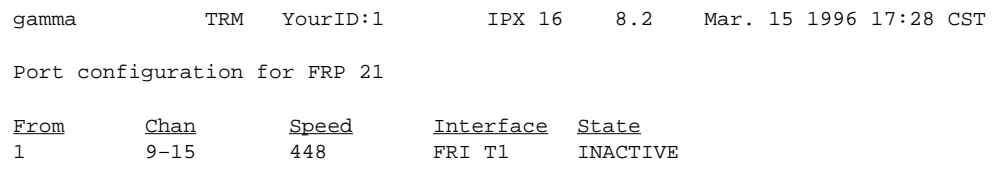

Last Command: addfrport 21.9–15

Next Command:

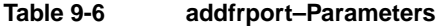

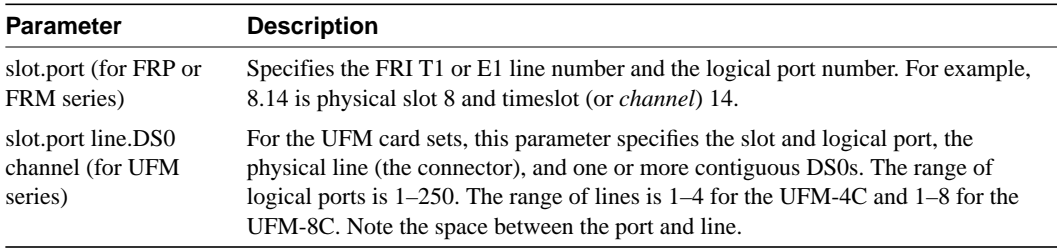

#### **Table 9-7 addfrport–Optional Parameters**

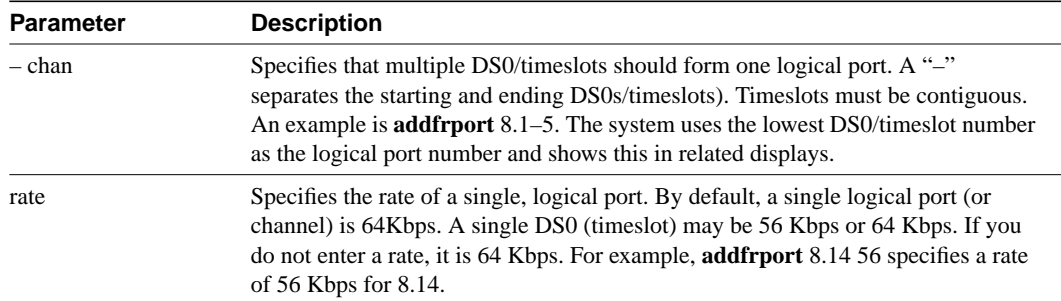

## **clrfrcportstats**

Clears port statistics for FRM-2 or FRP-2 physical ports connected to a Port Concentrator Shelf. To see the statistics that you clear with **clrfrcportstats**, execute **dspfrcportstats**. The controller card collects statistics from the FRM-2 or FRP-2 once per minute. Because **clrfrcportstats** clears statistics on the controller card, it may not clear statistics generated within the last minute.

#### Full Name

Clear FRC/FRM port statistics

**Syntax** clrfrcportstats <slot.port | \*>

### Related Commands

dspfrcportstats

#### **Attributes**

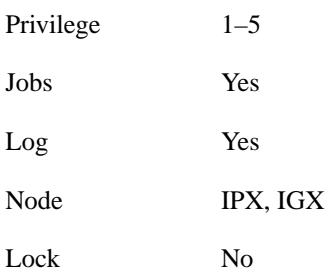

#### **Table 9-8 clrfrcportstats–Parameters**

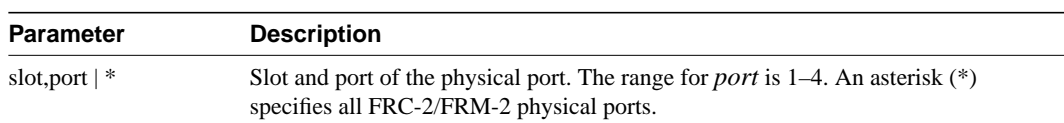

## **cnfchpri**

Sets the channel priority for a frame relay connection. The Channel Priority feature permits some frame relay connections to receive a higher priority within a port queue than other frame relay traffic on a per-connection basis. The default priority is low. You can configure frame relay LMI ports to communicate the priority to a router. You must change the priority on both ends of a connection.

### Full Name

Configure frame relay channel priority

**Syntax** cnfchpri <connection> <priority>

#### Related Commands

dspchcnf

#### **Attributes**

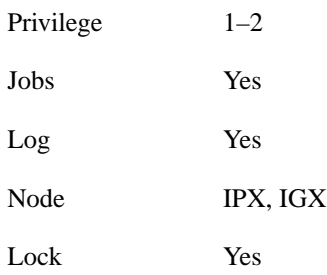

### Example 1

cnfchpri 9.1.100 h

### Description

Configure a high priority for frame relay connection 9.1.100.

### System Response

alpha TRM YourID:1 IPX 16 8.2 Mar. 15 1996 16:00 PST Conn: 9.1.100 gamma 8.1.200 fr MIR CIR VC Q Depth PIR Cmax ECN QThresh QIR FST 9.6/9.6 9.6/9.6 5/9.6 5/5 256/256 10/10 65535/65535 9.6/9.6 n % Util: 100/100 Owner: LOCAL Restriction: NONE COS: 0 Status: OK Group: NONE Priority: H TestRTD: 0 msec Path: alpha 14--13beta 15--15gamma Not Configured alpha 9.1.100 gamma 8.1.200 FRP: OK FRP: OK<br>FRI: OK FRI: OK FRI: OK FRI: OK Last Command: cnfchpri 9.1.100 h Next Command:

**Table 9-9 cnfchpri–Parameters**

| <b>Parameter</b> | <b>Description</b>                                                                |
|------------------|-----------------------------------------------------------------------------------|
| channels         | Specifies the channel or range of channels. The format is <i>slot.port.DLCI</i> . |
| h 1              | The priority: $h = high$ ; $l = low$ .                                            |

## **cnfcondsc**

Assigns a user-specified, reference description to a connection. The connection descriptor is independently configurable at each end of a connection**.** To remove a descriptor, enter this command and specify a null descriptor. A descriptor cannot be deleted in a job, just reconfigured. The **dspcon** and **dspcons +d** commands display any existing connection descriptors.

#### Full Name

Configure connection description

**Syntax** cnfcondsc <channel> <descriptor>

#### Related Commands

dspcon, dspcons

#### **Attributes**

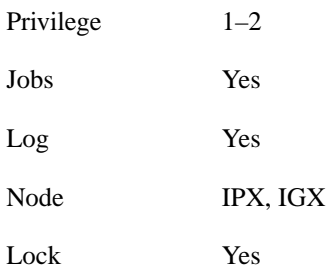

#### Example 1

cnfcondsc 5.1 gracie's\_fax

### **Description**

Give a descriptive name to channel 5.1. In this example, the name "gracie's\_fax" is given to the connection 5.1. If a descriptor is desired for the other end of the connection, the user can "**vt**" to the other end of the connection and use the **cnfcondsc** command on that connection. The same name can be assigned or a different name.

## System Response

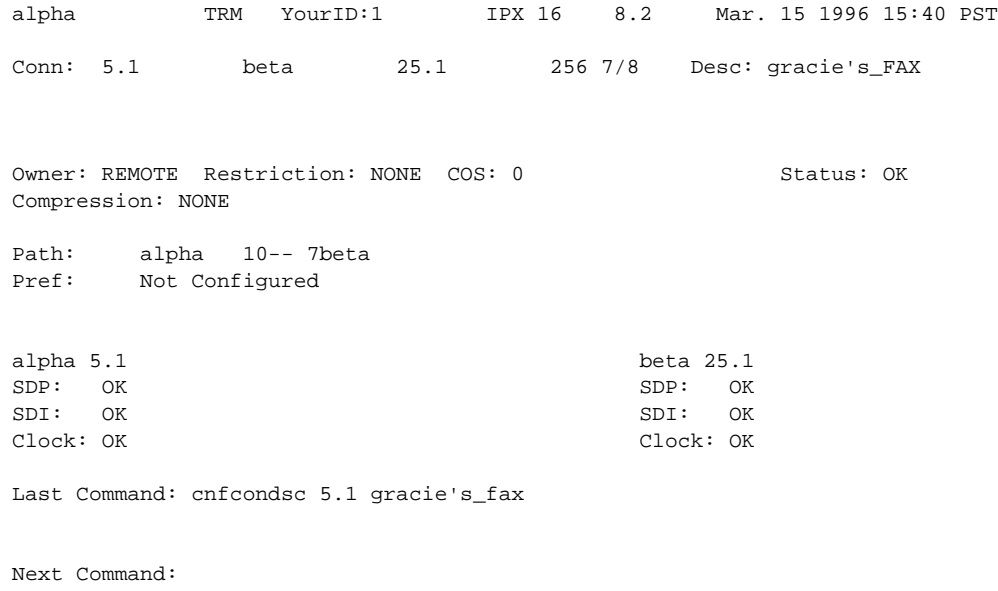

#### **Table 9-10 cnfcondsc–Parameters**

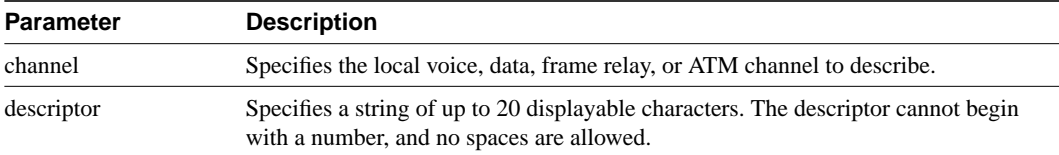

## **cnffrcls**

Configures a system-wide frame relay connection class. Refer to the section titled "Using Frame Relay Classes" at the beginning of this chapter for a definition of a frame relay class. The following are characteristics of this command:

- Network-wide classes should be configured only when all nodes are reachable.
- Beware of conflicting values with existing, joined networks.
- Changing a class does not affect any existing connections. An altered frame relay class affects only connections that are added using the changed class.

#### Full Name

Configure Frame Relay class

#### **Syntax**

cnffrcls <class\_num> [<BW params>] [<description>]

#### Related Commands

addcon, dspfrcls

#### **Attributes**

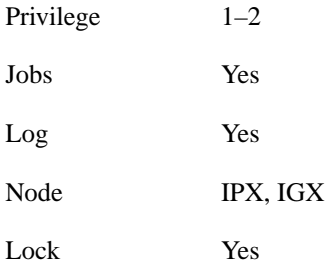

#### Example 1

cnffrcls 1 \*

#### **Description**

Configure frame relay class #1 to operate with ForeSight. The list of \* parameters leaves those parameters unchanged, and "y" enables ForeSight. Because the utilization and description parameters are not entered, any existing values for these parameters remain in effect.

## System Response

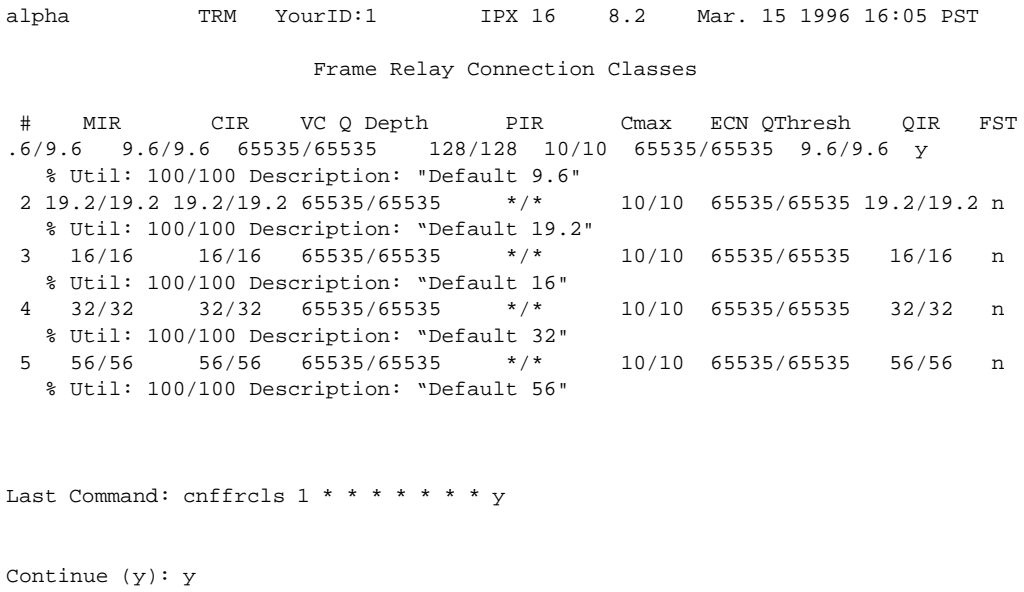

## System Response (continued)

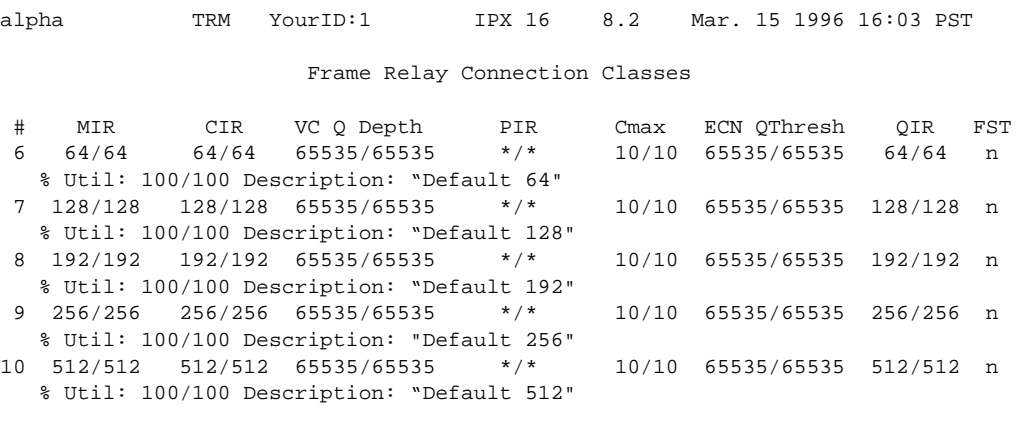

Last Command: cnffrcls 1 \* \* \* \* \* \* \* y

Next Command:

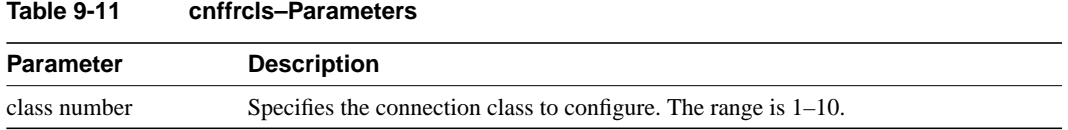

### **Table 9-12 cnffrcls–Optional Parameters**

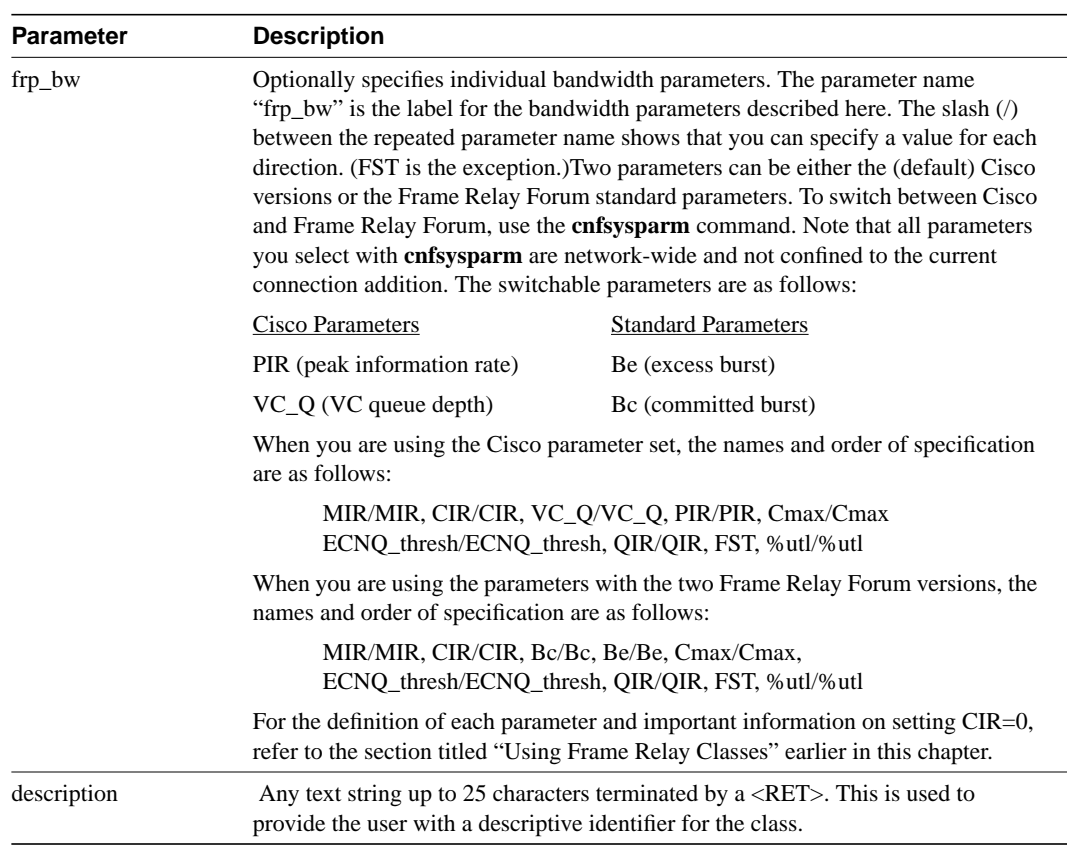

## **cnffrcon**

Configures frame relay bandwidth parameters or enables ForeSight for an individual connection. Be sure the MIR you specify is appropriate. If it is too high, bandwidth is wasted. If it is too low, the connection may drop data. The statistics reports are the best source of information to help you decide what the MIR should be.

The PIR usually is set to the port speed. You can specify a lower PIR if other constraints on the data generation rate exist. Be sure the PIR you specify is appropriate. If it is too low, frames are dropped. If it is too high, bandwidth may be wasted unless the network has ForeSight.

The Cmax, VC Q, and ECN Q values should be changed by only knowledgeable users and when tuning data is available to support the determination of appropriate values. These values affect system buffering resources, so any change from the defaults requires caution. Refer to the *Release 8.2 System Manual* for more details on connection parameters.

If the connection type has ForeSight ( $\text{FST} = \text{y}$ ), the result of the last test round trip delay command (Test RTD) is displayed. Note that this is not the current RTD but the result of the last, user-specified test. High or low connection priority is displayed for both standard frame relay connections and ForeSight connections.

The node checks the bandwidth parameters to promote efficient use of network bandwidth. The following messages reflect the checks on bandwidth usage.

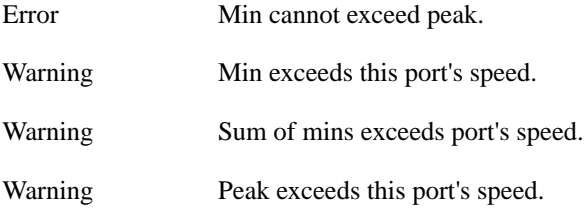

Warning messages are informational and do not indicate that the command is failing to execute. Error messages indicate the command is not executing.

When you specify the frp\_bw parameters, enter all changes (or unchanged values indicated by an asterisk) on the line. You must specify either a change or a place-holder (\*) up to at least the last changed value (after which place-holders are unnecessary). Decide on any changes before starting this command. The parameters section of this command description lists frp\_bw parameters. The section "Using Frame Relay Classes" at the beginning of this chapter describes the parameters.

Full Name Configure Frame Relay Connection

**Syntax** cnffrcon <channel> [parameters]

Related Commands addcon, dspcon

#### **Attributes**

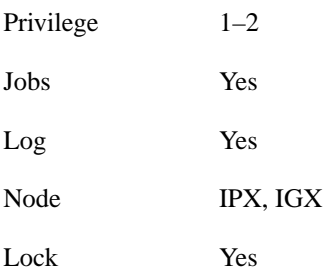

## Example 1

cnffrcon 8.1.200

#### **Description**

Configure frame relay port 8.1.200.

### System Response

gamma TRM YourID:1 IPX 16 8.2 Mar. 15 1996 17:28 CST Conn: 8.1.200 alpha 9.1.100 fr MIR CIR VC Q Depth PIR Cmax ECN QThresh QIR FST 9.6/9.6 9.6/9.6 5/5 256/256 10/10 65535/65535 9.6/9.6 n % Util: 100/100 Owner: REMOTE Restriction: NONE COS: 0 Status: OK Group: NONE Priority: L TestRTD: 0 msec Path: gamma 15--15beta 13--14alpha Pref: Not Configured gamma 8.1.200 alpha 9.1.100 FRP: OK FRP: OK FRP: OK FRP: OK FRI: OK FRI: OK Last Command: cnffrcon 8.1.200

Next Command:

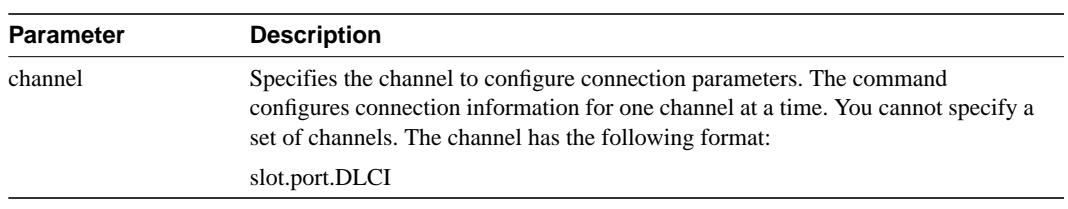

#### **Table 9-13 cnffrcon–Optional Parameters**

#### **Table 9-14 cnffrcon–Optional Parameters**

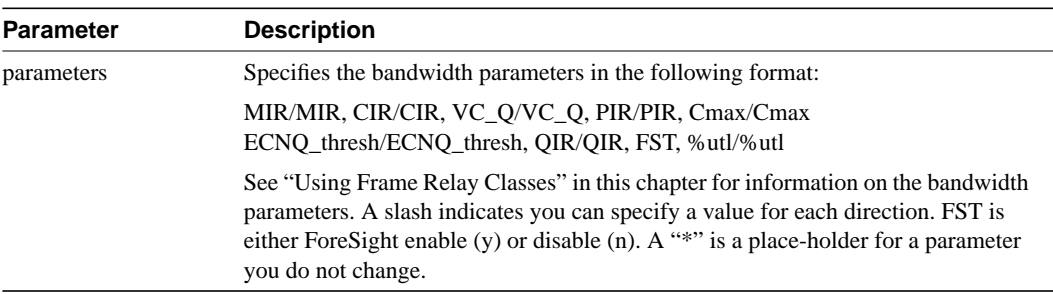

## **cnffrcport**

Configures the port speed and percent of utilization on the concentrated link of a Port Concentrator Shelf (PCS). This is not a standard command. Primarily, you would use **cnffrcport** to adjust the rate on the concentrated link due to some unusual system configuration.

Because this command applies to the FRC interface (the concentrated link) rather than the user port for the CPE, the port number and the range of speeds is the same as that of the FRP or FRM card. Thus, the port numbers are 1–4 with rates varying from 56 Kbps through 2 Mbps. During port configuration, a prompt for each parameter appears. To keep the current value of the parameter, press the Return key without typing anything.

#### Full Name

Configure frame relay port

Syntax

cnffrcport <slot.port> <percent utilization>

## Related Commands

upfrport, dnfrport, dspfrport, dspcd

#### **Attributes**

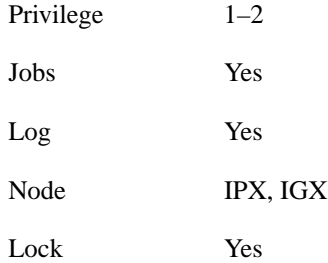

### Example 1

cnffrcport 6.1 512 88

#### **Description**

Reconfigure PCS port 6.1 to have a speed of 512 Kbps and a concentrated link utilization of 88%. (Note that executing **dspcd** for this slot would show a port count of 44, which indicates that the card set supports a PCS. The Configured Clock of 512 Kbps by itself does not indicate a PCS because a standard FRP-2 or FRM-2 also supports this rate.

## System Response

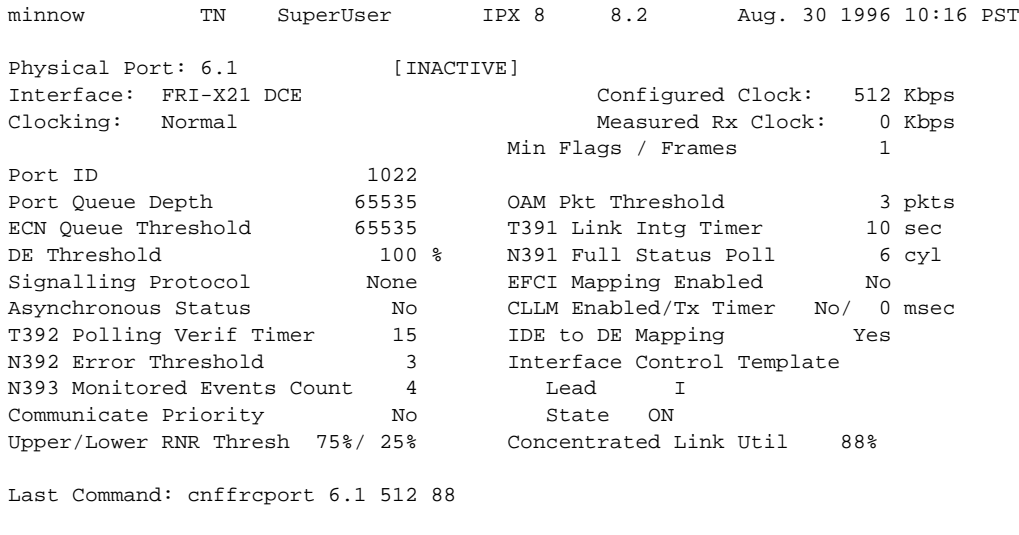

Next Command:

## **Table 9-15 cnffrcport–Parameters**

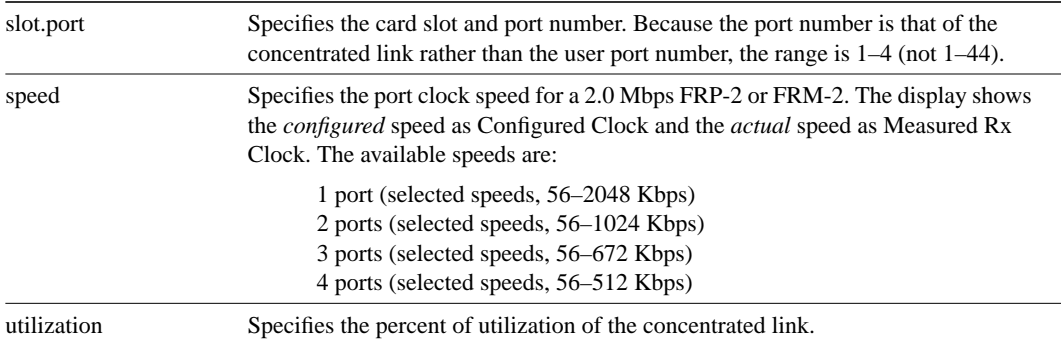

## **cnffrport**

Configures the parameters of a frame relay port. The the **cnffrport** command applies to the FRP/FRI, FRM/FRI, and UFM/UFI.This command also applies to the FRM-2 or FRP-2. A less-used command for the concentrated link between the PCS and FRM-2 or FRP-2 is **cnffrcport**.

During port configuration, a prompt for each parameter appears. To keep the current value of the parameter, press the Return key without typing anything. When a parameter is not configurable for a particular application, the parameter appears shaded. You can mix the data rate for each of the ports if the total for all ports does not exceed the maximum composite data rate that the card set supports. The first of the following tables shows the supported data rates for individual T1 and E1 lines

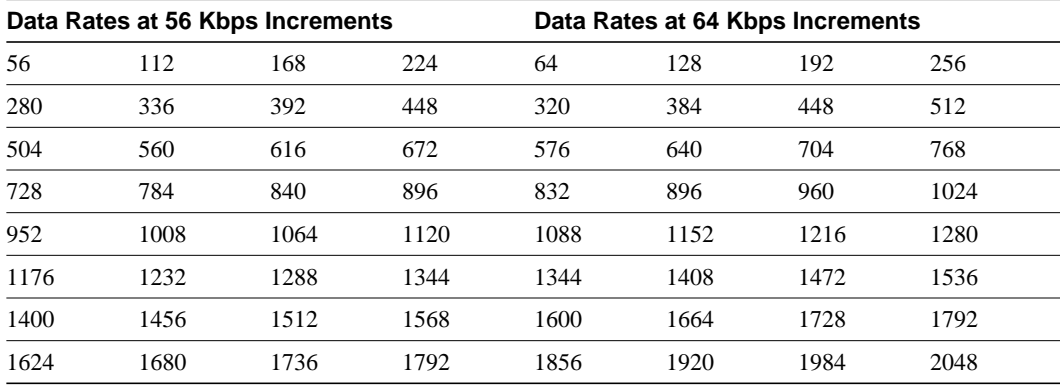

#### **Table 9-16 .**

The following table shows the available data rates on a single, PCS user-port. For the FRP-2 and FRM-2 cards, the maximum composite data rate over the 44 logical, user-ports is 1.792 Mbps.

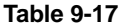

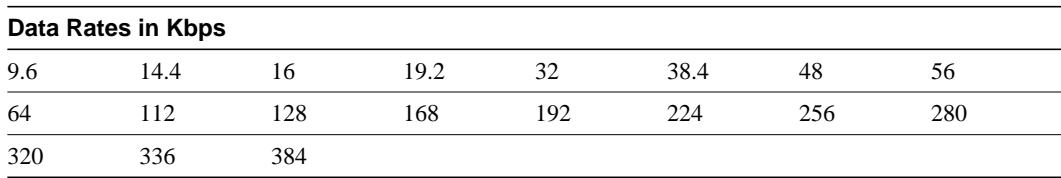

For a PCS, some additional rules for assigning data rates to the 44 ports apply:

- No single user-port should have a speed greater than 384 Kbps.
- The total for each group of 11 ports should not exceed 448Kbps. The software allows higher rates, but the system may drop data if user-equipment passes data above the aggregate total of 448 Kbps.
- The port numbers for the 11-port groups are 1–11, 12–22, 23–33, and 34–44.

## Signalling Protocol Timers

This section introduces the implementation of two signalling timers and related parameters you can specify through the **cnffrport** command.

Periodically, devices use *signalling* to request the status of other, connected devices or networks. The signalling can be a simple confirmation of the other device's existence or more detailed information, such as the DLCIs, bandwidth, and state of all PVCs. The signalling described here occurs between:

- The user-equipment and a frame-relay port across the user-to-network interface (UNI)
- Frame relay ports in the network across the network-to-network interface (NNI)

Periodically, frame relay ports within the network transmit a Status Enquiry and wait for a Status response. These exchanges occur across the UNI and the NNI. At the UNI, the user-equipment periodically sends a series of Status Enquiries and awaits a Status response for each enquiry. At the NNI of any network, a frame relay port can generate Status Enquiries and, at alternate times, receive Status Enquiries. In this way, the signalling between networks mirror each other. (The figure on the next page shows the three possible exchanges.) The timers for Status Enquiry and Status response and other, related parameters are the:

- *Link integrity timer* the time period between each Status Enquiry that either the user-equipment or a frame relay port in the network generates
- *Polling verification timer* a time period in which a frame relay port waits for a Status response to a Status Enquiry that the port generated
- *Error threshold* the number of missing or erroneous events that triggers a Port Communication Failure
- *Monitored events count* the number of events in a polling cycle
- *Full status polling cycle* a polling cycle in which the port that has sent the Status Enquiry waits for detailed status information

In the preceding list, an *event* is either a Status Enquiry or a Status response. The meaning of event depends on whether the link integrity timer or the polling verification timer is waiting for the event. The link integrity timer waits for Status responses. The polling verification timer waits for Status Enquiries.

Most Status Enquiries contain a sequence number only. After sending these simple Status Enquiries, the polling device checks for the sequence number. Periodically, a *full status polling cycle* takes place, in which the polling device waits for all applicable information, such as the status of all connections that cross the NNI. For signalling across the UNI, the Frame Relay Forum has recommended a full status polling cycle at every sixth polling cycle. The Frame Relay Forum has not recommended a frequency for the NNI. The **cnffrport** command lets you select a frequency in the range of once every 1 - 10 polling cycles.

The frame relay port or user-device counts a user-specified number of errors out of a user-specified number of attempts before it signals a Port Communication Failure. These parameters are the *error threshold* and the *monitored events count*, respectively. The defaults for these parameters are 3 and 4, respectively. To use the defaults in an example: if 3 out of 4 events are either missing or erroneous within the specified time period, the port signals a Port Communication Failure (a minor alarm).

An event has a user-specified amount of time to arrive. The allowed time period for the arrival of a valid event is the number of seconds you assign to a timer. If an enquiry or response is missing or bad within the timer value, the event is failed. Again, using all default values in an example: if the polling verification timer is 15 seconds and no Status Enquiry arrives within that time, the port records a missing Status Enquiry. If no Status Enquiry arrives during the next two 15-second periods, the port signals a Port Communication Failure. In the UNI example in the figure, the third Status Enquiry does not arrive. Note that each time a Status Enquiry arrives, the polling verification timer restarts counting at 0 seconds rather than waiting until the specified number of seconds has elapsed.

Whether the port is on a UNI or NNI, the polling verification timer setting must be longer than the link integrity timer. (Refer to the forthcoming **cnffrport** parameters table for values.) You cannot set the link integrity timer for the user-equipment with **cnffrport**. Usually, the link integrity timer on user-equipment is 10 seconds, which you can verify by executing **dspportstats** and counting the number of seconds between statistical updates. On the NNI, you can set both timers (they use either Annex A or Annex D).

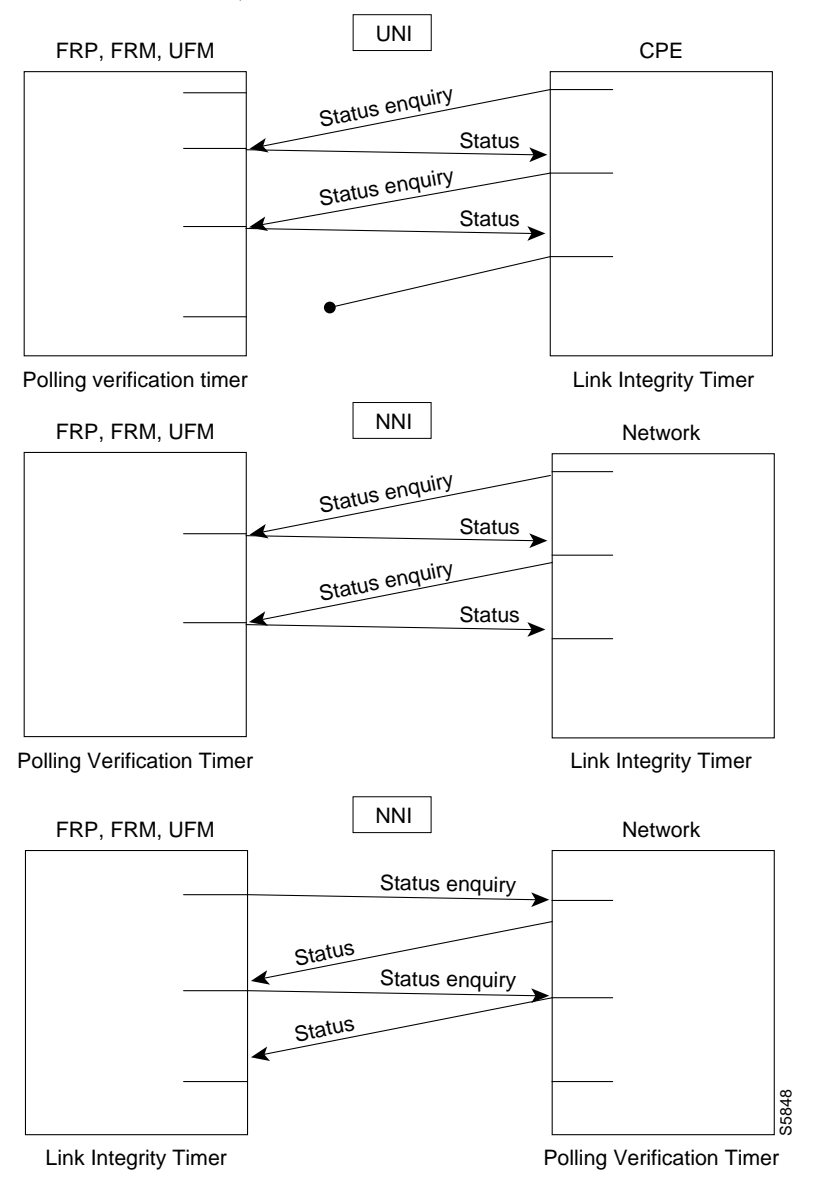

#### The 1 Mbps FRI

The data rates available with the 1 Mbps FRI are as follows:

#### **Table 9-18**

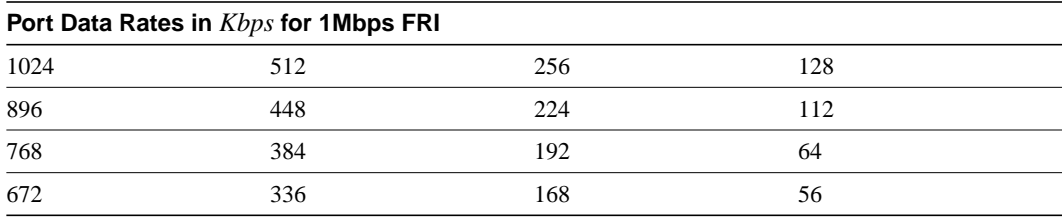

The rules for assigning data rates to the four ports when using the 1 Mbps FRI are as follows:

- If you assign a data rate of 672 Kbps or higher on any port, you cannot use any other port.
- If you assign a data rate of between 384 Kbps and 512 Kbps to any port, you can specify a second port with an available data rate of 512 Kbps or less.
- If you assign a data rate of 336 Kbps to any port, you can specify two other ports for any available data rates of 336 Kbps or less.
- If the data rate of any port does not exceed 256 Kbps, you can specify all four ports with any available data rates of 256 Kbps or less.

#### Full Name

Configure frame relay port

#### Syntax (T1/E1 ports on UFM)

cnffrport <slot.port> <line.DS0 range> <port queue depth> <ecn queue threshold> <de threshold> <signalling protocol> <*protocol parameters*>

#### Syntax (T1/E1 ports on UFM)

cnffrport <slot.port> <port queue depth> <ecn queue threshold> <de threshold> <signalling protocol> <*protocol parameters*>

#### Syntax (All other ports)

cnffrport <slot.port> (for an FRM or FRP) | <slot.port> <line.DS0> (for a UFM)

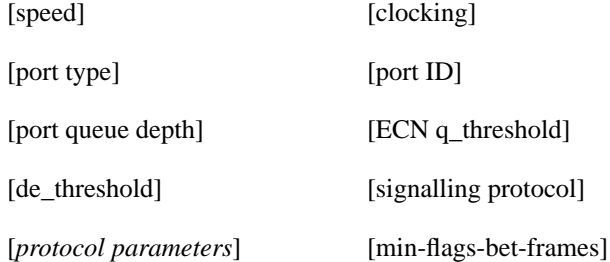
### Related Commands

upfrport, dnfrport, dspfrport

## **Attributes**

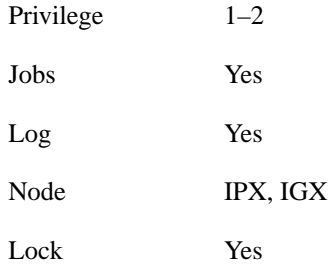

## Example 1

cnffrport 3.1 48000 48000 100 n N Y 1

### **Description**

Change frame relay port 3.1 to have queue depths of 48000. The interface in this example is a T1.

### System Response

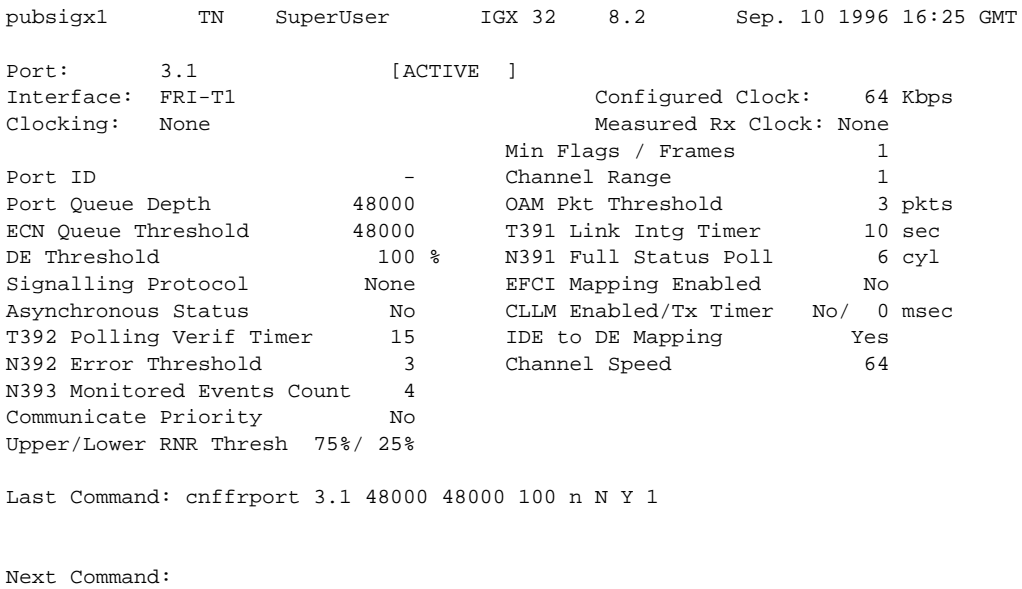

## Example 2

cnffrport 5.1 256 n 12000 10000 100 a N N 15 3 4 3 y y 100 Y 1

### **Description**

Reconfigure frame relay port 8.1 to change queue depths. This is a V.351 interface, so optional parameters begin with the clock speed specification (which has a default of 256 Kbps). An explanation of the screen appears after the screen example.

## System Description

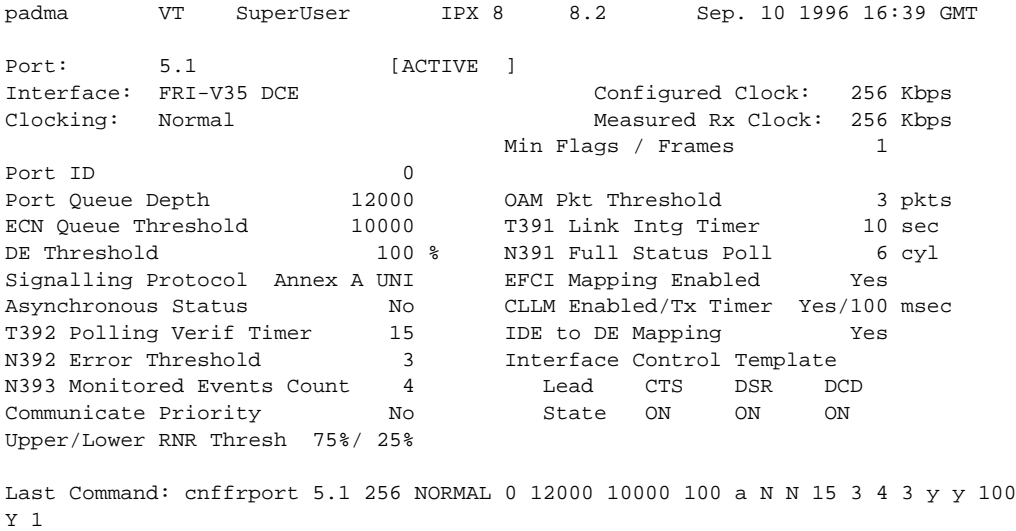

Next Command:

The screen in Example 2 shows the following:

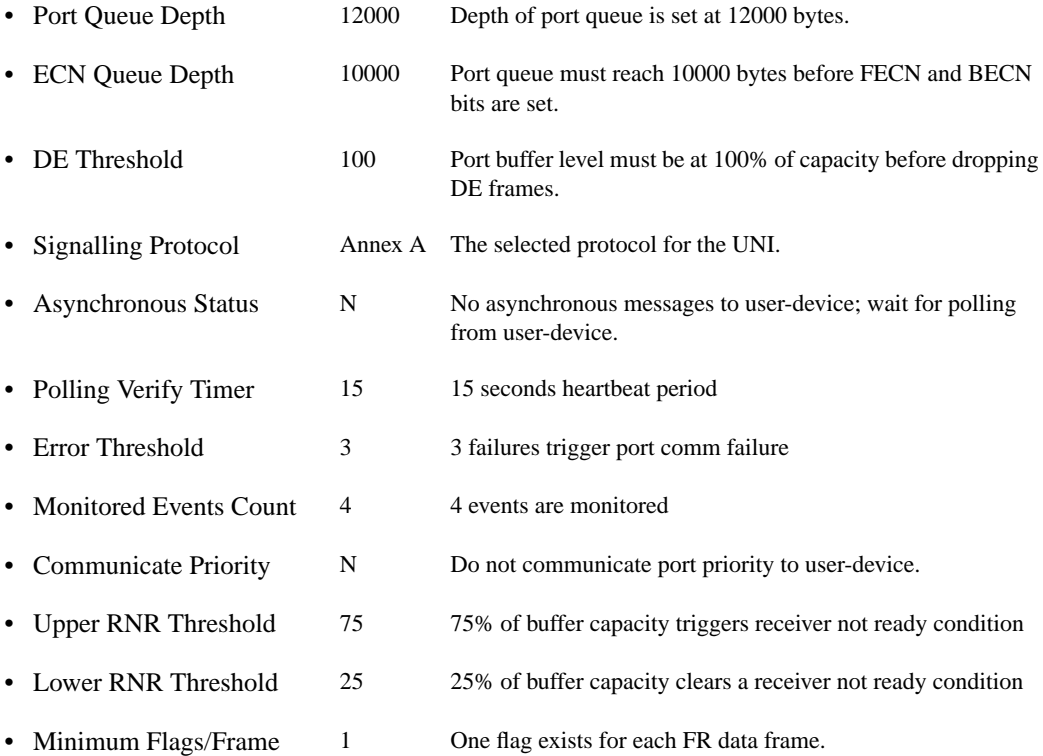

**Note** The following table describes both mandatory and optional parameters because some parameters are mandatory for T1/E1 lines and optional for other line types.

| <b>Parameter</b> | <b>Description</b>                                                                                                    |
|------------------|----------------------------------------------------------------------------------------------------|
| slot.port        | Specifies the logical port on the FRP, FRM, or UFM in the format slot.port. For a<br>T1/E1 line, port is a logical number. For a Port Concentrator Shelf, port refers to<br>the logical port in the range 1-44.                                                                                                    |
| interface type   | Specifies a an interface type for a Port Concentrator Shelf. This parameter applies<br>to only the user interface display and not the PCS. System software does not detect<br>the interface type in the PCS. To change the user-interface type, you must change a<br>card in the PCS.                                                                                                    |
| slot.port line   | Specifies the UFM slot, port, and line number, where <i>port</i> can be 1–250, and <i>line</i><br>can be $1-8$ . Note that the maximum number of T1/E1 lines per node is 32. This<br>maximum could be, for example, spread over 4 UFM-8C card sets that utilize all 8<br>lines on each back card.                                                                                                    |
| speed            | Specifies a port clock speed in Kbps for a 2.0 Mbps UFM, FRP, or FRM. The<br>configured speed appears under the Configured Clock heading. The actual clock<br>rate appears under the Measured Rx Clock heading. Note that this option does not<br>apply to T1/E1 lines because these line types use 64 or 56 Kbps timeslots. The<br>range of speeds according to the number of active ports is as follows: |
|                  | • 1 port (selected speeds, 56–2048 Kbps)                                                                                                    |
|                  | • 2 ports (selected speeds, 56–1024 Kbps)                                                                                                    |
|                  | • 3 ports (selected speeds, 56–672 Kbps)                                                                                                    |
|                  | • 4 ports (selected speeds, 56–512 Kbps)                                                                                                    |
|                  | Refer to the table at the beginning of this command description for the available<br>clock rates for all port combinations.                                                                                                    |
| clocking         | Specifies the port's clock type for V.35 and X.21 lines. Clocking does not apply to<br>T1, E1, or Port Concentrator lines. The clock is either normal or looped.                                                                                                    |
|                  | Four combinations of clocking are available for the FRI-V.35. Two combinations<br>of clocking are available for the FRI-X.21. Note that the clock and data direction<br>in DCE mode is the opposite of the direction for DTE mode.                                                                                                    |
|                  | • FRP or FRM is DCE with normal clocking (V.35 and X.21)                                                                                                    |
|                  | • FRP or FRM is DCE with looped clocking (V.35 only)                                                                                                    |
|                  | • FRP or FRM is DTE with normal clocking (V.35 and X.21)                                                                                                    |
|                  | • FRP or FRM is DTE with looped clocking (V.35 only)                                                                                                    |
|                  | For a description of looped and normal clocking, refer to the IGX Reference<br>Manual, the IPX Reference Manual, or the System Manual.                                                                                                    |
| port type        | Specifies the port type as either "FR" for frame relay or "ATM" for asynchronous<br>transfer mode. Specify "ATM" when the node uses an AIP or BTM for a V.35<br>circuit interface to a frame relay port. The port type also configures alarm<br>reporting and other miscellaneous functions for a port. This parameter does not<br>apply to ports on a Port Concentrator Shelf.                            |
|                  | When you use cnffrport in a job, the <i>port type</i> parameter follows <i>slot.port</i> . This<br>parameter is not necessary in standard use of cnffrport. Valid entries are V.35,<br>X.21, PORT, or LINE (where LINE indicates a T1 or E1 line).                                                                                                    |

**Table 9-19 cnffrport–Parameters**

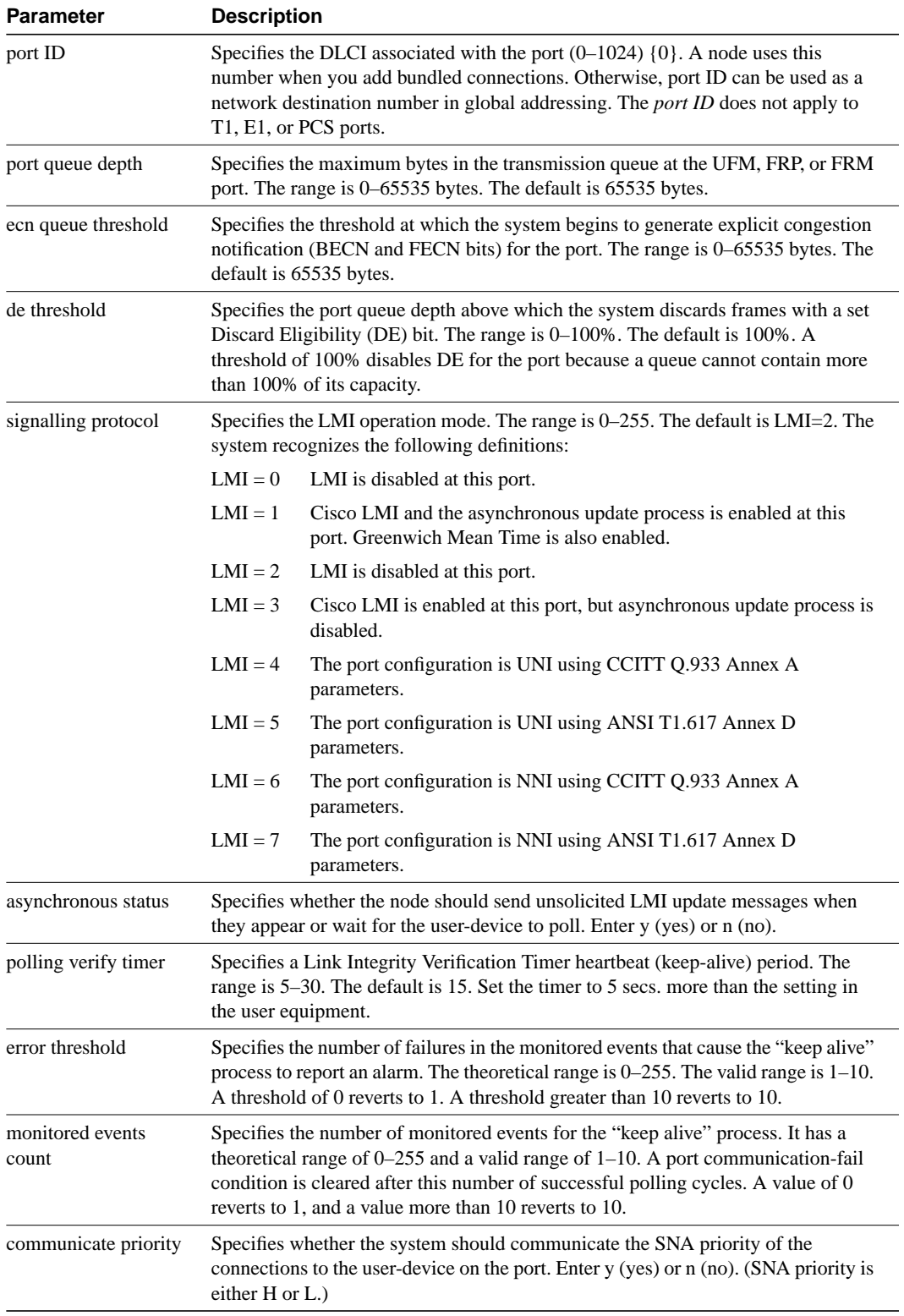

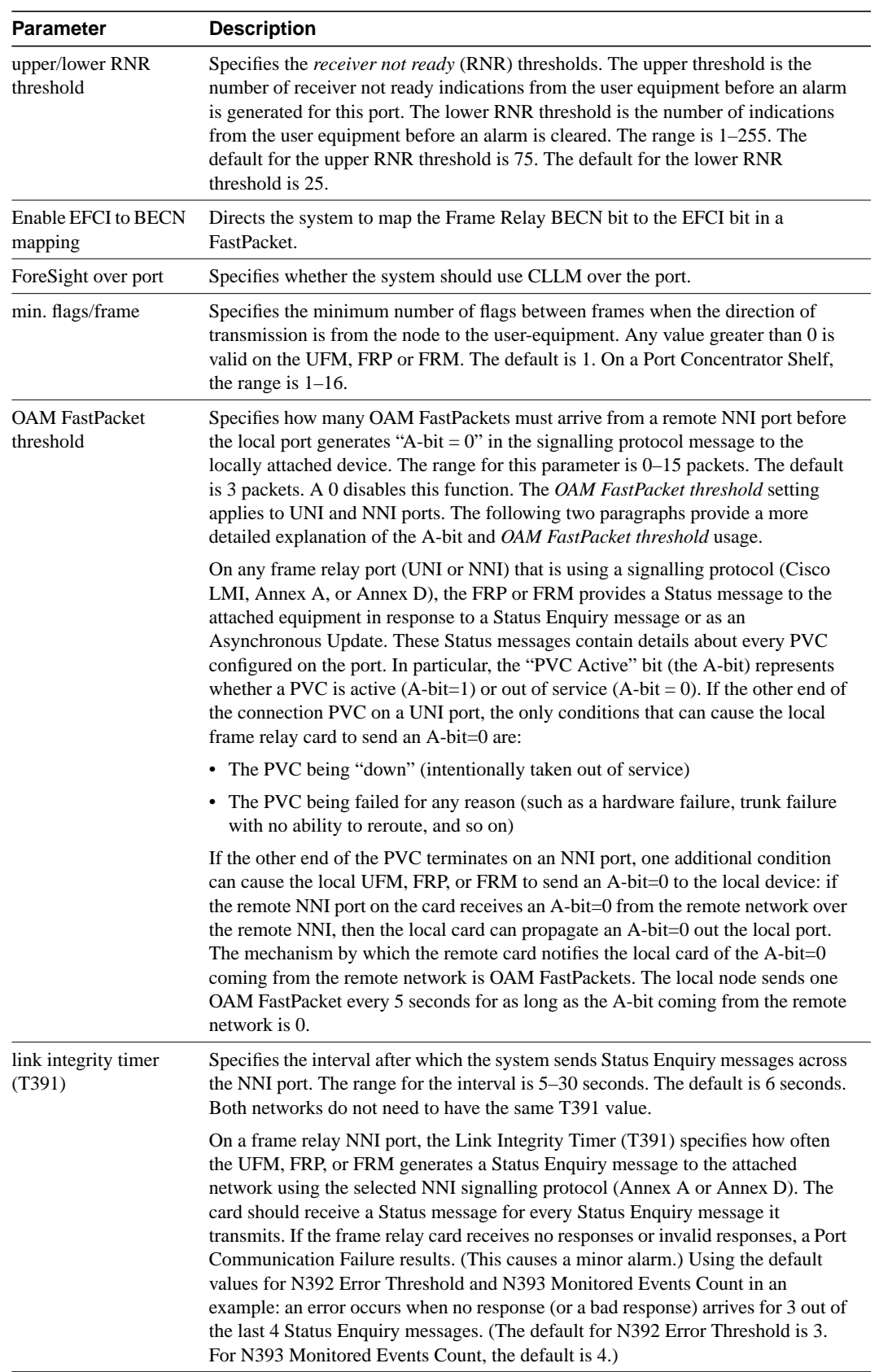

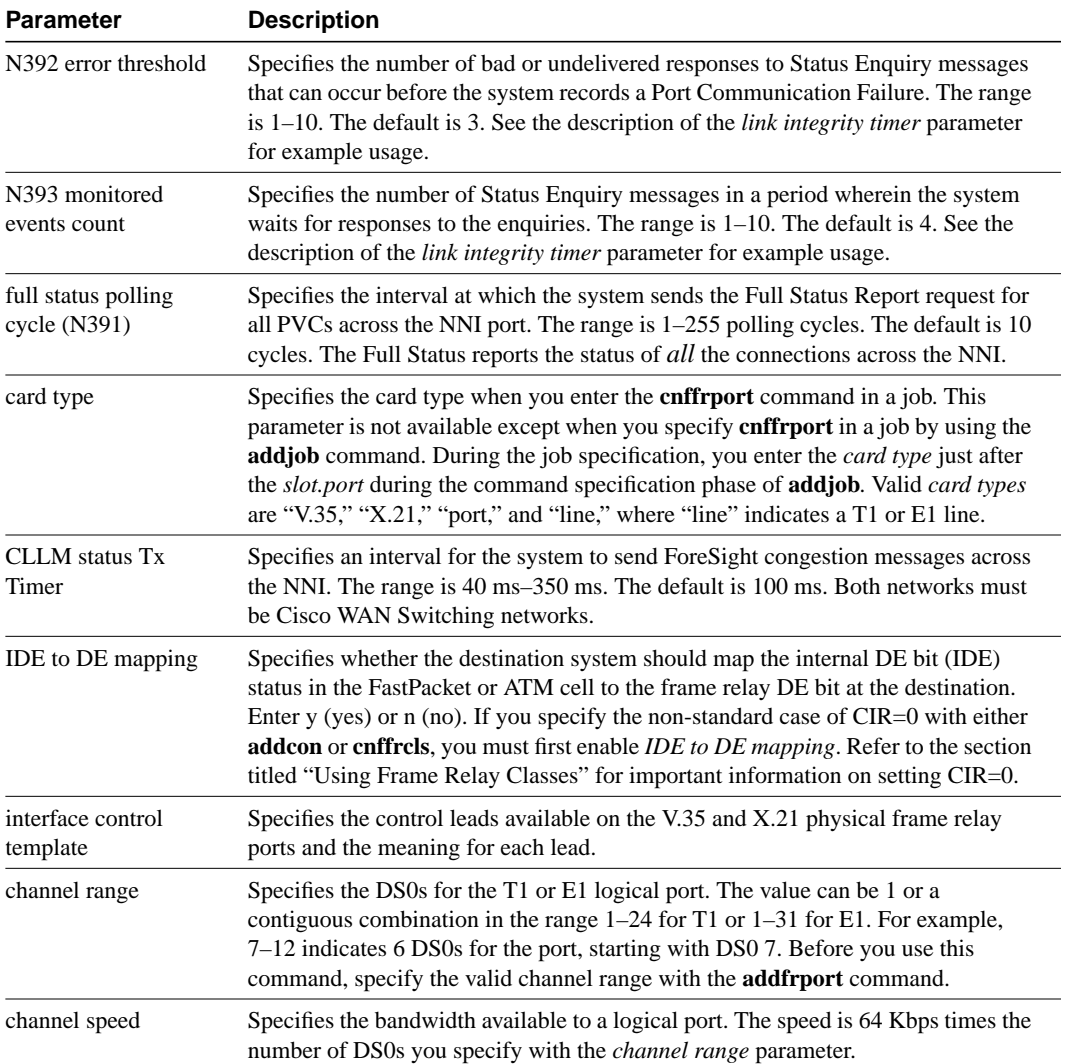

## **cnfict**

Configures the interface control template signals. Each interface control lead must be individually configured. (Each data channel has a default interface control template for its active, conditioned, and looped-near and far states.) The signals available to **cnfict** depend on the type of back card and whether the port mode is DCE or DTE. On an IPX, the applicable front cards are the SDP, LDP, FRP, CDP (for data), and FTC (for data). On an IGX, the applicable front cards are the LDM, HDM, FRM, UFM, CVM (for data), and FTM (for data).

**Note** The **cnfict** command is not valid for V.11 and X.21 interfaces. For FRP V.35 and Port Concentrator V.35 and V.28 interfaces, only the active template is usable, and you can configure the leads to on or off.

When Y-cable redundancy is in effect, the control template configuration for the data channels terminating at the primary slot also applies to the data channels of the secondary slot. Any configuration information you attempt to apply to the secondary slot is ignored. The following lists which leads are configurable for each type of data interface supported by the IPX or IGX. The entries under the "IPX or IGX Name" column indicate the abbreviations to use when you specify input or output leads on the command line.

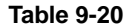

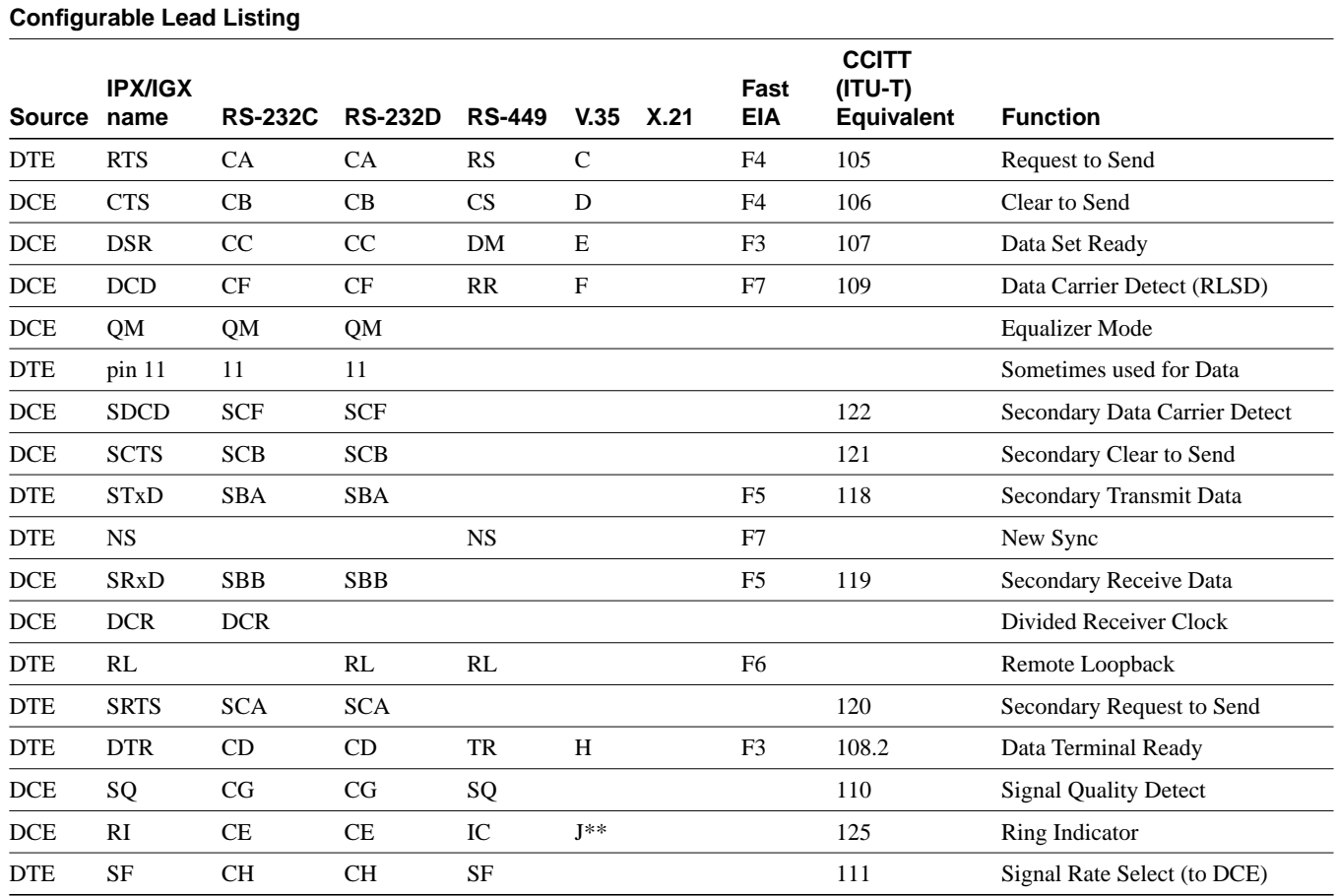

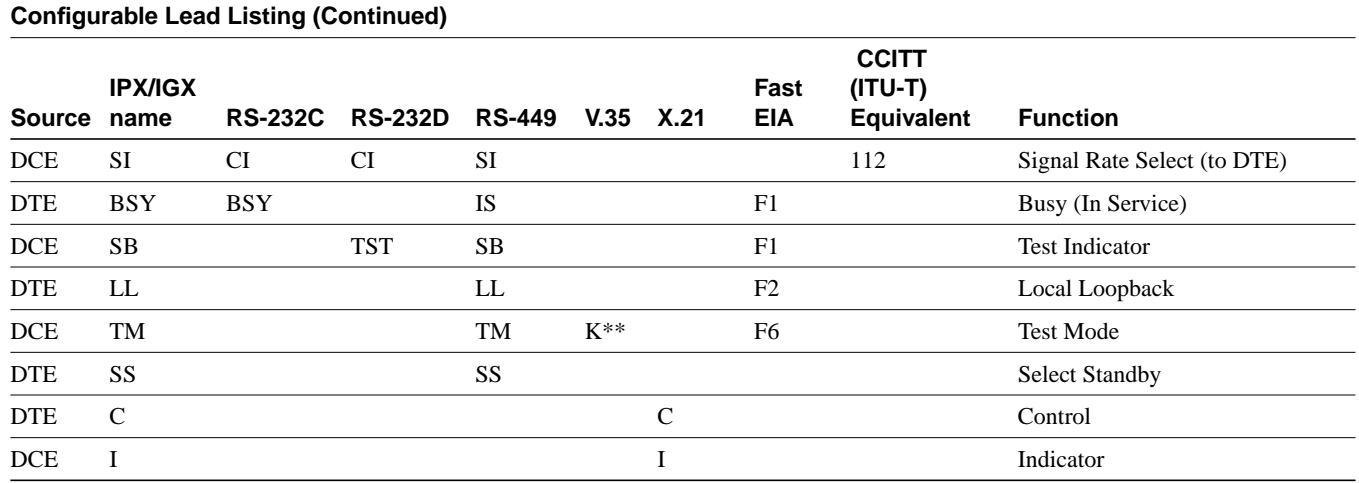

Asterisk (\*\*) indicate the listing is applicable to only an SDP or HDM card. Pins 11 and 23 on an RS-232 port are bi-directional, and their default direction is input. See the **cnfcldir** command for information on changing the direction of these pins. The **cpyict** command can be used to copy an interface control template from one data channel to another. The template can then be edited using the **cnfict** command. The **dspbob** command displays the state of leads at specified intervals.

The preceding list shows the equivalence between RS-232C, RS-232D, RS-449, V.35, and X.21 interfaces. An IPX or IGX treats leads impartially for non-interleaved connections. Any signal arriving on an EIA pin at one end may be transmitted to any pin at the other end. An imposed maximum of 12 EIA leads applies to any interface type. For interleaved EIA connections, the "Fast EIA" column shows which leads are carried in the interleaved bytes in the data packets. All remaining leads are carried in traditional control lead packets.

Full Name

Configure interface control template

**Syntax** 

cnfict <port> <template> <output> <source>

#### Related Commands

addextlp, dspict, tstport

### **Attributes**

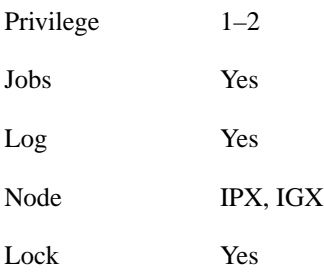

Example 1

cnfict 25.1 a cts on

### **Description**

Configure the active interface control template for channel 25.1 to CTS-on. This means that when the port is active, the CTS lead is asserted.

### System Response

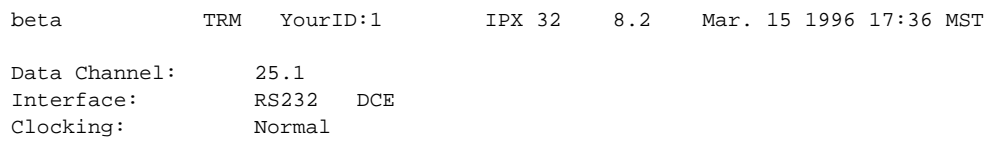

Interface Control Template for Connection while ACTIVE

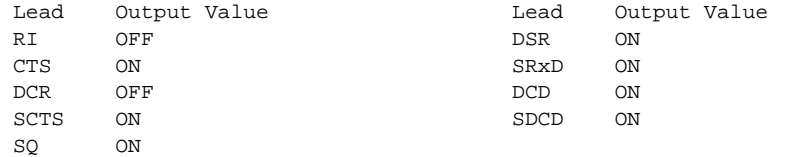

Last Command: cnfict 25.1 a cts on

Next Command:

### Example 2

cnfict 9.1 a rts on

#### **Description**

Configure the active interface control template to have RTS-on. This means that when the port is active. the RTS lead is asserted.

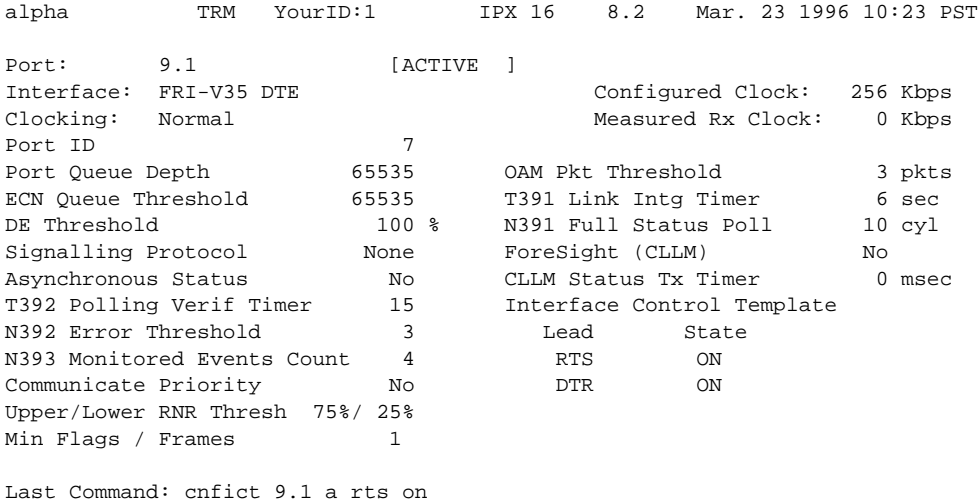

Next Command:

## Example 3

cnfict 31.1 n dsr on

### **Description**

Configure the near interface control template for 31.1, to DSR on (DDS trunk).

## System Response

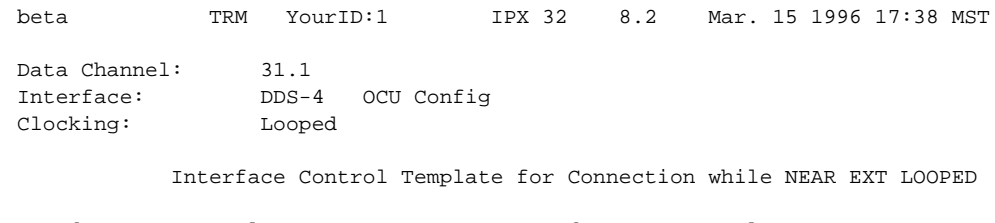

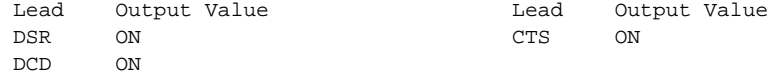

Last Command: cnfict 31.1 near dsr on

Next Command:

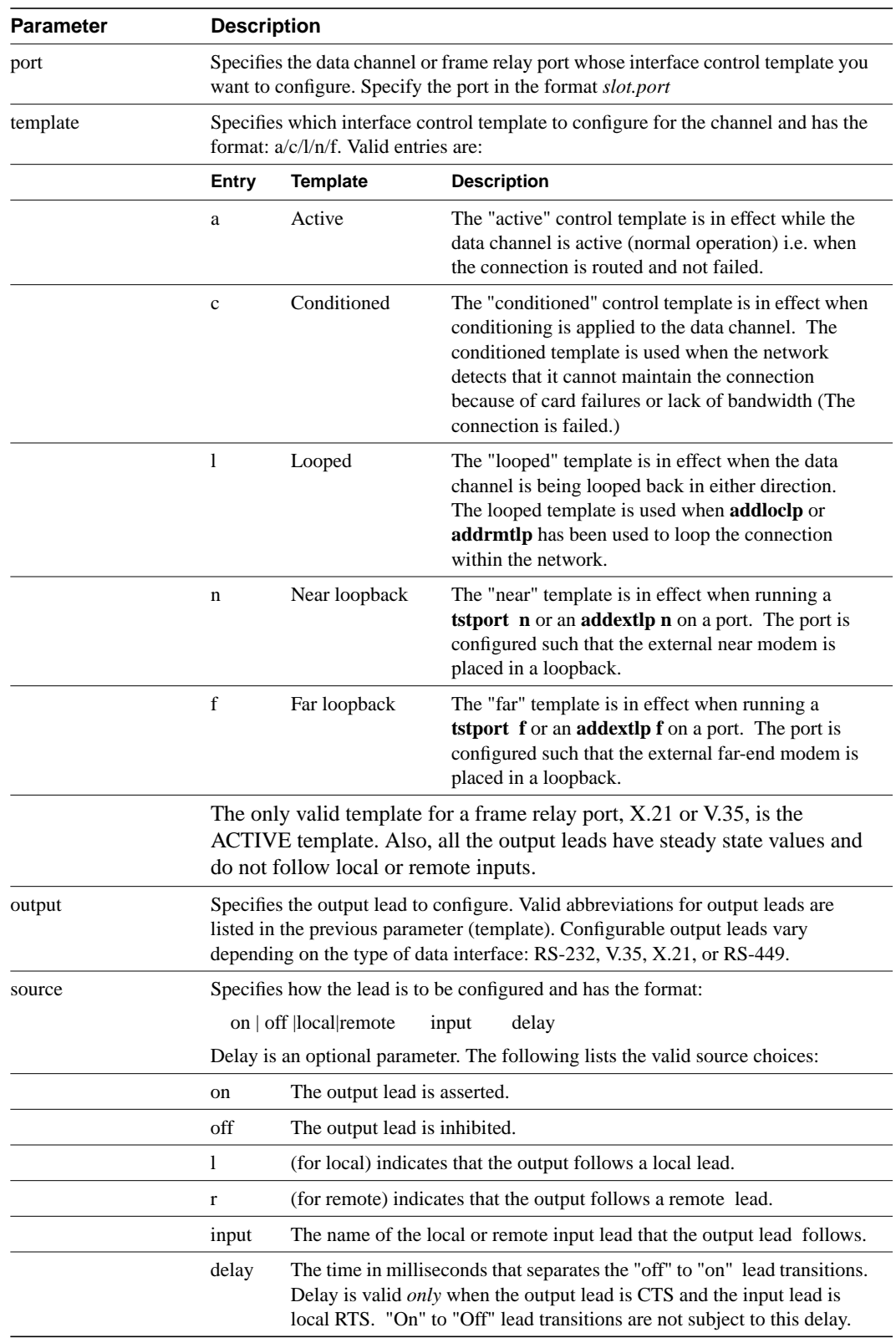

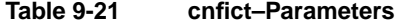

# **cpyict**

Copies all control template information associated with a given channel: the active template information, the conditioned template information, and the looped template information near, far. Once copied, the control template information may be edited with the **cnfict** command. See the **cnfict** command for more information on interface control templates.

### Full Name

Copy SLDP/LDP/FRP interface control template

### **Syntax**

cpyict <source\_port> <destination\_port>

### Related Commands

cnfic, dspict

### **Attributes**

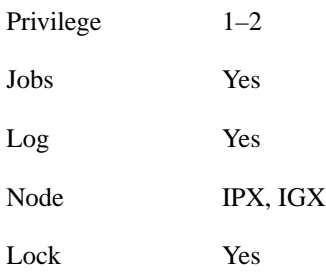

### Example 1

cpyict 25.1 25.2

### Description

Copy the interface control template on channel 25.1 to channel 25.2

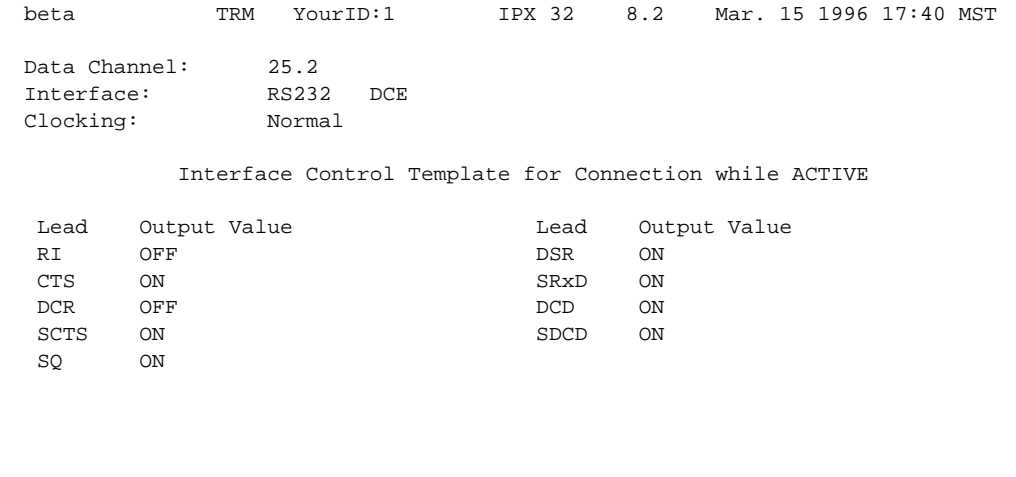

Last Command: cpyict 25.1 25.2

Next Command:

## Example 2

cpyict 25.1 25.2

## **Description**

Copy the frame relay interface control template on port 25.1 to 25.2

## System Response

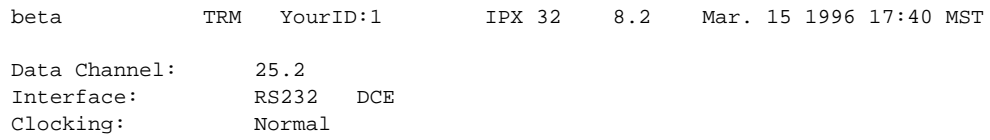

Interface Control Template for Connection while ACTIVE

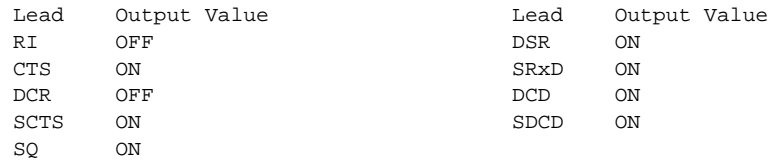

Last Command: cpyict 25.1 25.2

Next Command:

| <b>Parameter</b>    | <b>Description</b>                                                                                             |
|---------------------|----------------------------------------------------------------------------------------------------|
| source channel      | Specifies the data channel or frame relay port.                                                                |
| destination channel | Specifies the data channel or frame relay port you want to receive the copied<br>control template information. |

**Table 9-22 cpyict–Parameters**

## **delcon**

Removes connections from the network. A prompt appears for confirming the deletion. Connections can be deleted from the node at either end of the connection. Do not delete a connection when the node at the other end of the connection is unreachable. The unreachable node will not recognize the deletion. It is especially important not to delete a connection to an unreachable node and then connect that channel to another node. Channel connections are added to the network with the **addcon** command.

Full Name

Delete connections

**Syntax** delcon <channel(s)>

### Related Commands

addcon, dspcon, dspcons

### **Attributes**

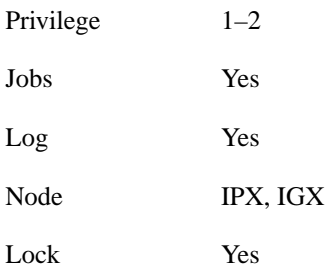

### Example 1

delcon 25.1

### **Description**

Delete connection 25.1. The connections to delete are highlighted. A prompt asks you to confirm the deletion. Respond with "y" for yes. Connection 25.1 is deleted.

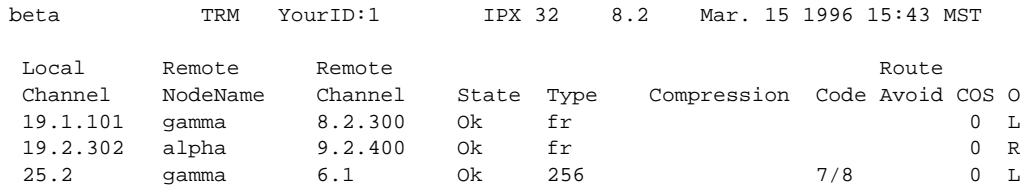

Last Command:

Next Command: delcon 25.1

#### **Table 9-23 delcon–Parameters**

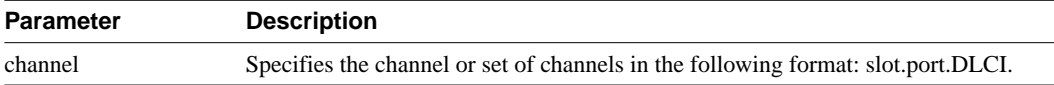

# **delcongrp**

Deletes a group. The group must be empty (all connections must first have been removed with the **delcon** command). You can delete a group from either the local or remote end of the group.

### Full Name

Delete connection group

### **Syntax**

delcongrp [remote node] <connection group>

### Related Commands

dspcongrp, grpcon, delcon, dspcongrps, dspcons, addcongrp

### **Attributes**

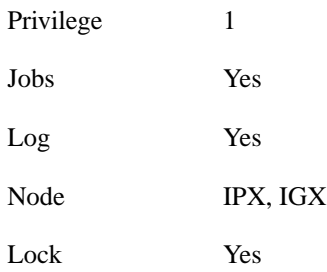

### Example 1

delcongrp gamma.1

### **Description**

Delete connection group gamma.1.

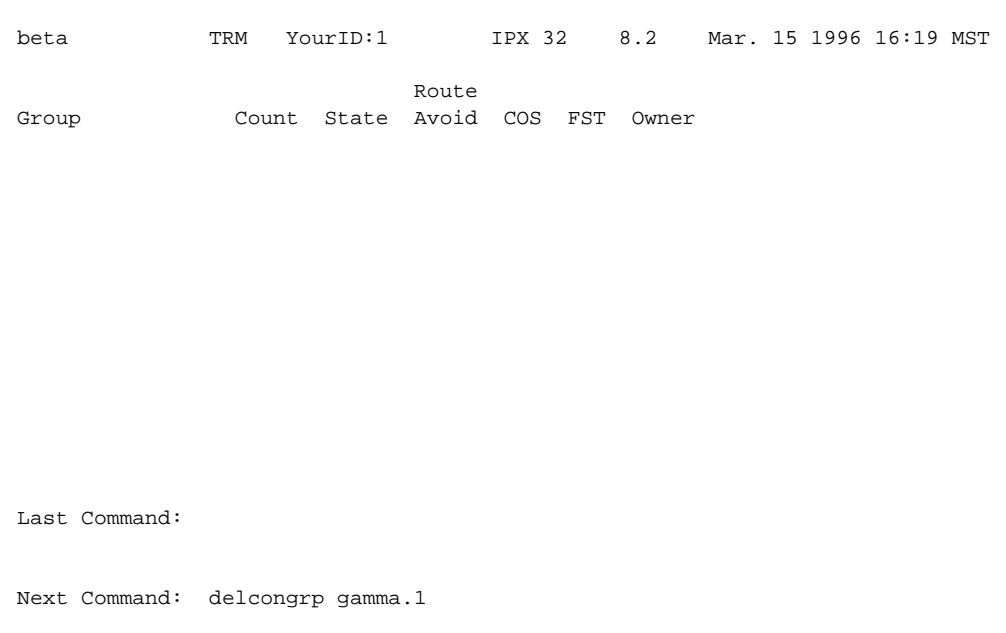

**Table 9-24 delcongrp–Parameters**

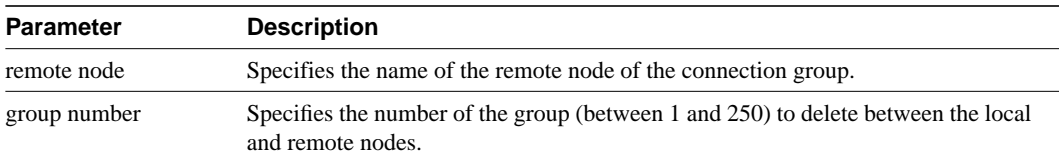

# **delfrport (T1/E1)**

The information in this description applies to only frame relay ports using a T1 or E1 line. The **delfrport** command deletes logical ports on FRP, FRM, or UFM cards and "unassigns" associated DS0/timeslots. The deleted DS0/timeslots are available for you to assign to new logical ports (with the **addfrport** command). The port display (normally visible through **dspfrport** command) appears regardless of successful port deletion. The screen displays the defined port numbers for the specified line. The following lists the error and warning messages for this command.

### **Table 9-25**

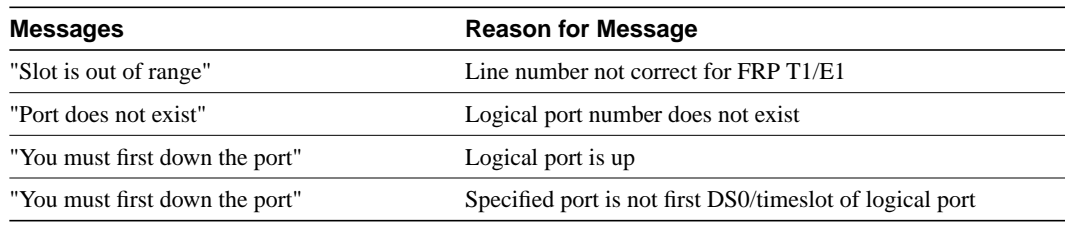

### Full Name

Delete frame relay port

### **Syntax**

For FRM or FRP: delfrport <slot.port>

For UFM: delfrport <slot.port> <line.ds0\_range>

### Related Commands

addfrport, dspfrport, dnfrport

### **Attributes**

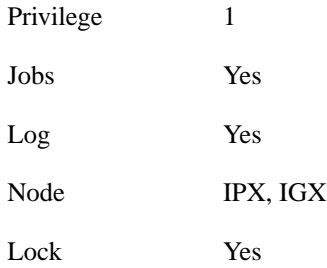

## Example 1

delfrport 8.1

### **Description**

Delete frame relay port 8.1

alpha TRM YourID:1 IPX 16 8.2 Mar. 15 1996 17:28 CST Port configuration for FRP 8 From Chan Speed Interface State 1 9-15 448 FRI T1 ACTIVE 20 20-24 320 FRI T1 ACTIVE

Last Command: delfrport 8.1

Next Command:

**Table 9-26 delfrport (T1/E1)–Parameters**

| Parameter | Description                                                                                                    |
|-----------|----------------------------------------------------------------------------------------------------|
| slot      | Specifies the physical FRP or FRM T1 or E1 line. The range of logical port<br>numbers is $1-24$ for T1 lines and $1-31$ for E1 lines. |
| port      | Specifies the logical port number of the port to delete.                                                                              |

# **dnfrport**

Deactivates ("downs") the specified frame relay port. Before deactivating a port, you must delete all connections on the port (see **delcon** description).

Full Name Down Frame Relay port

**Syntax** For FRM or FRP: dnfrport <slot.port> For UFM: dnfrport <slot.port> <line.ds0\_range>

### Related Commands

cnffrport, dspfrport, upfrport

### **Attributes**

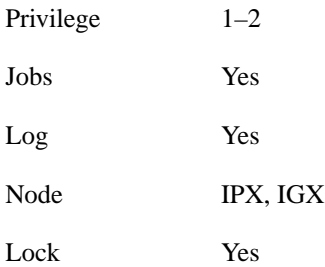

## Example 1

delfrport 3.1

### **Description**

Down frame relay port 3.1

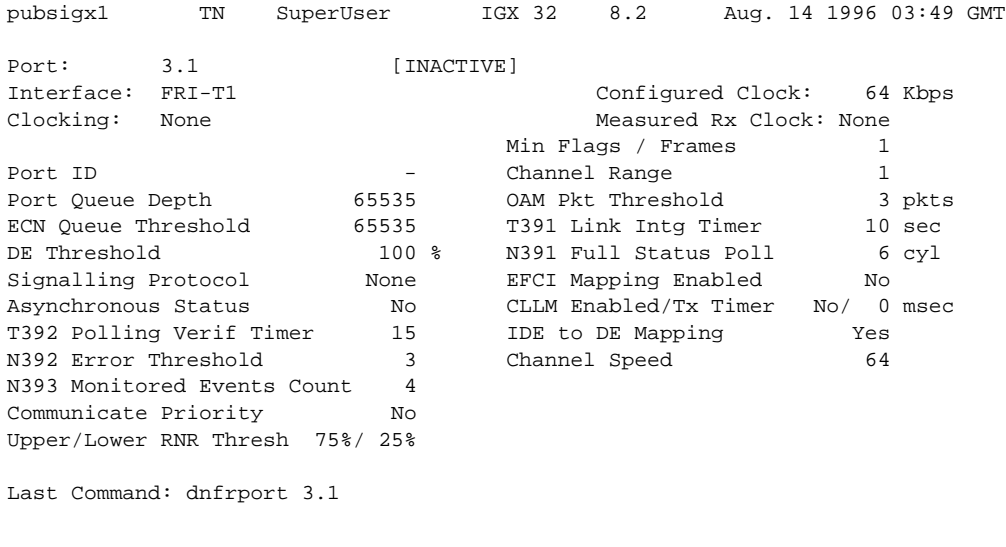

Next Command:

### **Table 9-27 dnfrport–Parameters**

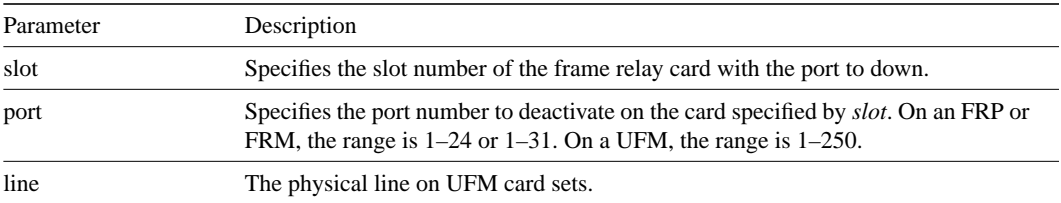

# **dspchcnf**

Displays configuration details for voice, data, or frame relay channels.

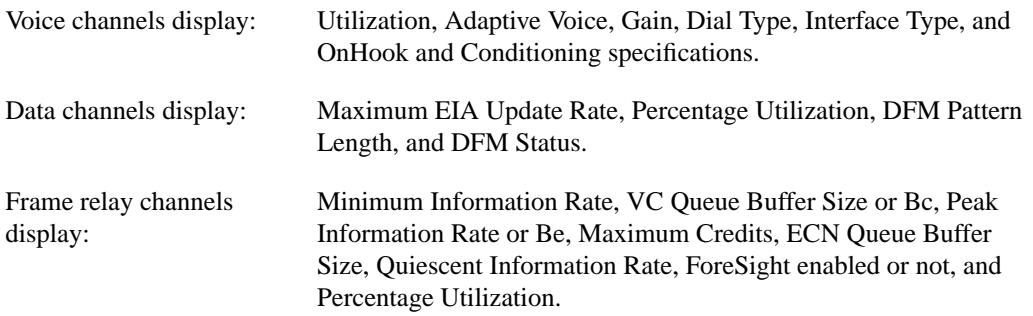

If the channel specified is a voice channel, the display includes configuration details for all channels on the specified circuit line starting with the specified channel. If the channel specified is a data channel, the display includes configuration details for all channels on the specified data card (CDP, SDP or LDP) starting with the specified channel. If the channel specified is a frame relay channel, the display includes configuration details for all channels on the specified FRP port starting with the specified channel. If you specify a frame relay port only with no DLCI, the display includes configuration details for all channels on the frame relay port specified. The display also indicates either Cisco parameters or standard Frame Relay parameters.

### Full Name

Display channel configuration

**Syntax** dspchcnf [channel]

### Related Commands

cnfchadv, cnfchdfm, cnfchdl, cnfcheia, cnfchgn, cnfchpri, cnfchutl, cnffrcon

### **Attributes**

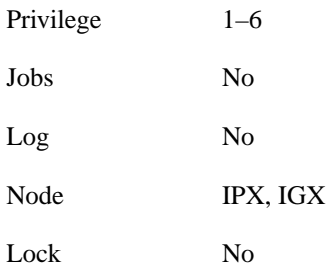

Example 1 dspchcnf 9.1

## **Description**

Display configuration values for all channels on frame relay port 9.1

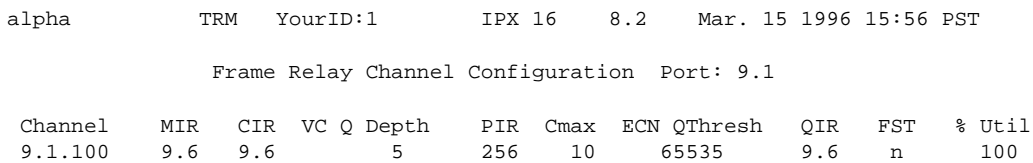

Last Command: dspchcnf 9.1

Next Command:

**Table 9-28 dspchcnf–Parameters**

| Parameter | Description                                                                                                    |
|-----------|----------------------------------------------------------------------------------------------------|
| channel   | Specifies the channel at which the display begins. The format is <i>slot.port.DLCI</i> .<br>The DLCI parameter is optional. |

## **dspchstats**

Displays traffic statistics and the statistics collection period for the specified channel. The display shows when the statistics were last cleared and the time that has elapsed during the current collection period. The statistical parameters include:

- Number of frames transmitted
- Average frame size in bytes
- Average frame rate in frames per second
- Number of packets transmitted
- Average packet rate in packets per second
- Percentage utilization of the channel

For each parameter, the values appear in the following categories:

- From the port (received from the attached device into the node)
- To the network (transmitted from the node into the network)
- Discarded (received from the attached device but not transmitted to the network)
- From the network (received from the network into the node)
- To the port (transmitted from the node to the attached device)
- Discarded (received from the network but not transmitted to the attached device)

The **dspchstats** command also displays ECN (Explicit Congestion Notification) statistics.

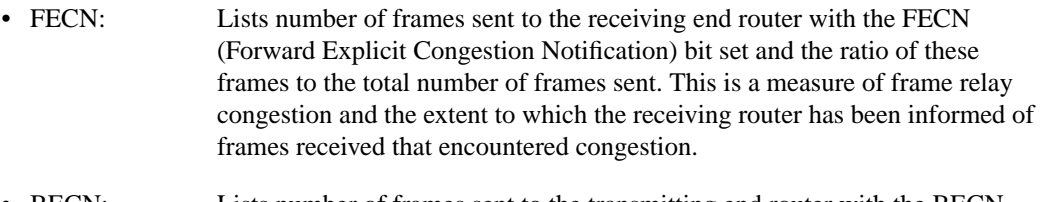

- BECN: Lists number of frames sent to the transmitting end router with the BECN (Backward Explicit Congestion Notification) bit set and the ratio of these frames to the total number of frames sent. This is a measure of frame relay congestion and the extent to which the transmitting router has been informed of frames received that encountered congestion.
- Min-Pk. bytes rcvd: Lists number of bytes received at the receiving end router during the greatest minute-peak of bytes received.
- minutes congested: Lists number of congested minutes of received data since the command started.

### Full Name

Display frame relay channel statistics

Syntax dspchstats <channel> [interval]

### Related Commands

clrchstats, cnfchstats

## **Attributes**

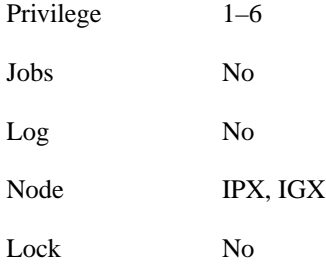

## Example 1

dspchstats 5.1.100

## **Description**

Display the channel statistics for connection 5.1.100

### System Response

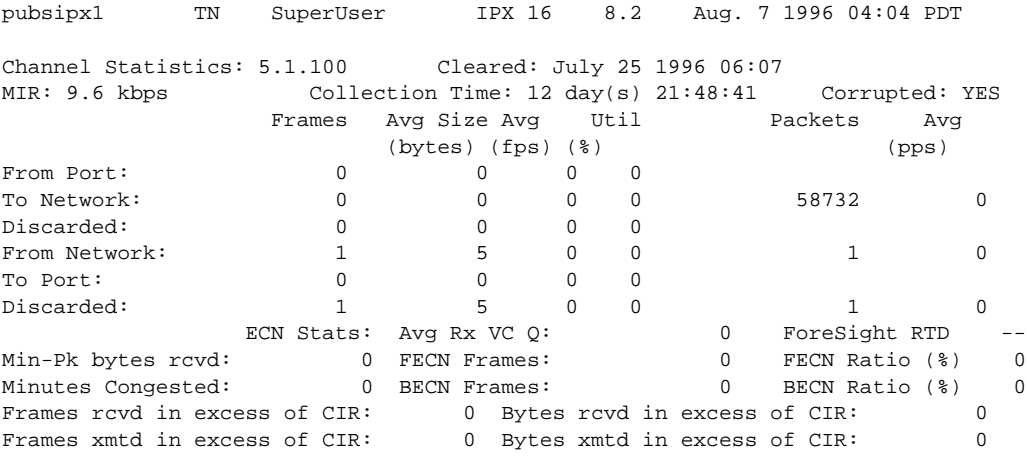

This Command: dspchstats 5.1.100

Hit DEL key to quit:

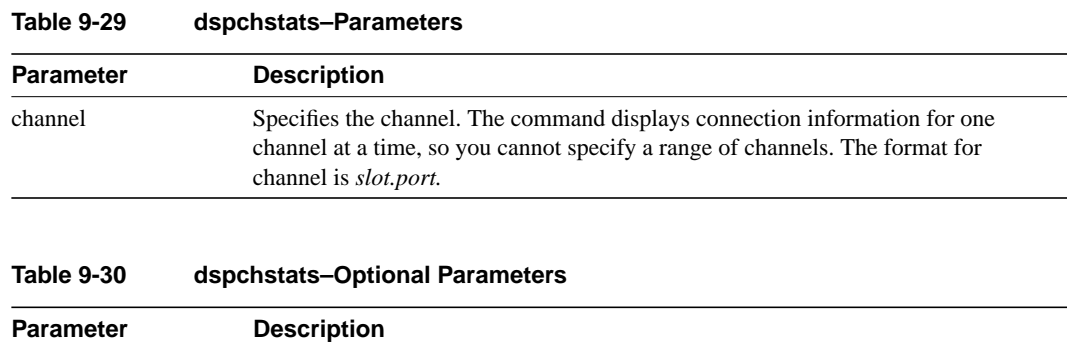

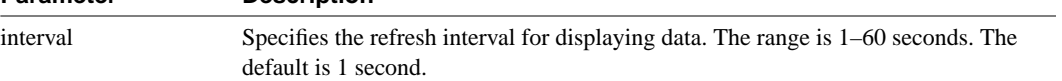

### Frame Relay Connections **9-63**

## **dspcon**

Displays connection information for a channel. The information displayed includes:

- The channel number at both the local and remote ends of the connection
- The node name at both ends of the connection
- The type or data rate of the connection
- The routing restriction
- The class of service (COS) of the connection
- The connection route, which lists the end nodes and any intermediate nodes
- The preferred route for the connection (if configured)
- The status of the cards associated with the connection
- Any Y-cable conflicts (LDI, CDP for example)
- The compression status (VAD on or off, ADPCM on or off, DFM on or off, frame relay compression on or off)
- The connection bandwidth parameter values for frame relay
- The connection descriptor (if configured)
- The circuit round trip delay (RTD) if ForeSight is enabled

A failure that affects the connection flashes on the screen. For frame relay NNI ports, the NNI value indicates the A-bit value received over the NNI from the remote network. The possible status messages are:

- OK Connection OK.
- FAILED Connection failed.
- MISSING DLCI was deleted in other network at NNI. A previous status report indicated a valid DLCI present but an updated report did not.
- UNUSED indicates the UNI port does not support reporting of NNI A-bit status.

### Full Name

Display connections

**Syntax** dspcon <slot.port.DLCI>

### Related Commands

addcon, cnfcondsc, cnfcos, cnfpref, dspcons

### **Attributes**

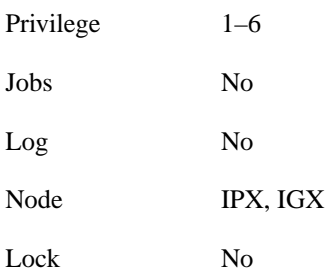

## Example 1

dspcon 19.1.101

## **Description**

Display connection information for frame relay channel 19.1.101

## System Response

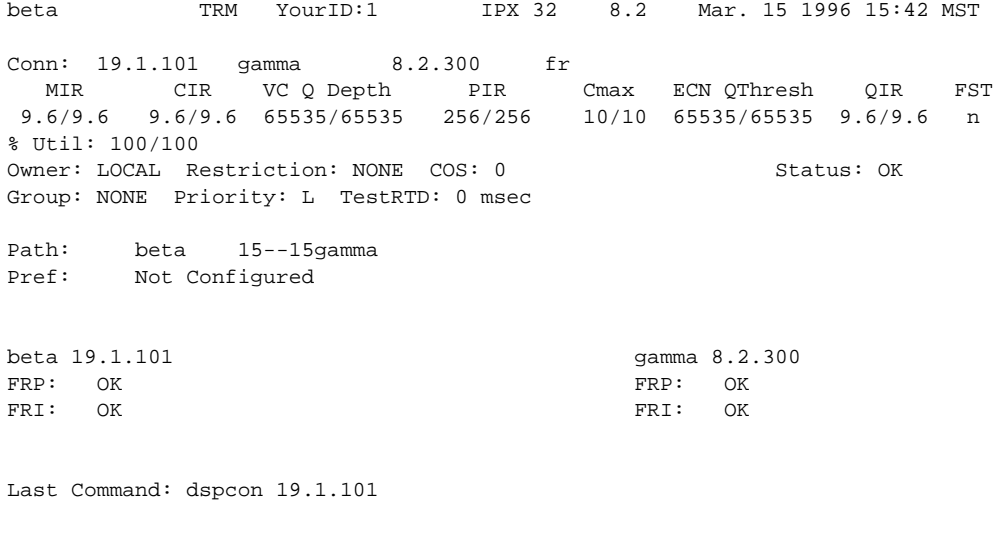

Next Command:

### **Table 9-31 dspcon–Parameters**

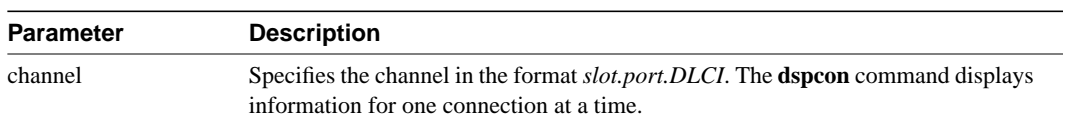

# **dspcongrp**

Displays detailed information for a connection group.

### Full Name

Display connection with a group

### **Syntax**

dspcongrp [remote nodename] <connection group>

### Related Commands

delcongrp, grpcon, delcon, dspcongrps, dspcons, addcongrp

### **Attributes**

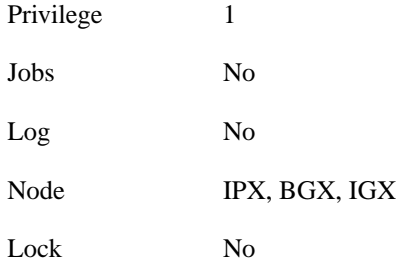

### Example 1

dspcongrp gamma 1

### **Description**

Display connection group gamma.1

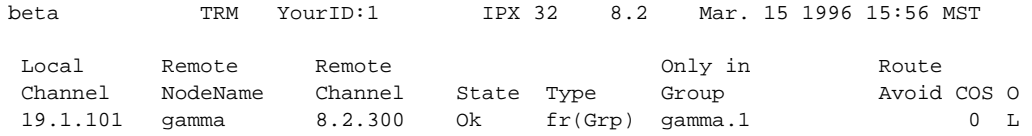

Last Command: dspcongrp gamma.1

Next Command:

## **Table 9-32 dspcongrp–Parameters**

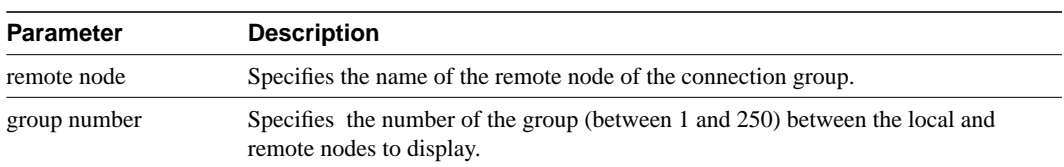

# **dspcongrps**

Displays current connection groups.

## Full Name

Display connection groups

## **Syntax** dspcongrps [node name | group name]

## Related Commands delcongrp, grpcon, delcon, dspcongrp, dspcons, addcongrp

### **Attributes**

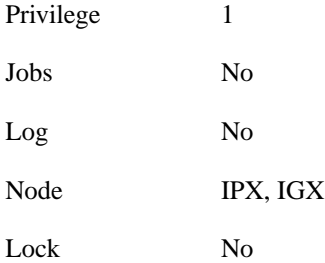

## Example 1

dspcongrps

### **Description**

Display all the current connection groups

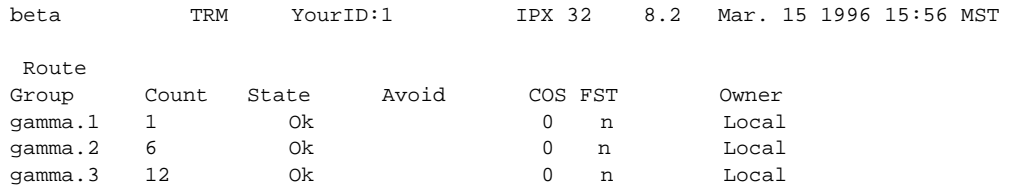

Last Command: dspcongrps

Next Command:

## Example 2

dspcongrps alpha

### **Descriptions**

Display the connection groups between the local node and the remote node *alpha*

## Example 3

dspcongrps alpha.1

## **Descriptions**

Display connection group *alpha.1*

#### **Table 9-33 dspcongrps–Optional Parameters**

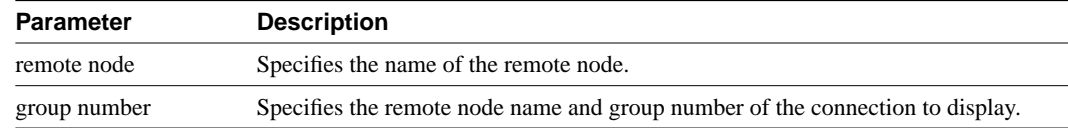

# **dspcons**

Displays information about the connections on an IPX or IGX node. The following table lists all possible information headings that appear in the display. The actual headings that appear depend on the choice of selected optional parameters–including no parameters. Entering the command with no parameters display all connections. The screen examples reflect various optional parameters, beginning with no parameters.

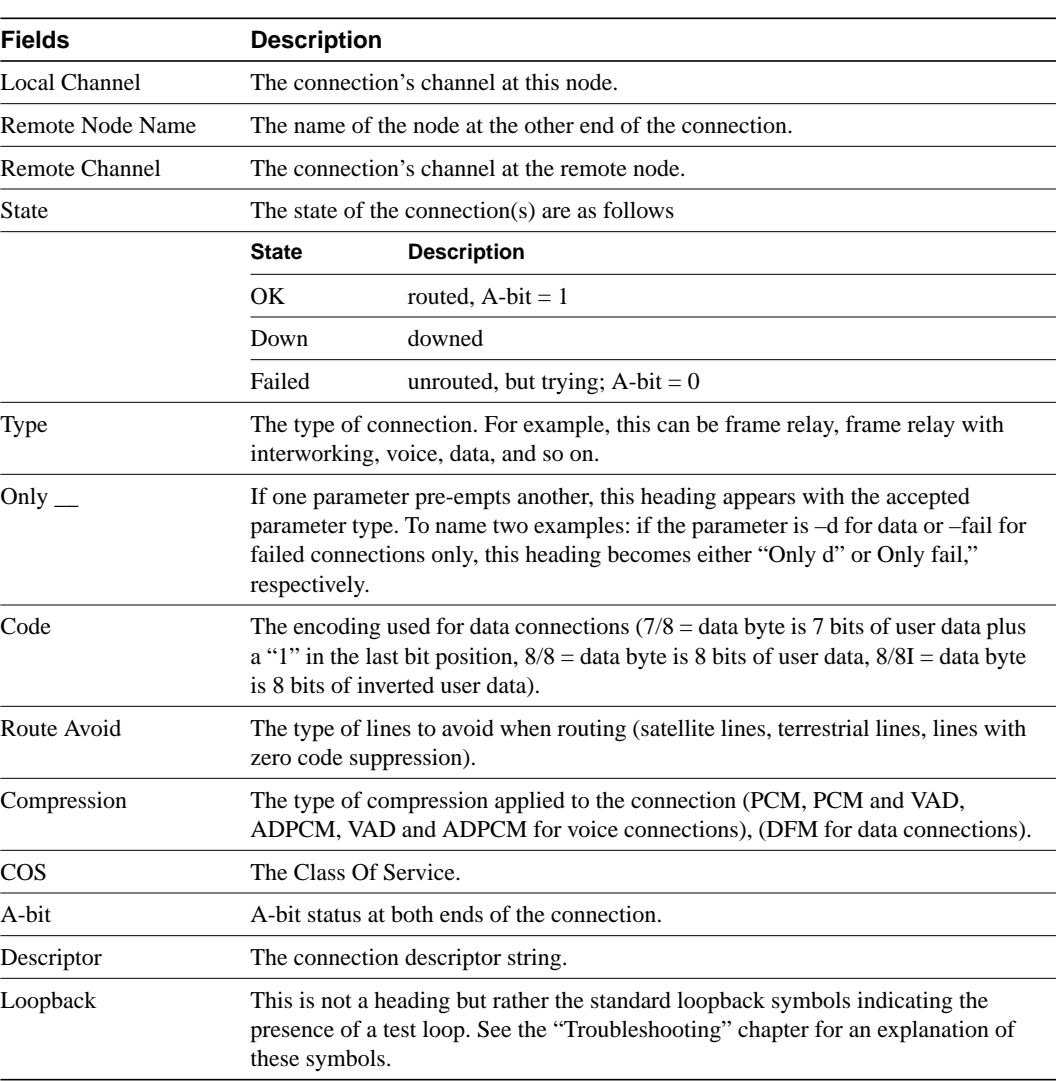

### **Table 9-34**

Full Name

Display connections

### Syntax

dspcons [*start\_channel*] [*nodename*] [+d] [–f] [–v] [–d] [–g] [–atfr] [–abit] [–fabit] [–fail] [–down] where

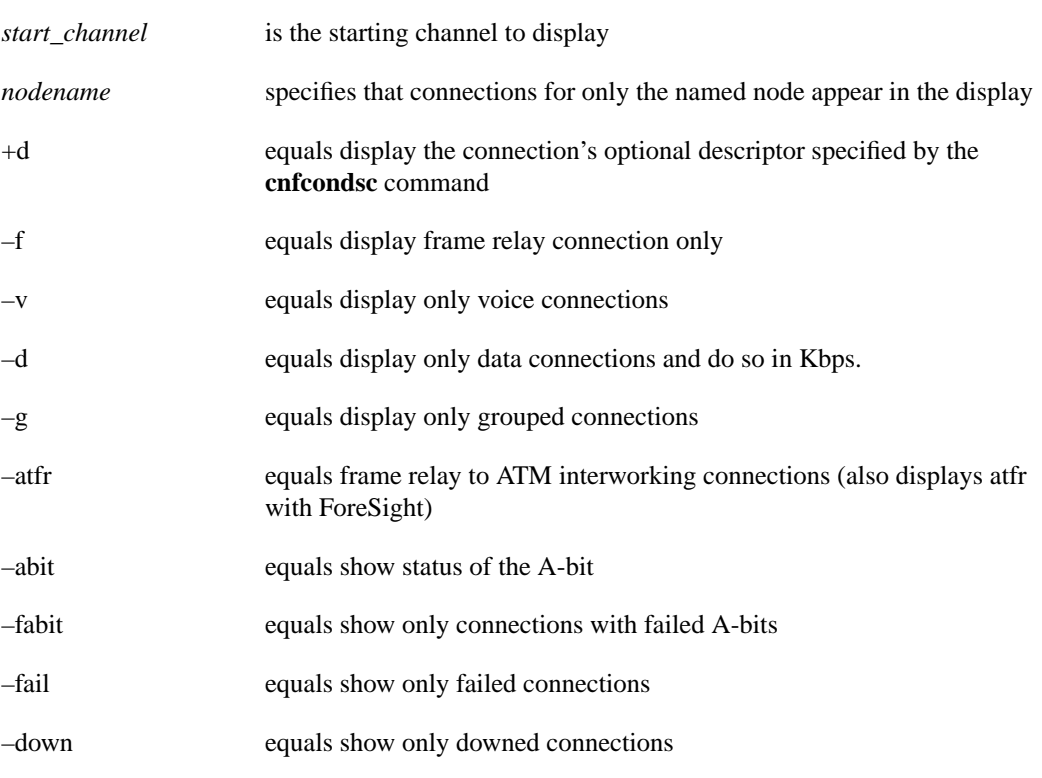

**Note** Some parameters may supersede other parameters.

#### Related Commands

addcon, cnfchadv, chfchdfm

### **Attributes**

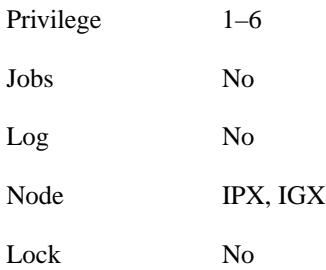

## Example 1

dspcons

## Description

Displays all connections

## System Response

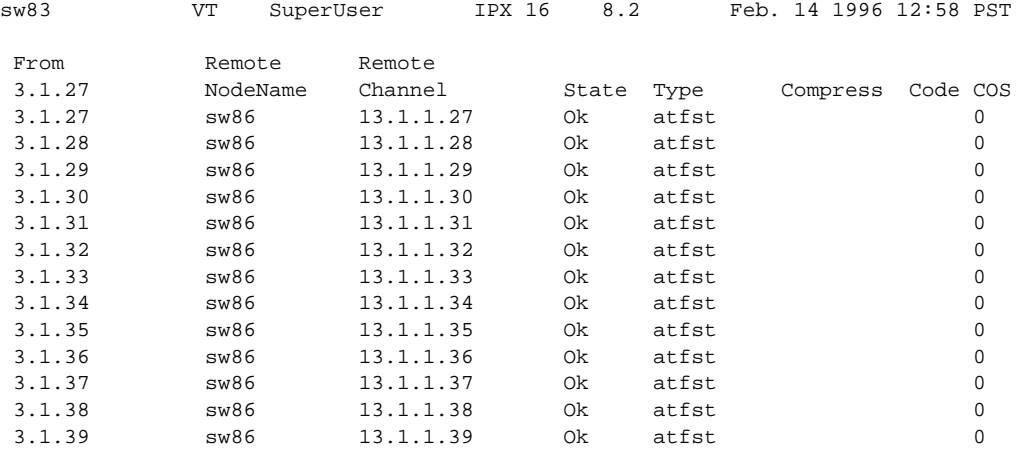

This Command: dspcons

Continue?
dspcons 19.1

## **Description**

Display connections starting with 19.1. This example shows frame and data connections.

# System Response

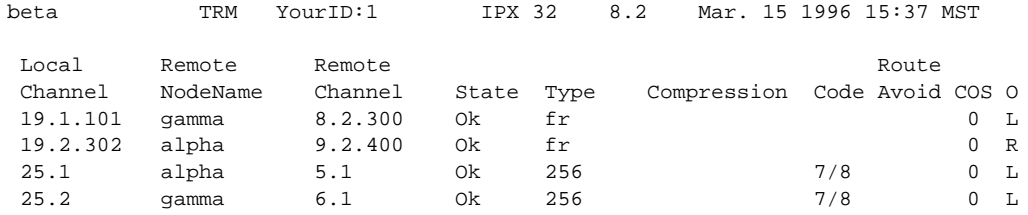

Last Command: dspcons 19.1

dspcons 19.1.101 +d

## **Description**

Display connections starting at 19.1.101 and include any connection descriptors. (A connection descriptor is specified by the **cnfcondsc** command.)

## System Response

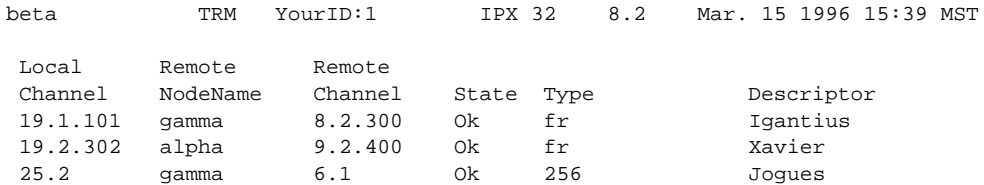

Last Command: dspcons +d

dspcons –f

# Descriptions

Display frame relay connections only.

# System Response

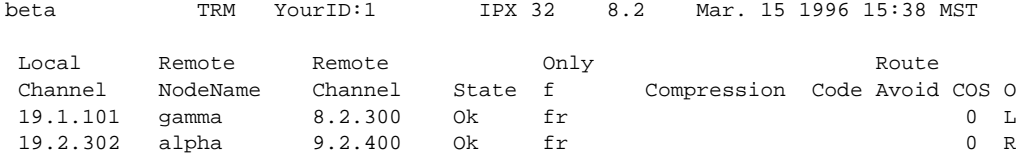

Last Command: dspcons –f

dspcons –abit

## **Descriptions**

Display connections and show the status of the A-bit on the local and remote nodes.

# System Response

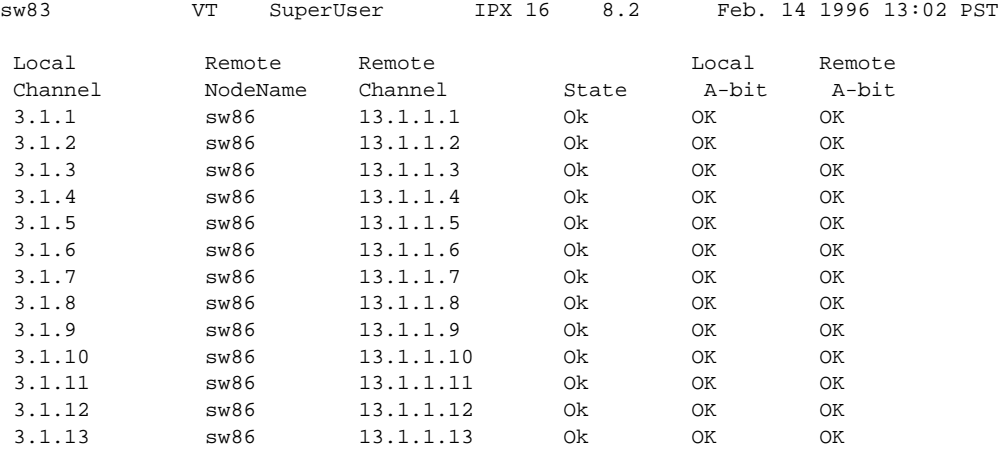

This Command: dspcons -abit

Continue?

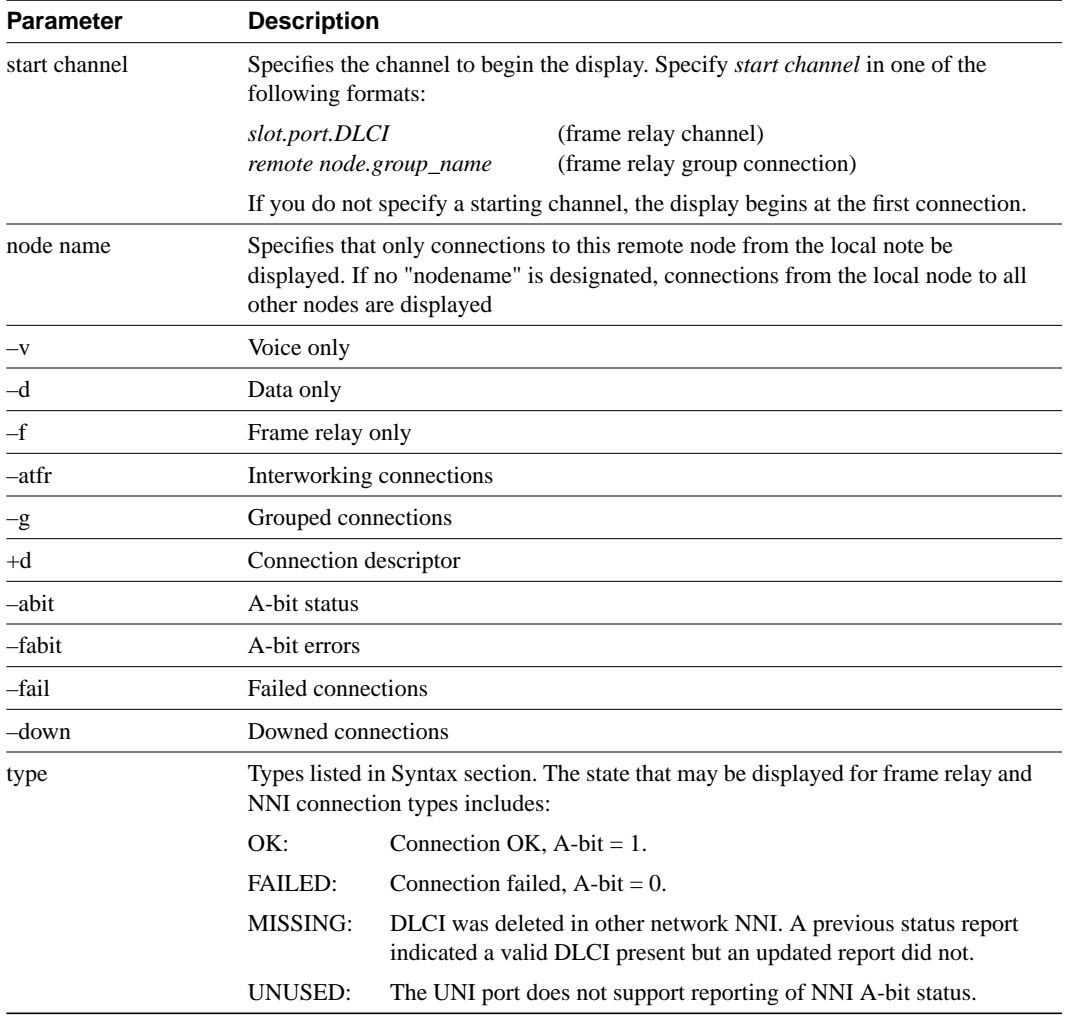

#### **Table 9-35 dspcons–Optional Parameters**

# **dspfrcls**

Displays the configuration of a frame relay class. Network-wide classes are available to provide a shortcut for adding frame relay connections. Refer to the section titled "Using Frame Relay Classes" at the beginning of this chapter for a definition of a frame relay class.

Full Name Display Frame Relay classes

Syntax dspfrcls

# Related Commands

addcon, cnffrcls

#### **Attributes**

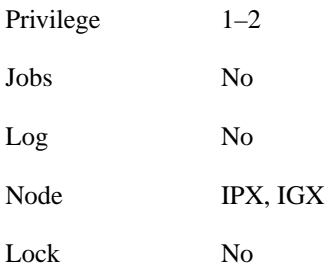

Example 1 dspfrcls

#### **Description**

Display the Frame Relay class configurations

The screen display is the same as that for the **cnffrcls** command.

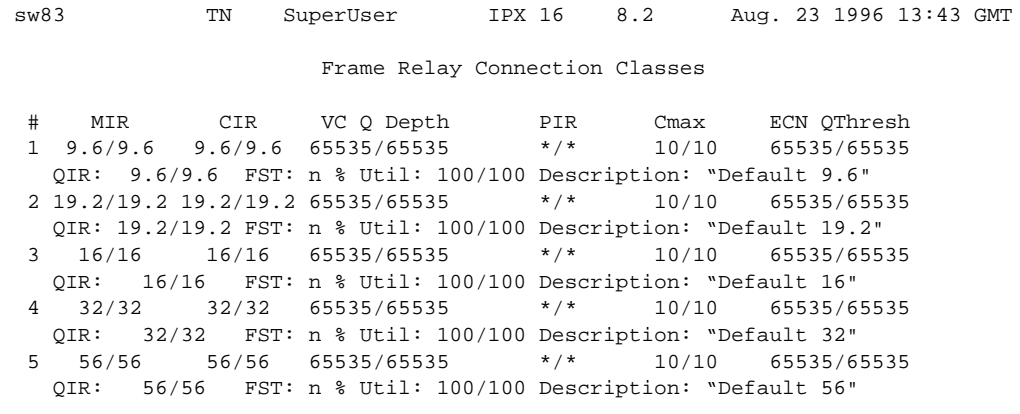

This Command: dspfrcls

Continue?

# **dspfrport**

Displays information on frame relay cards and physical and logical ports. The applicable card sets are the FRP, FRM, and UFM. The content of the information display depends on the arguments you include with the command. The information can be:

- The status of all frame relay ports in a node
- General information on all ports on a selected FRP, FRM, or UFM card
- Configuration information on a single frame relay port.

The following are examples of the **dspfrport** command syntax:

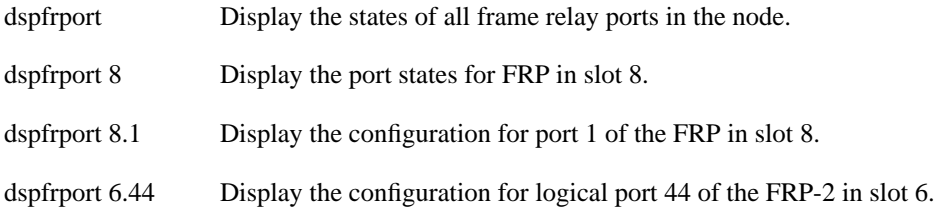

The following is a list of possible displayed port parameters for a single port. For a more detailed description of these parameters, refer to the **cnffrport** command.

#### **Table 9-36**

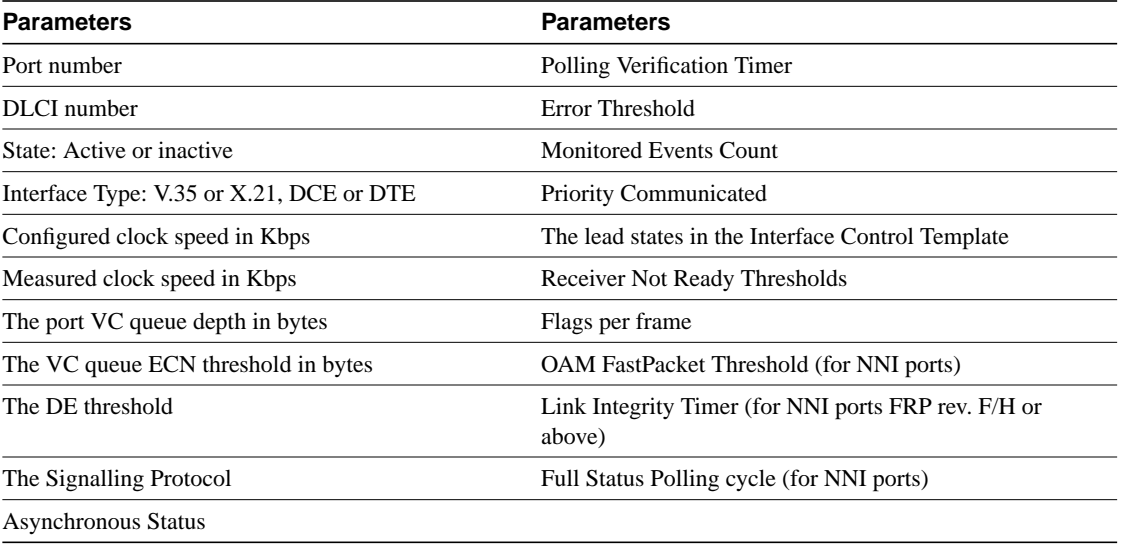

### Full Name Display Frame Relay port

**Syntax** dspfrport [slot | slot.port]

### Related Commands

cnffrport, upfrport, dnfrport

## **Attributes**

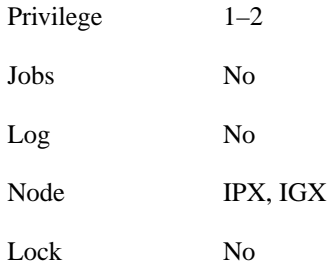

## Example 1

dspfrport

## **Description**

Display the port status of the frame relay ports in the node.

### System Response

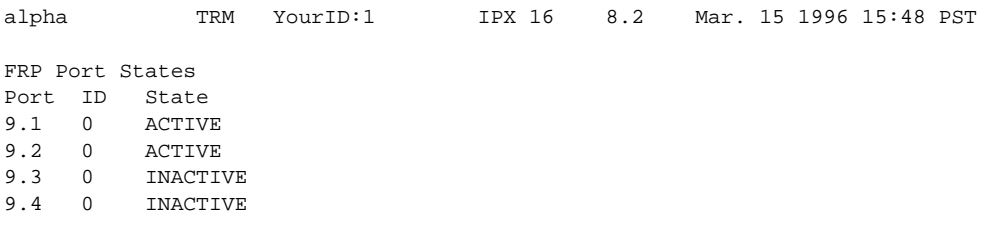

Last Command: dspfrport Next Command:

# Example 2 dspfrport 5

#### **Description**

Display the status of the ports on the FRP in slot 5.

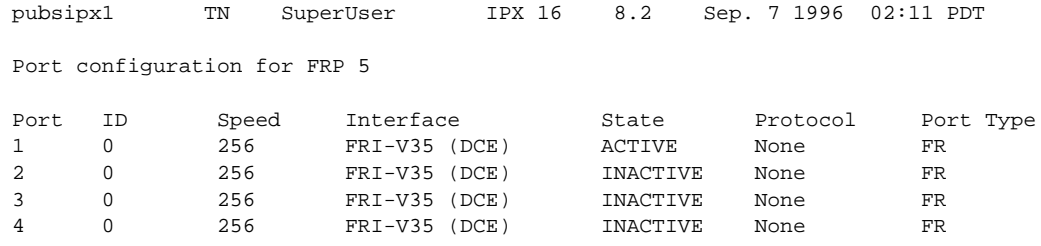

Last Command: dspfrport 5

Next Command:

# Example 3

dspfrport 5.1

### **Description**

Display port status for logical frame relay port 5.1. In the example, note the range of channels.

# System Response

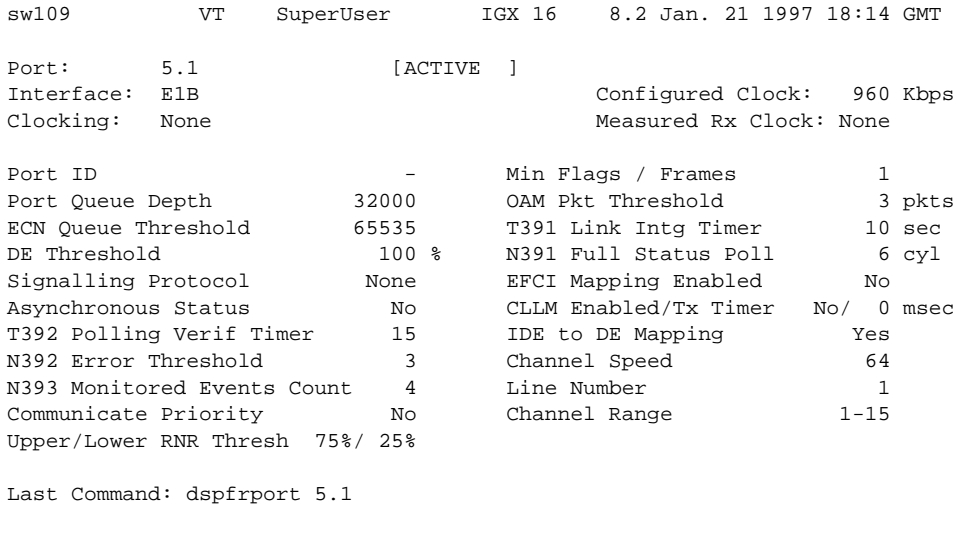

dspfrport 5

## **Description**

Display port status for all the Port Concentrator ports at slot 5.

#### System Response

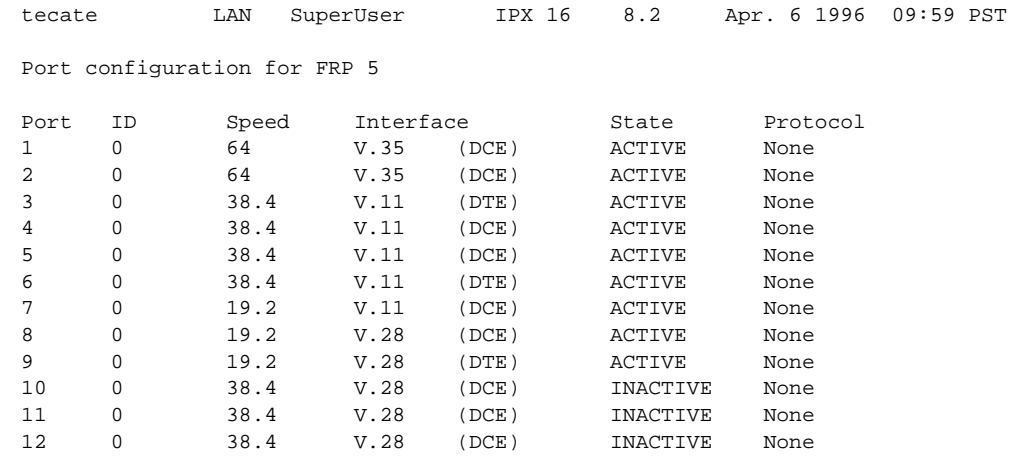

Last Command: dspfrport 5

Continue?

# Example 5

dspfrport 6.44

#### **Description**

Display port configuration for frame relay port 6.44 (a Port Concentrator port)

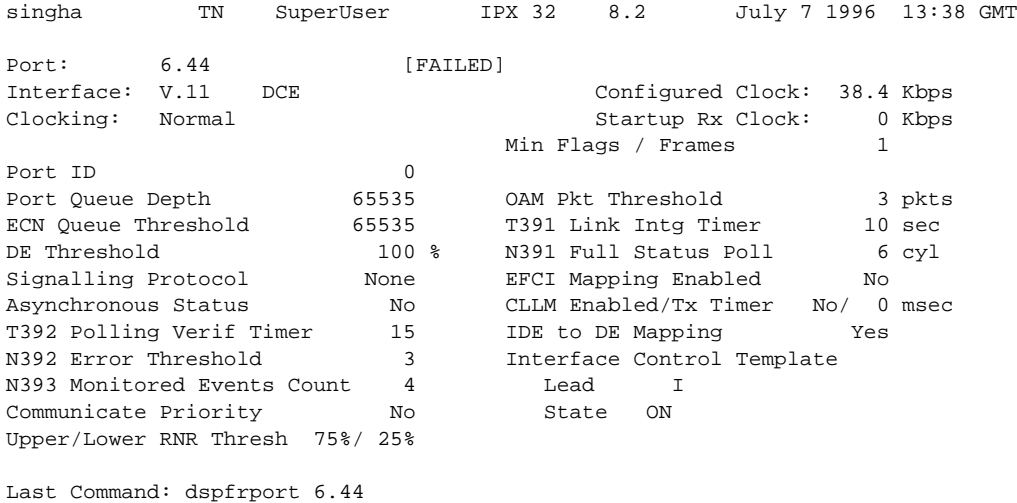

# **dspfrcport**

Displays physical port configuration for FRM-2 or FRP-2 ports connected to a Port Concentrator.The following is a list of possible displayed parameters for a port.

**Note** The screen displayed with this command includes fields for standard frame relay ports on the FRM card. Only the fields in the following table have meaning for a Port Concentrator.

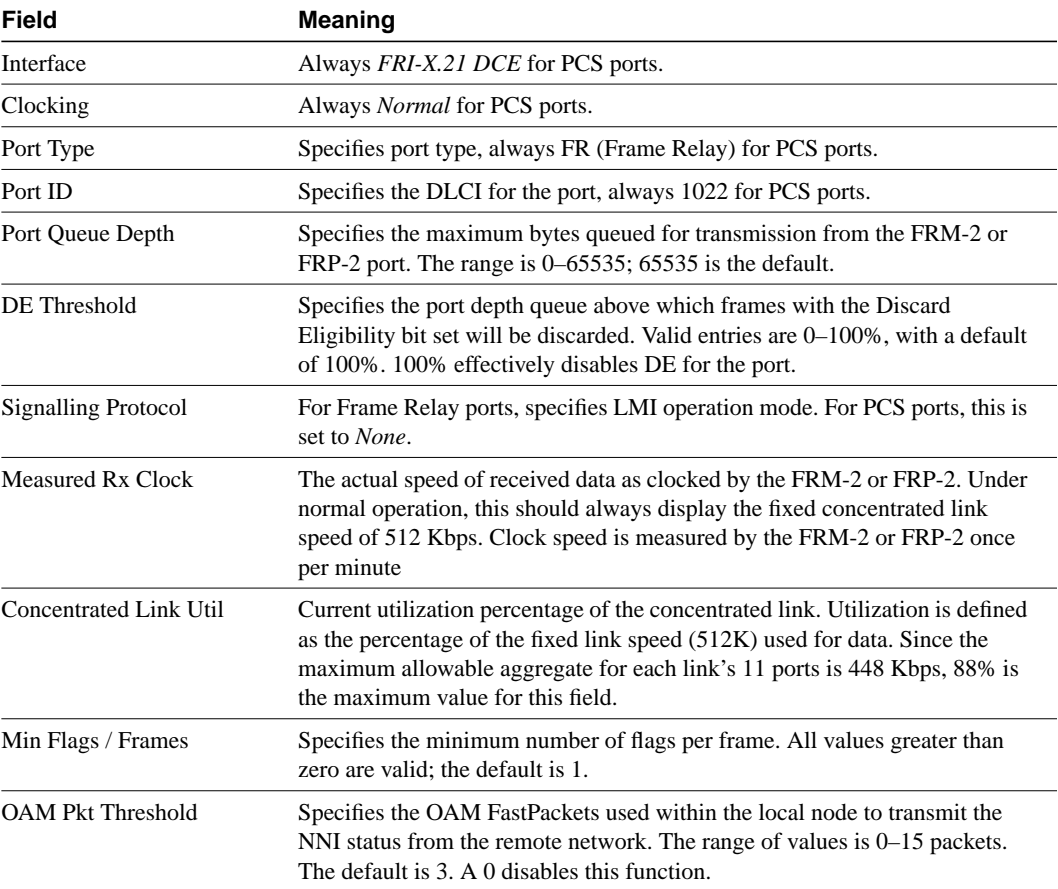

#### **Table 9-37**

#### Full Name

Display FRC-2/FRM-2 port configuration

#### **Syntax**

dspfrcport <slot.port> <interval>

Related Commands dspfrcport, dspbob

#### **Attributes**

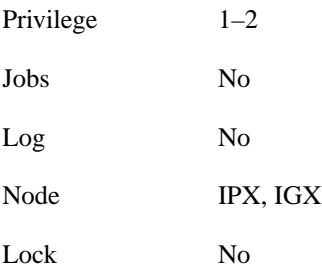

# Example 1

dspfrcport 3.1

## **Description**

Display the configuration of port 3.1.

# System Response

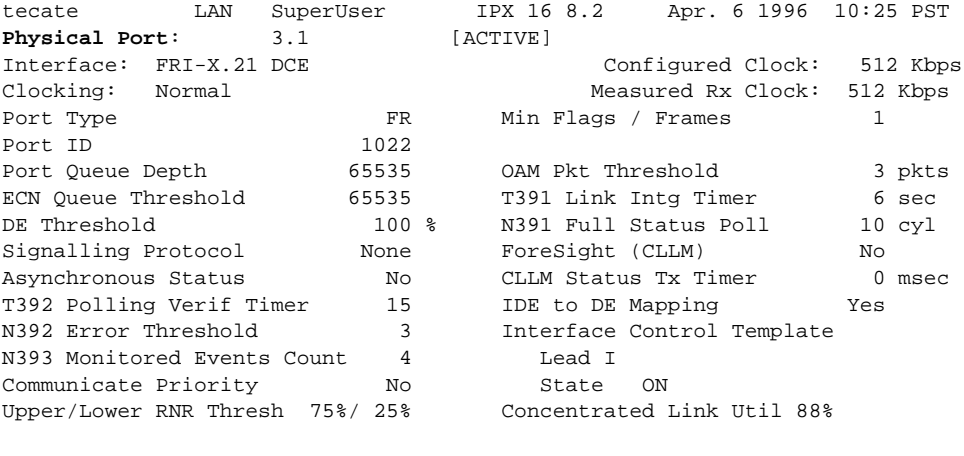

Last Command: dspfrcport 3.1

Next Command:

#### **Table 9-38 dspfrport–Parameters**

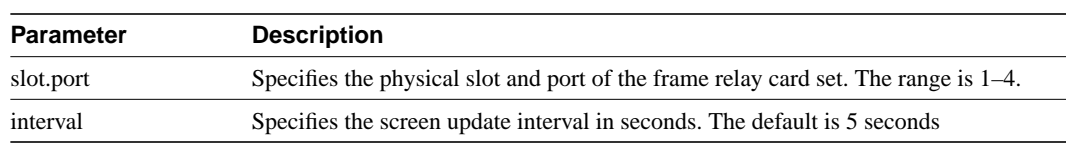

# **dspict**

Displays interface control template information for data channels and frame relay ports. The information includes:

The specified channel. The type of template: a, c, l, n, or f. The associated output leads and their status:

ON. OFF. Following a local input. Following a remote input.

For frame relay ports, the entire port configuration scree is displayed (see **dspfrport** command). The input being followed is specified, when applicable. Any RTS to CTS delay is also shown.

#### Full Name

Display interface control template

#### **Syntax**

dspict <port> <template>

#### Related Commands

cnfict, cpyict

#### **Attributes**

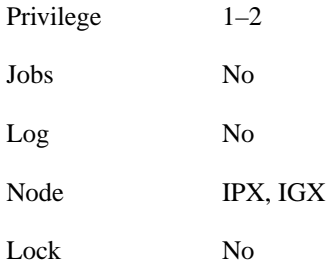

# Example 1

dspict 25.1 a

### **Description**

Display the active interface control template for channel 25.1

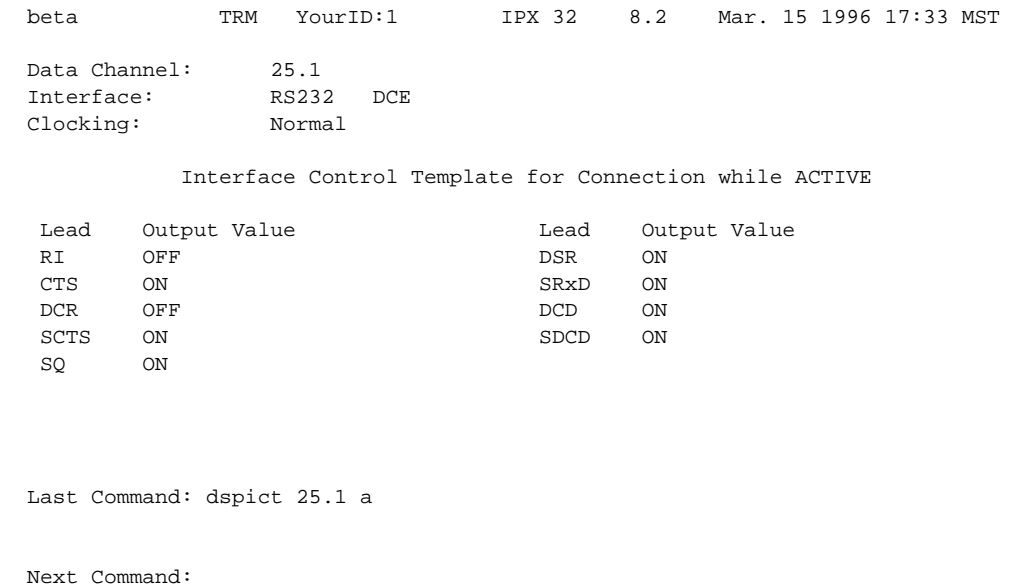

# Example 2

dspict 9.1 a

## **Description**

Display the frame relay data channel 9.1 interface control template

# System Response

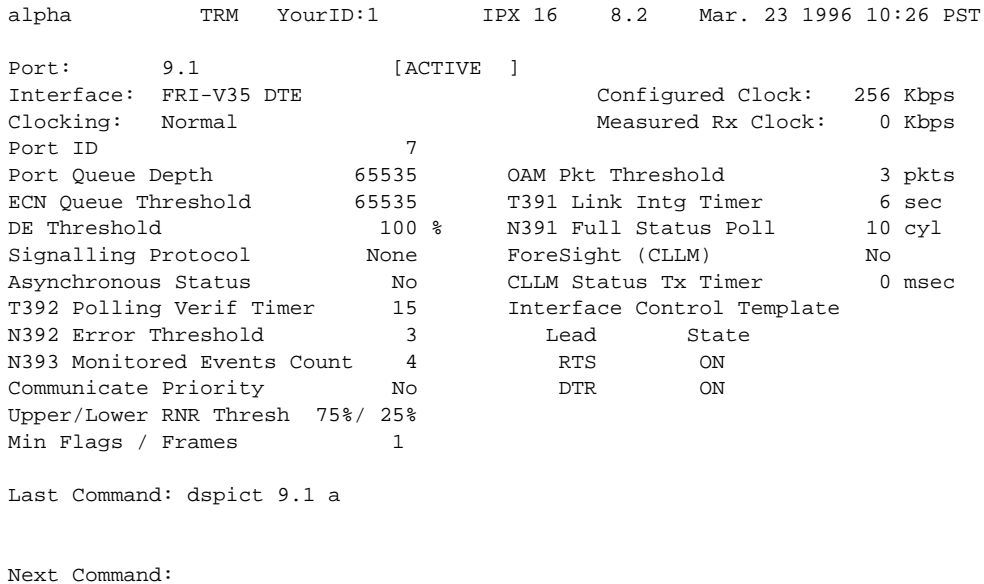

**9-88** Cisco WAN Switching Command Reference

| LANIC J-99       | uspict-raidilieteis                                               |  |
|------------------|-------------------------------------------------------------------|--|
| <b>Parameter</b> | <b>Description</b>                                                |  |
| port             | Specifies the physical slot and port of the frame relay card set. |  |
| template         | Specifies the template. Choices are a, c, n, l, and f.            |  |
|                  |                                                                   |  |

**Table 9-39 dspict–Parameters**

# **dsppcs**

Displays status and level information for either a specific Port Concentrator Shelf or all Port Concentrators attached to the node. When the command has a specific slot number for an argument, information appears for each concentrated link. The information for each concentrated link (see Example 1) is as follows:

Status, where "OK" means the FRM-2 or FRP-2 is communicating with the PCS, and "Failed" means the FRM-2 or FRP-2 is not communicating with the PCS on the concentrated link.

- Status, where "OK" means the FRM-2 or FRP-2 is communicating with the PCS, and "Failed" means the FRM-2 or FRP-2 is not communicating with the PCS on the concentrated link.
	- **—** No Test means no test (**tstpcs** command) has occurred since last reset.
	- **—** Passed means the last PCS test (**tstpcs** command) detected no errors in the PCS hardware.
	- **—** Failed means the last PCS test (**tstpcs** command) detected errors in the PCS hardware.
	- **—** Testing means a test (**tstpcs** command) is in progress.
- FW Revision is the firmware revision of the PCS module.
- Boot PROM Date is the boot firmware date of PCS module.
- Boot PROM Revision is the boot firmware revision of PCS module.

When the command executes without a specified slot, a general status statement and the firmware revision for each port appear (see Example 2).

#### Full Name

Display Port Concentrator Shelf

**Syntax** dspport [slot]

#### Related Commands

cnffrport, dspfrcport, dspfrcbob, dspportstats

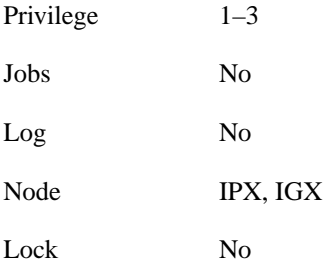

Example 1 dsppcs 6

# **Description**

Display PCS information for port 6

# System Response

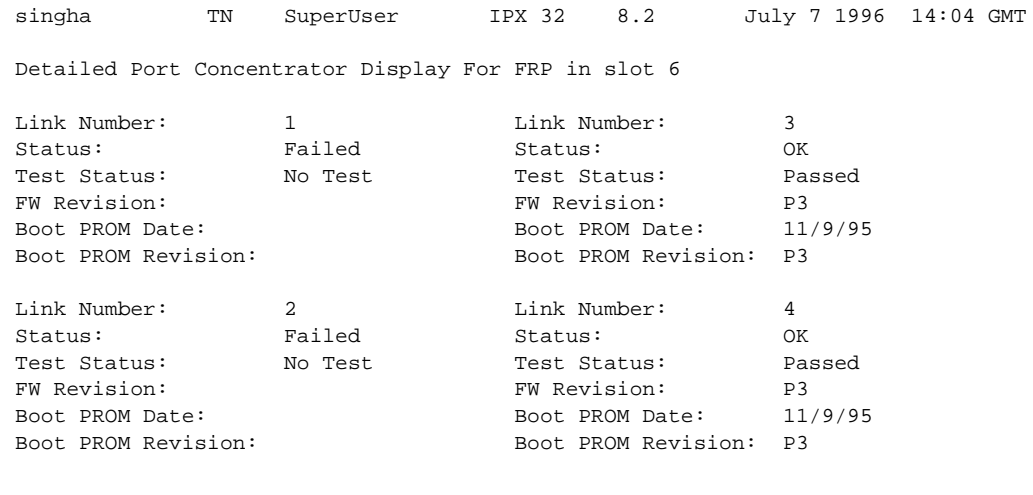

Last Command: dsppcs 6

Next Command:

# Example 2

dsppcs

## **Description**

Display information for all Port Concentrator Shelves

Next Command:

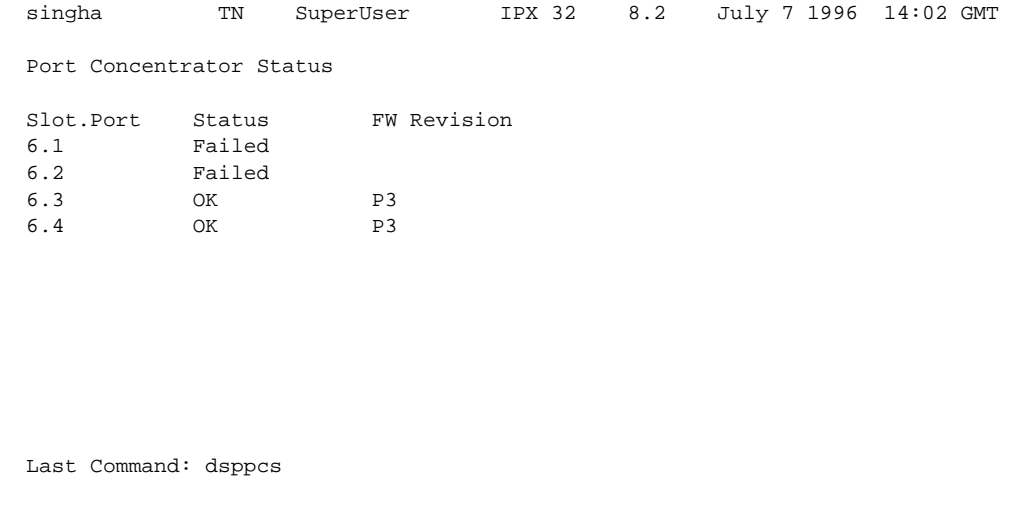

**Table 9-40 dsppcs–Optional Parameters**

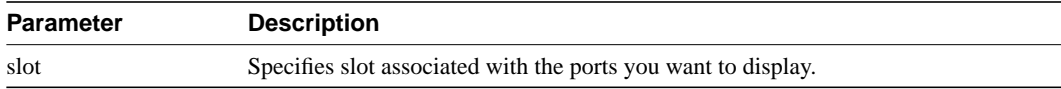

# **dspportids**

Displays *port ids*. The id is a user-specified identifier for a particular frame relay port where several virtual circuits share the same physical interface. The port id can be any numeric value in the range 1 to 1024. The command for specifying port ids is **cnffrport**. Note that a Port Concentrator does not use port ids.

Full Name Display port IDs

**Syntax** dspport IDs

### Related Commands

cnffrport

#### **Attributes**

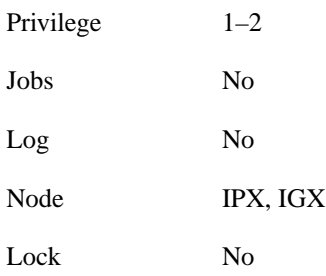

# Example 1

dspportids

#### **Description**

Display the port IDs throughout the network

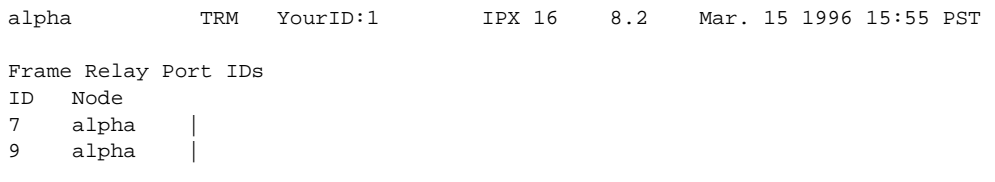

Last Command: dspportids

# **dspportstats**

Displays a summary of port statistics for a frame relay port. Statistics include the data byte count in the transmit and receive directions and error counts associated with the port. The display indicates the date and time the statistics were cleared and the amount of time since the node last cleared the statistics. *Bytes transmitted* indicates the amount of data transmitted from the port to the user-device. *Bytes received* indicates the amount of data received from the user-device at the port.

Corrupted statistics result from channel/port loopbacks or port tests. A "yes" in this field indicates that such loopback or port test have occurred since the statistics were last cleared. The statistics for User-to-Network Interfaces (UNI) ports (connections to user-devices) are displayed with one screen. The following lists the usage statistics displayed in screen 1.

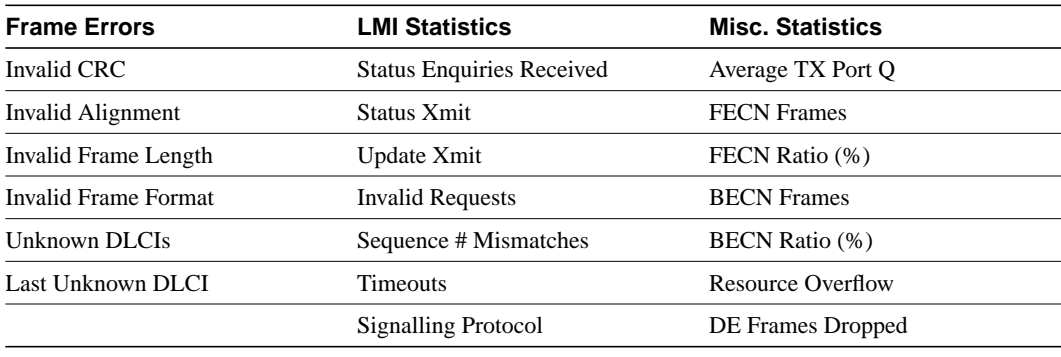

#### **Table 9-41**

Network to Network (NNI) ports require two screens to display all the parameters. The first screen is the same as described previously for UNI ports, the second screen is displayed by responding with a "y" for yes to the Continue? prompt. The second screen compares receive LMI statistics with transmit LMI statistics. The LMI receive statistics are repeated from the middle column of the first screen and displayed again for easy comparison. The following lists the usage statistics in screen 2.

#### **Table 9-42**

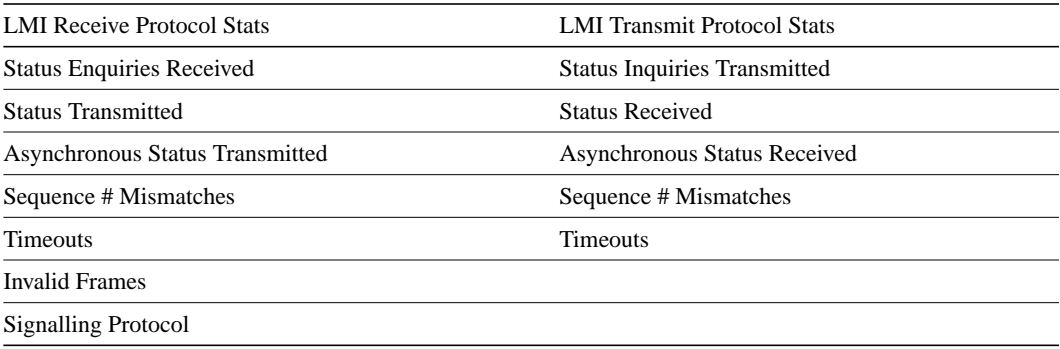

The command displays the following statistics: frame error, LMI, and miscellaneous. A summary and description of these statistics follows:

| <b>Frame Error Statistics</b> |                                                                                                    |  |
|-------------------------------|----------------------------------------------------------------------------------------------------|--|
| <b>Statistics</b>             | <b>Description</b>                                                                                                    |  |
| CRC errors                    | Based on a CRC CCITT 16-bit frame check sequence, which is a cyclic<br>redundancy check. If the frame received at a port has an incorrect CRC, it<br>is flagged as a CRC error, and the frame is discarded.                                                                                                    |  |
| Alignment error               | Frame was not an integral number of bytes.                                                                                                    |  |
| Frame length errors           | Frames $<$ 5 bytes or $>$ 4096 bytes.                                                                                                    |  |
| Frame format<br>errors        | Occurs when either of the least significant bits in the first two bytes of the<br>frame relay header are set incorrectly. These two bytes are the frame's<br>address field. The first byte's least significant bit is defined to be a zero,<br>meaning that there is a second byte to the address. The second byte's least<br>significant bit is defined to be a one, meaning this is the last byte of the<br>address because it's a two byte address field. |  |
| Unknown DLCI                  | Occurs when a frame arrives at a frame relay port and the DLCI has not<br>been mapped and the frame is discarded.                                                                                                    |  |
| Last unknown DLCI             | Displayed so that the user can see the unknown DLCI.                                                                                                    |  |

**Table 9-43 Frame Error Statistics**

#### **Table 9-44 LMI Statistics**

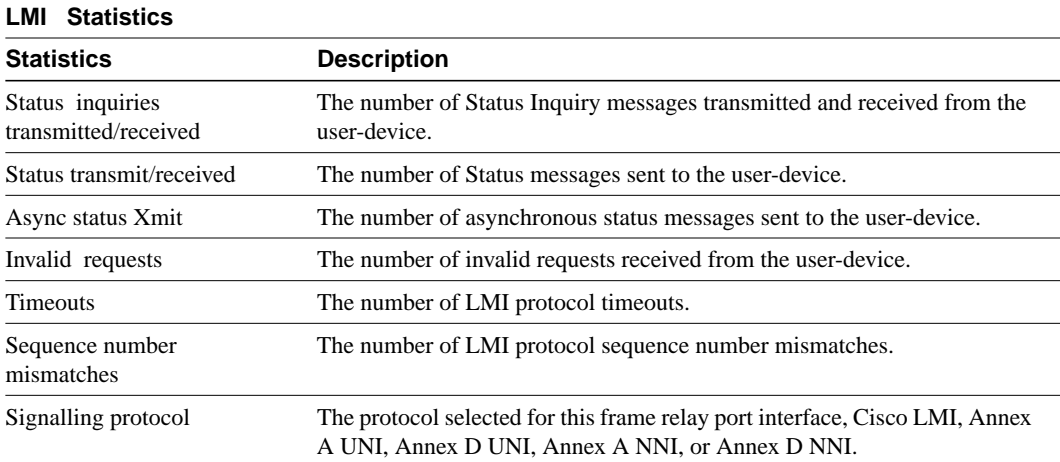

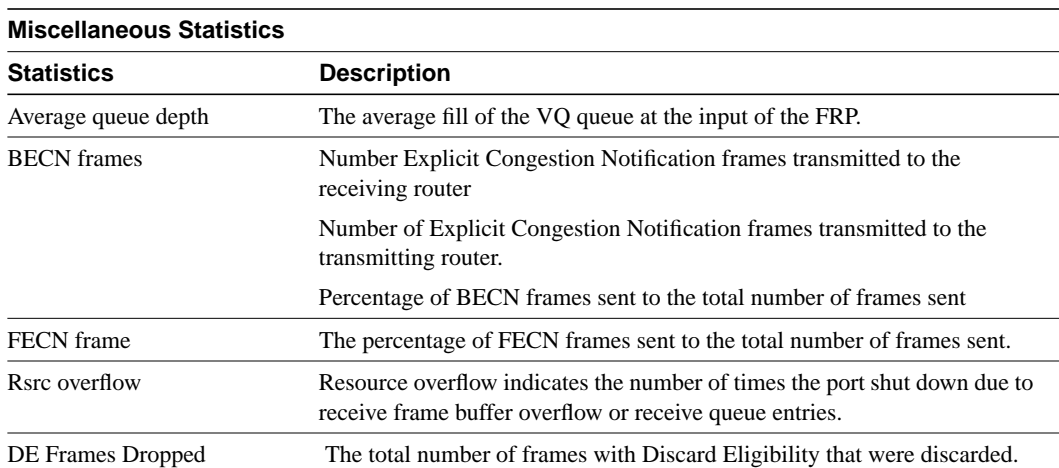

#### **Table 9-45 Miscellaneous Statistics**

### Full Name

Display Frame Relay port statistics

Syntax

dspportstats <slot.port> [interval]

### Related Commands

clrportstats

#### **Attributes**

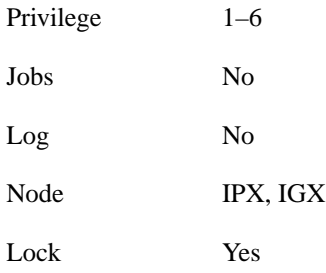

# Example 1

dspportstats 4.1

# **Description**

Display the port statistics for Frame Relay port 4.1.

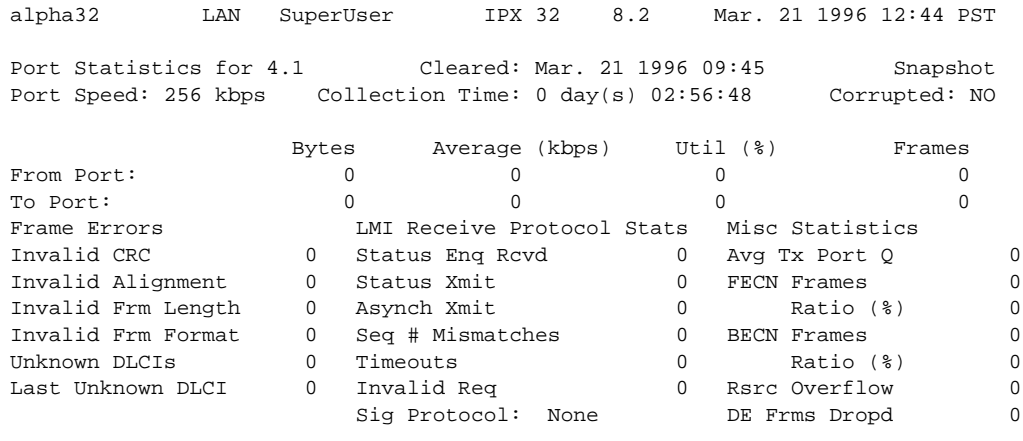

Last Command: dspportstats 4.1

Continue to next page? (y/n)

## Enter "y" to see subsequent screens.

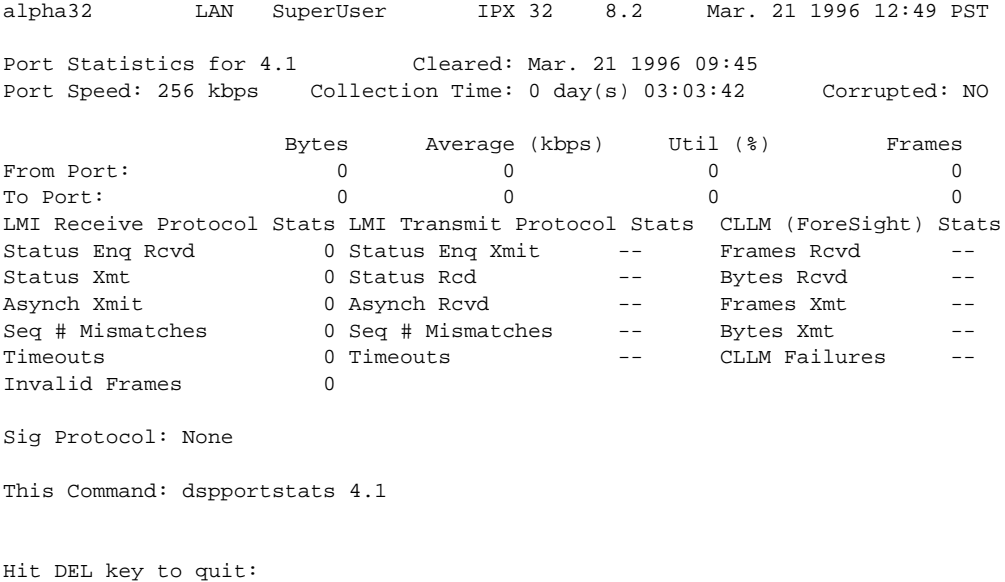

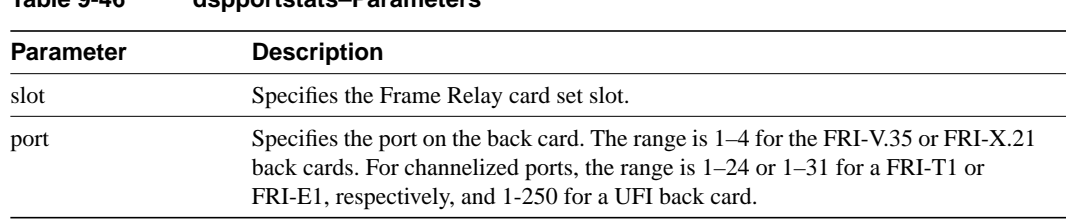

# **Table 9-46 dspportstats–Parameters**

#### **Table 9-47 dspportstats–Optional Parameters**

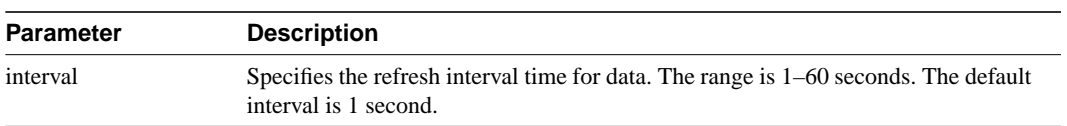

# **grpcon**

Adds a connection to a group. Adding a connection to a group has two prerequisites:

- The connection must already exist on the node (see the **addcon** command).
- The group must already exist (see the **addcongrp** command).

Use **grpcon** to add either a single connection or a range of connections to a group. Through the optional [channel ... channel] format, you can add up to 16 connections to a group with one command. Only inter-node, non-bundled frame relay connections can go into a group. Grouped connections must also have the same endpoints, routing characteristics, and ForeSight-enable status.

The first connection added to a group determines the routing characteristics for the entire group. All subsequent connections must match the first connection's characteristics of ownership, COS, routing state, routing restrictions, and ForeSight. Attempting to add a mismatched connection results in the error message "mismatched connection/group." For example, the ownership of both the connection group and the connection itself must be either local or remote. After you add a connection to a group, you can specify non-connection parameters for an individual connection in the group. Examples of non-connection parameters are fail state and loop state.

No single command exists to remove an individual connection from a group. To remove a connection from a group, first delete the connection using **delcon** then add it again with **addcon**.

#### Full Name

Add Frame Relay connections to group

#### **Syntax**

grpcon <connection group> <chan> [<chan> ... <chan>]

#### Related Commands

delcongrp, addcongrp, delcon, dspcongrps, dspcons, dspcongrp

#### **Attributes**

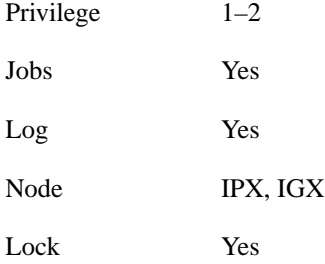

# Example 1

grpcon beta.1 9.2.400

#### **Description** Add connection 9.2.400 to group beta.1

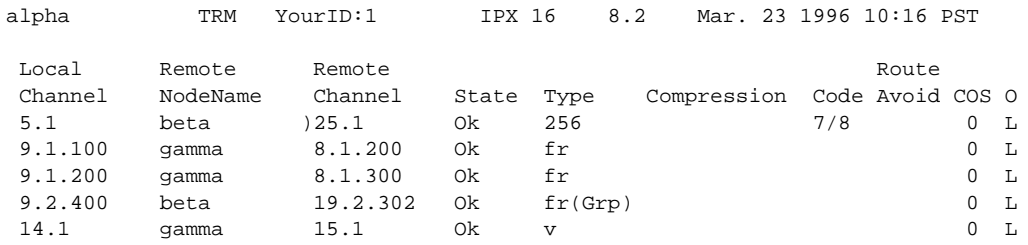

```
Last Command: dspcons
Next Command: grpcon beta.1 9.2.400
```
#### Example 2

grpcon alpha.1 8.4.330 8.4.331 8.4.340

### **Description**

Add multiple FR connections, for example, 8.4.330, 8.4.331, and 8.4.340 to group beta.1

## System Response

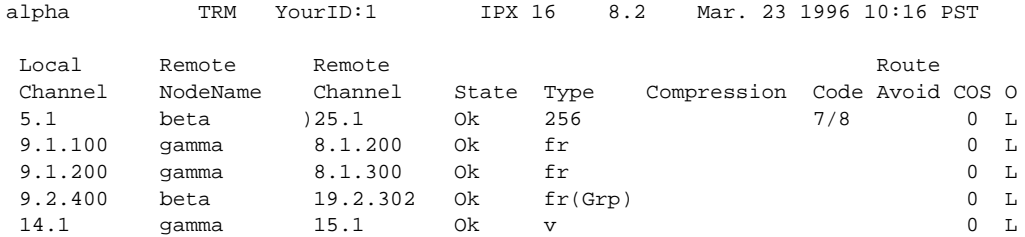

Last Command: grpcon beta.1 9.2.400

Next Command: grpcon alpha.1 8.4.330 8.4.331 8.4.340

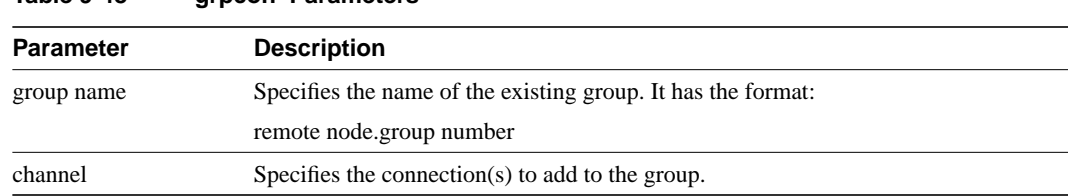

# **prtchcnf**

Prints the configuration details for voice channels or data channels. This command uses the same syntax, and prints the same information as is displayed using the dspchcnf command. See the **dspchcnf** command for syntax and output information.

Full Name Print channel configurations

**Syntax** prtchcnf [start\_channel] (see **dspchcnf** description)

Related Commands

dspschcnf

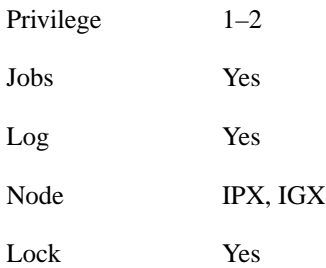

# **prtcongrps**

Prints information for all groups of which this node is an endpoint. This command uses the same syntax, and prints the same information as is displayed using the **dspcongrps** command. See the **dspcongrps** command for syntax and output information.

Full Name Print connection group

#### Syntax

prtcongrps [node name | group name] (see the **dspcongrps** command)

# Related Commands

dspcongrps

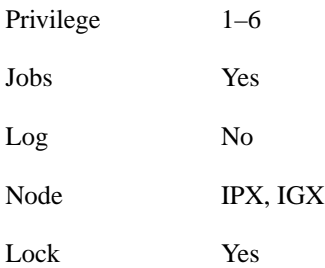

# **prtcons**

Prints a summary of connections terminated at the IPX or IGX node. This command uses the same syntax and prints the same information as is displayed using the **dspcons** command. See the **dspcons** command for syntax and output information.

Full Name

Print connection

### **Syntax**

prtcons [start\_channel] [nodename] [type] [+d]

### Related Commands

dspcons

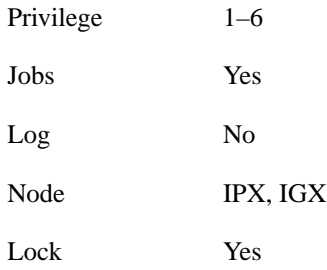

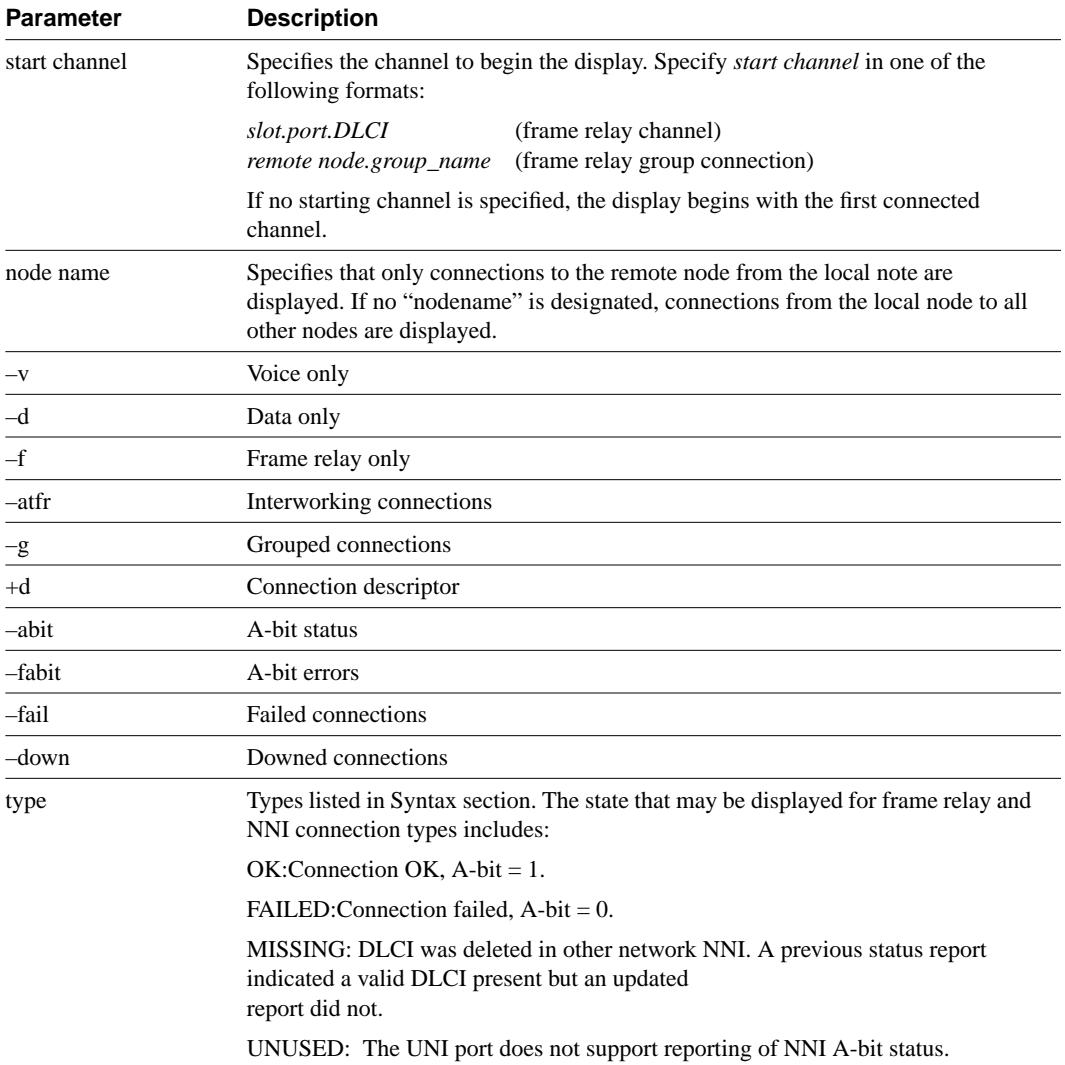

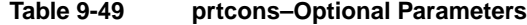

# **prtict**

Prints a data channel's interface control template. The **prtict** command uses the same syntax and prints the same information as **dspict**. See the **dspict** description for output information.

Full Name Print interface control template

### **Syntax**

prtict <port> <template>

# Related Commands

dspict

### **Attributes**

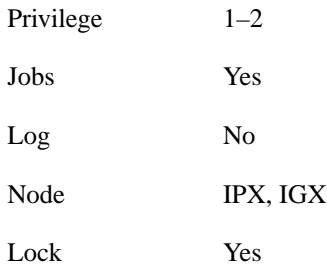

#### **Table 9-50 prtict–Parameters**

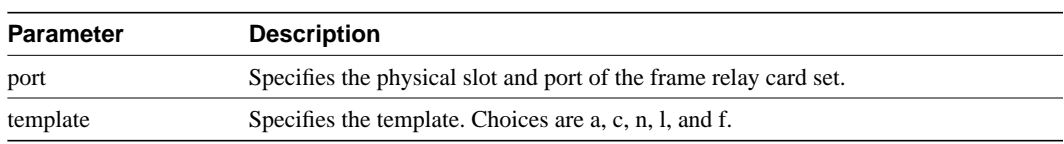

# **upfrport**

Activates a port on a frame relay card. The applicable cards are all versions of the FRP, FRM, and UFM series of cards. If the port has not been configured through the **cnffrport** command, a set of default configuration values apply.

With a Port Concentrator Shelf (PCS), *upping* the first port causes the FRP-2 or FRM-2 to begin communicating with the four PCS modules and to download code to them if necessary.

Full Name Up Frame Relay port

**Syntax** For FRM or FRP: upfrport <slot.port> For UFM: upfrport <slot.port> <line>

#### Related Commands

dnfrport, cnffrport

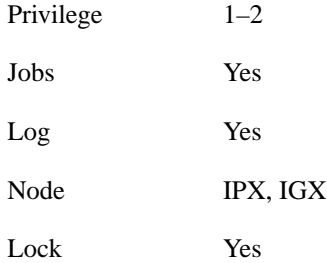
Example 1

upfrport 9.2

## Description

Activate port 2 on the FRP in slot 9.

## System Response

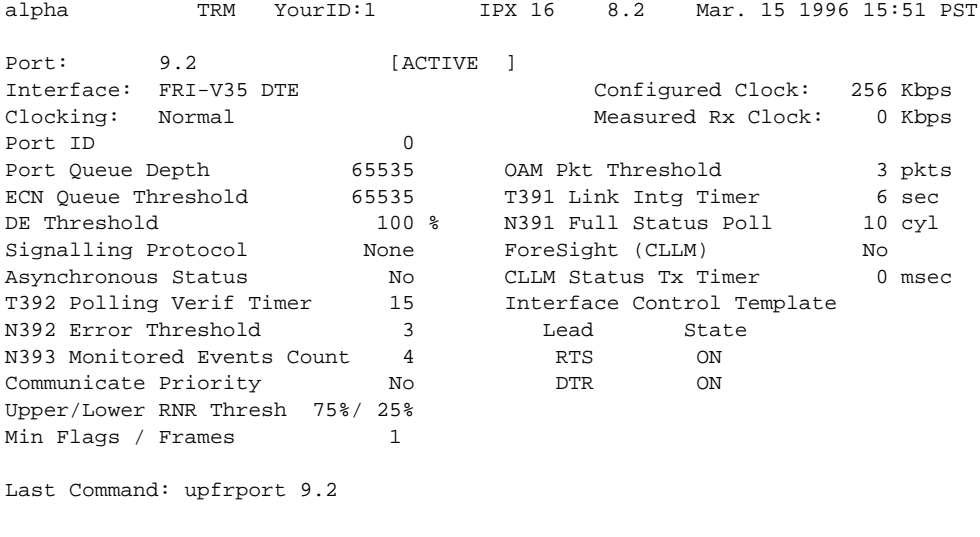

Next Command:

## **Table 9-51 upfrport–Parameters**

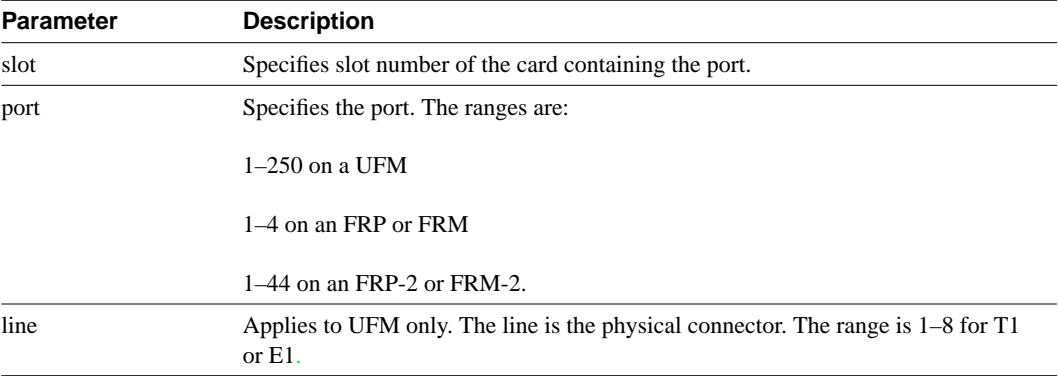

upfrport